### **High-Speed Laser Scan Module Series**

# User's manual

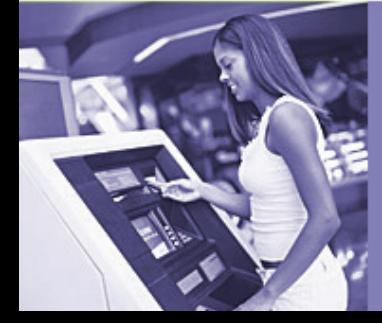

#### **Revision History**

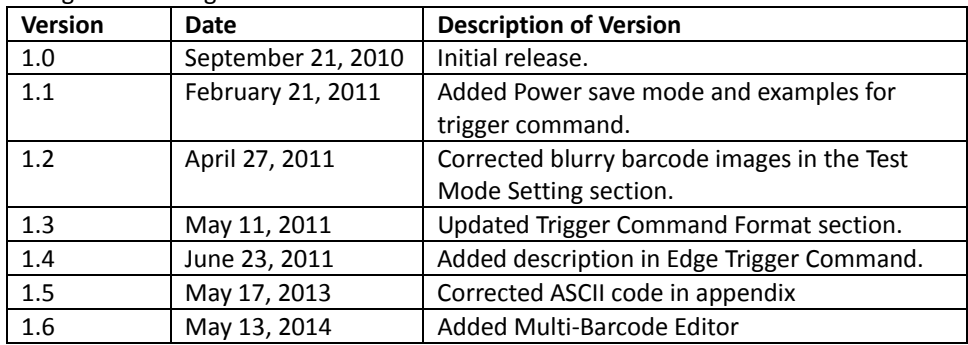

Changes to the original manual are listed below:

#### **Important Notice**

No warranty of any kind is made in regard to this material, including, but not limited to, implied warranties of merchantability or fitness for a particular purpose. We are not liable for any errors contained herein or incidental or consequential damages in connection with furnishing, performance or use of this material.

No part of this document may be reproduced, transmitted, stored in a retrieval system, transcribed, or translated into any language or computer language in any form or by any means electronic, mechanical, magnetic, optical, chemical, manual or otherwise, without express written consent and authorization.

We reserve the right to make changes in product design without reservation and without notification. The material in this guide is for information only and is subject to change without notice.

All trademarks mentioned herein, registered or otherwise, are the properties of their various respective owners.

Copyright © 2014. All rights reserved.

#### **Radio Notice**

This equipment generates uses and can radiate radio frequency energy. If not installed and used in accordance with the instructions in this manual, it may cause interference to radio communications. The equipment has been tested and found to comply with the limits for a Class A computing device pursuant to EN55022 and 47 CFR, Part 2 and Part 15 of the FCC rules. These specifications are designed to provide reasonable protection against interference when operated in a commercial environment.

#### Radio and Television Interference

Operation of this equipment in a residential area can cause interference to radio or television reception. This can be determined by turning the equipment off and on. The user is encouraged to try to correct the interference by one or more of the following measures:

- Reorient the receiving antenna.
- Relocate the device with respect to the receiver.
- Move the device away from the receiver.
- Plug the device into a different outlet so that the device and the receiver are on different branch circuits.

If necessary the user may consult the manufacturer, and authorized dealer, or experienced radio/television technician for additional suggestions. The user may find the following booklet prepared by the Federal Communications Commission helpful: "How to Identify and Resolve Radio-TV Interference Problems." This booklet is available from the U.S. Government Printing Office, Washington, DC 20402 U.S.A., Stock No. 004000003454.

#### **Guidance for Printing**

- This manual is in A5 size. Please double check your printer setting before printing it out.
- When the barcodes are to be printed for programming, the use of a high-resolution laser printer is strongly suggested for the best scan result.

#### **Laser Safety**

The laser scanner complies with safety standard IEC 60825 -1 for a Class I laser produce. It also complies with CDRH as applicable to a Class IIa laser product. Avoid long term staring into direct laser light.

**Radiant Energy**: The laser scanner uses one low-power visible laser diodes operating at 650nm in an optical mechanical scanner resulting in less than 3.9μW radiated power as observed through a 7mm aperture and averaged over 10 seconds.

Do not attempt to remove the protective housing of the scanner, as unscanned laser light with a peak output up to 0.8mW would be accessible inside.

**Laser Light Viewing**: The scan window is the only aperture through which laser light may be observed from this product. A failure of the scanner motor, while the laser diode continues to emit a laser beam, may cause emission levels to exceed those for safe operation. The scanner has safeguards to prevent this occurrence. If, however, a stationary laser beam is emitted, the failing scanner should be disconnected from its power source immediately.

**Adjustments**: Do not attempt any adjustments or alteration of this product. Do not remove the protective housing of the scanner. There are no user-serviceable parts inside.

**Caution**: Use of controls or adjustments or performance of procedures other than those specified herein may result in hazardous laser light exposure.

**Optical**: The use of optical instruments with this product will increase the eye hazard. Optical instruments include binoculars, magnifying glasses, and microscopes but do not include normal eye glasses worn by the user.

#### **General Handling Precautions**

- Do not dispose of the scanner in fire.
- Do not put the scanner directly in the sun or by any heat source.
- Do not use or store the scanner in a very humid place.
- Do not drop the scanner or allow it to collide violently with other objects.
- Do not take the scanner apart without authorization.

#### *For CE-countries:*

The Scanner is in conformity with the CE standards. Please note that an approved, CE-Marked power supply unit should be used to conform to these standards.

### **Table of Contents**

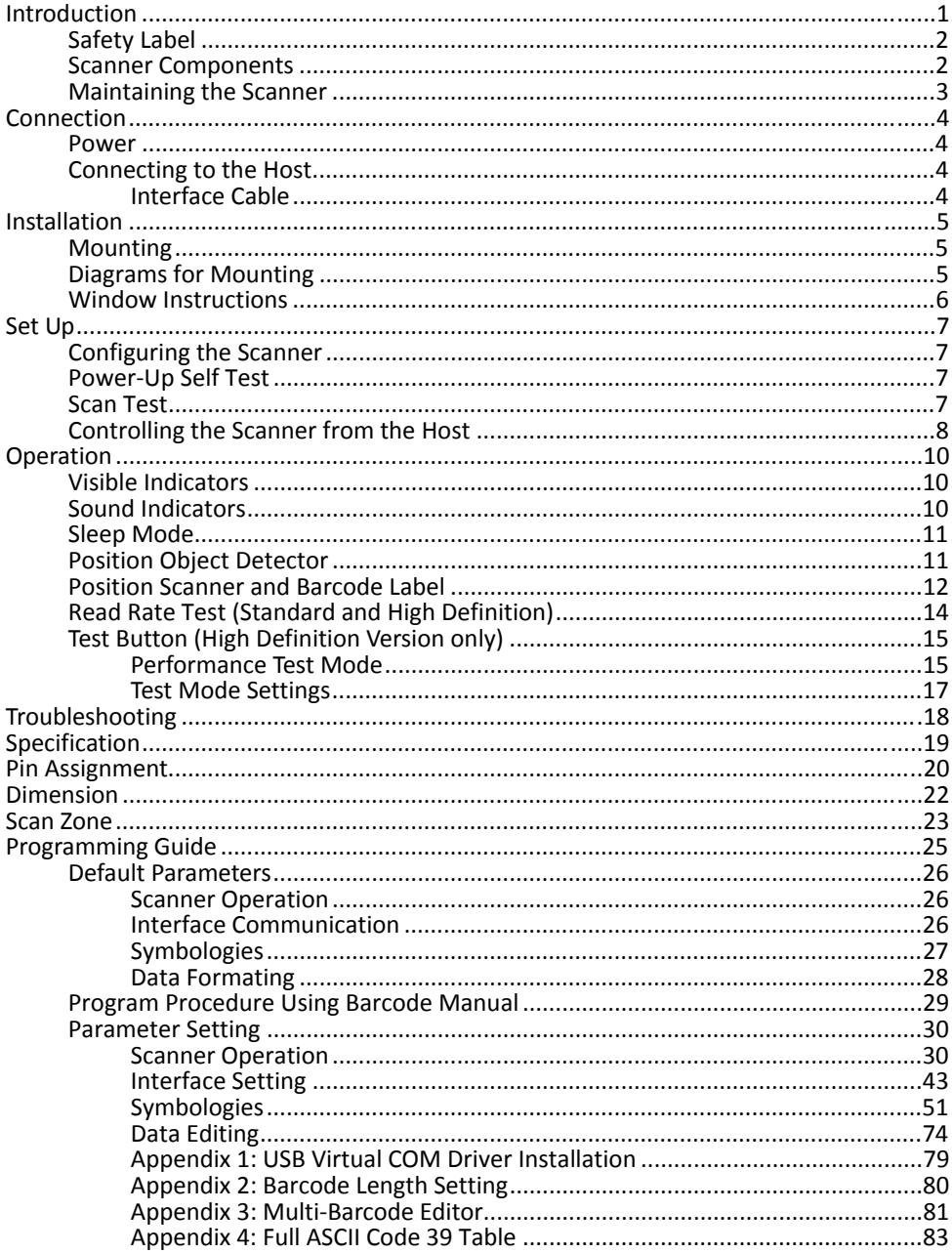

# <span id="page-6-0"></span>**Introduction**

This manual applies to the high-speed laser scan module series, including single-line laser scan module and high-density laser scan module. Different models share similar setting while differ in hardware and operations.

This series is small-in-size, light-in-weight, durable-in-structure and fast-in-reading, an overwhelming scan module in the industrial market.

With high-speed laser scan engine embedded, it offers a reading rate of 500 scans per second. Its hardware decode technology provides real-time decoding that effectively shortens customers' transaction time, the optimized choice to meet fast-reading requirement.

It is featured with "sleep mode" in which the laser and the motor would be switched off sequentially in order to minimize electricity consumption and prolong product life. Additionally, it automatically reads barcodes approaching the scan window, which means it is not necessary to push any button to proceed scanning.

This fixed position scanner works perfectly inside retailing price-checking machines, kiosks, medical devices and etc., aiming to provide easy-to-use and reliable user experience.

- Superior optical performance
- Good read LED indicator and tone programmable beeper
- Built-in decoder allowing automatic recognition of most barcode symbologies
- Programmable operation settings to cater to user's preference
- Simplified command programmable via RS-232C interface
- IR sensing for quick scanner wake up when scanner enters sleep mode

### **Unpacking the Scanner**

The laser scan module package should contain:

- 1ea. Laser scan module with attached interface cable
- 1ea. 5V power adapter (model depending on electrical requirements)
- 1ea. User's Manual (in hardcopy or CD)

Please contact your dealer if there is any damaged or missing item.

### <span id="page-7-0"></span>**Safety Label**

The Scanner complies with safety standard IEC60825-1 for a class I laser product. It also complies with U.S21CFR1040 as applicable to a class IIa laser product. Avoid direct long-term viewing at the laser light.

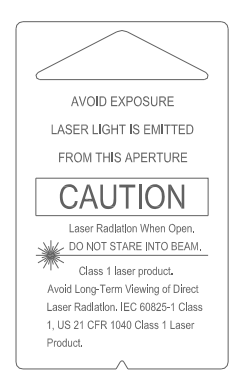

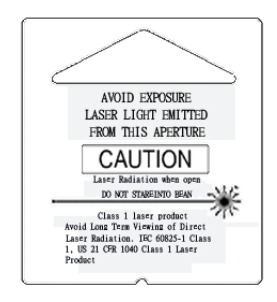

Caution label for high density version

Caution label for standard version

This equipment generates uses and can radiate radio frequency energy. If not installed and used in accordance with the instructions in this manual, it may cause interference to radio communications. The equipment has been tested and found to comply with the limits for a Class A computing device pursuant to EN55022 and 47 CFR, part2 and Part 15 of FCC Rules. These specifications are designed to provide reasonable protection against interference when operated in a commercial environment.

### <span id="page-7-1"></span>**Scanner Components**

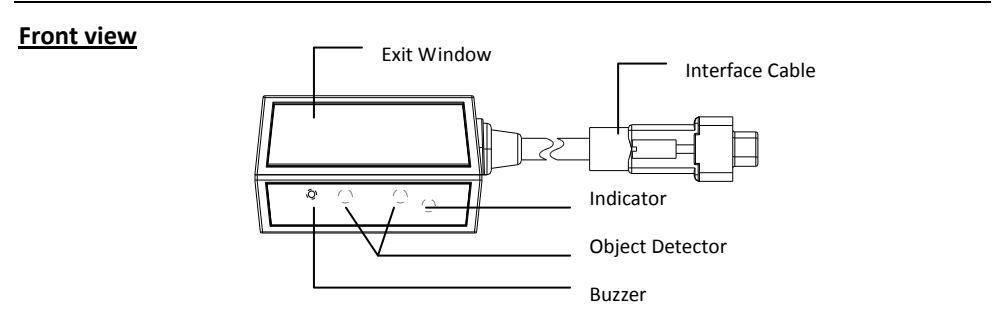

#### **Bottom view**

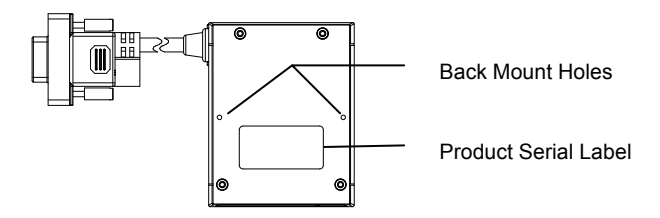

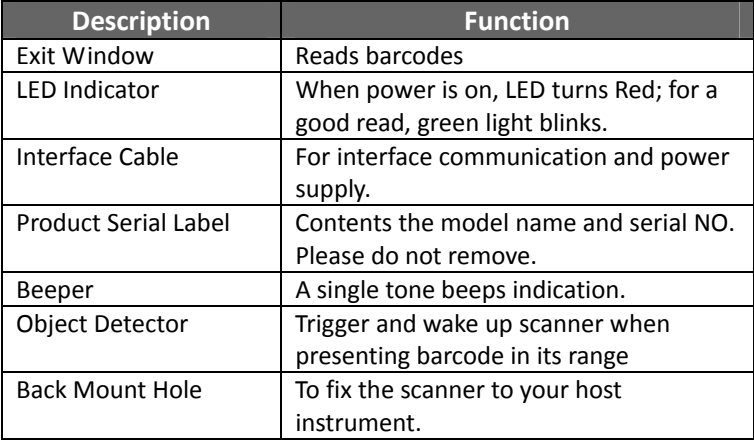

### <span id="page-8-0"></span>**Maintaining the Scanner**

The scanner is designed for long-term trouble-free operation and rarely requires any maintenance. Only an occasional cleaning of the scanner window is necessary in order to remove dirt and fingerprints. It can be cleaned while the scanner is running.

When cleaning the scan window, wipe the scan window with a soft lint-free cloth and a non-abrasive cleaner to avoid scratching and damaging the scan window. Do not spray water or cleaning liquid directly into the window.

If the scanner's housing needs cleaning, use a mild cleaning agent that does not contain strong oxidizing chemicals; otherwise the exterior may be damaged.

# <span id="page-9-0"></span>**Connection**

### <span id="page-9-1"></span>**Power**

The scanner requires a minimum of 210mA at 5 V DC power. The interface cable that comes with the scanner supports both direct power (where the scanner takes power from the host machine) and external power (that's what the supplied power adapter is for). A sufficiently robust host system can support a scanner successfully without external power; a host system with a barely adequate power supply may produce erratic performance (either of the host system itself, or of the scanner, or both) when a scanner is attached. Unless you are sure your host system can handle the load, it is recommended that you use the supplied power adapter. In most cases, external power is not required for keyboard and USB interface. When an external adapter is connected, the scanner does not take power from the host.

The scanner turns on when power is supplied, and turns off when power is removed. There is no on/off switch on the scanner itself.

Use only an AC/DC power adapter approved for the scanner. Use of other power supplies may cause damage to the product, and void the factory warranty.

### <span id="page-9-2"></span>**Connecting to the Host**

The power link interface cable comes with different host-end connectors, depending on the host. Follow the steps below to connect the interface cable to the host.

- 1. Make sure that the power of the host system is off.
- 2. Plug the host end of the interface cable to the appropriate connector on the host system.
- 3. For those cases where external power is used, plug the external AC power adapter into the jack on the interface cable.
- 4. Turn on the host system.

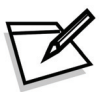

*The scanner will light up for 3 seconds after turned on in case it is accidentally set to be in the trigger mode and needs re-set.*

### **Interface Cable**

<span id="page-9-3"></span>The interface cable comes with different host-end connectors, depending on the host. There are 3 standard types of interface connection that this device supports:

- (a) Keyboard wedge
- (b) RS-232 interface
- (c) USB interface (supporting HID USB and virtual COM USB)

The interface cable is not field-replaceable and unauthorized change to hardware may void warranty. For cable replacements please contact your distributor.

# <span id="page-10-0"></span>**Installation**

### <span id="page-10-1"></span>**Mounting**

The scanner has reserved mounting holes for permanent fixture to a surface or integration into your specifically-designed equipment. Use mounting holes on the bottom of the scanner to mount the scanner onto the desired position. Scan performance will not be affected by the mounting direction of the scanner.

The scanner should be installed in a location away from direct sunlight; high levels of ambient light reduce scanner effectiveness. The air temperature around the scanner must not exceed 40°C (104°F).

### <span id="page-10-2"></span>**Diagrams for Mounting**

There are two back mount holes at the bottom of the scanner, which allows easily mounting the scanner onto the host instrument with only two screws.

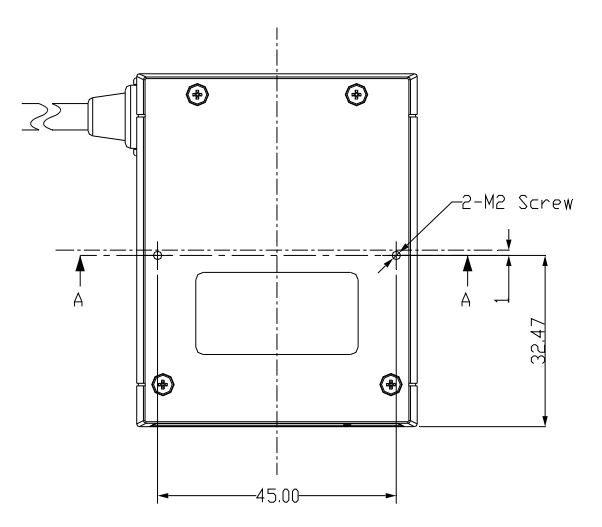

Screw Size:M2 x 0.4 x 6 mm

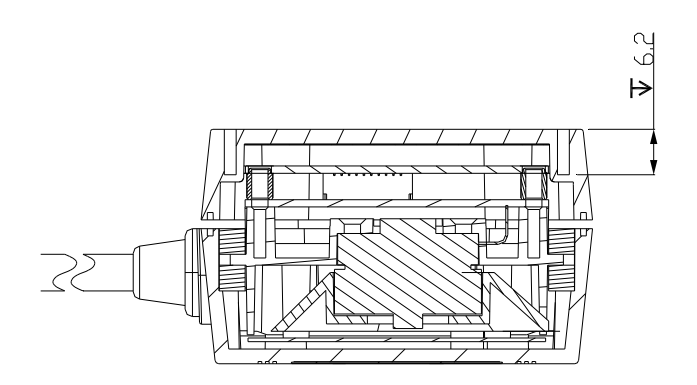

To correctly mount the scanner onto the host device, follow the steps below:

- 1. Locate the device in a dry position to avoid direct sunlight, bright or laser light from other source.
- 2. Before mounting, ensure sufficient clearance at the rear of the scanner to allow for the connector and cable
- 3. Use the measurements provided in the figure to locate centers of mounting holes and drill two 2.2mm holes.
- 4. Secure scanner with two M2x0.4-6mm screws.

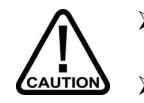

- *Do not allow the mounting screws to penetrate the scanner case more than 0.235in (6mm) or damage to the scanner may result.* 
	- *To prevent twisting or distorting the scanner housing, ensure that the mounting surface or bracket is flat.*

### <span id="page-11-0"></span>**Window Instructions**

It is **not** recommended to place an additional exit window in front of this scanner. The addition of the exit window can reduce the working range of the scanner due to signal loss. However, when such a window is required for application, please contact your local agency or manufacturers.

# <span id="page-12-0"></span>**Set Up**

### <span id="page-12-1"></span>**Configuring the Scanner**

This manual includes a programming section which may be used to set a number of parameters on the scanner: communication interface type, sleep mode timing, samecode delay time, barcode symbologies, and more advanced settings like setting headers and trailers.

The settings are to be stored in non-volatile memory and are preserved even when the scanner is powered down. Individual parameters may be set at any time without affecting the other parameters.

In addition, the scanner can be configured by serial programming. This allows end-users to send a series of commands using the serial port of the host system. There are some basic commands in the "Controlling the Scanner from the Host" section. For more information, please contact your distributor.

### <span id="page-12-2"></span>**Power-Up Self Test**

The scanner would automatically run the self-test when the power is supplied. It is to verify that the scanner and interface are functioning properly and takes only seconds. The unit would give four beeps in series to indicate that the scanner passed self-test; red LED would light on afterwards. It the scanner fails the self-test, both the green and red LED would light on; a continuous beeping may also be heard.

### <span id="page-12-3"></span>**Scan Test**

Follow the steps below to ensure that your scanner can work well with your host system.

- 1. With the scanner running (red LED lights) and the host system on, try to scan several known-good barcodes.
- 2. Check the results on the host screen. If the scanner is reading okay, it is likely that no further setup is necessary.
- 3. If the host screen does not show the expected scans, go to the Parameter Setting section below.

### <span id="page-13-0"></span>**Controlling the Scanner from the Host**

The scanner can be controlled from the host system via RS-232C interface. Controlling can be accomplished by transmitting the following single byte commands to the scanner.

#### **Default Settings**

The default settings of the commands are as follows:

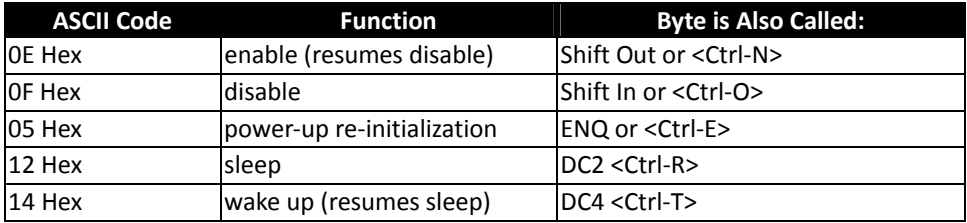

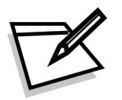

When the scanner is disabled, the motor of the scanner will stay on until the scanner goes into sleep mode.

#### **Trigger Command Format (Only for RS-232C and USB-Virtual COM Port)**

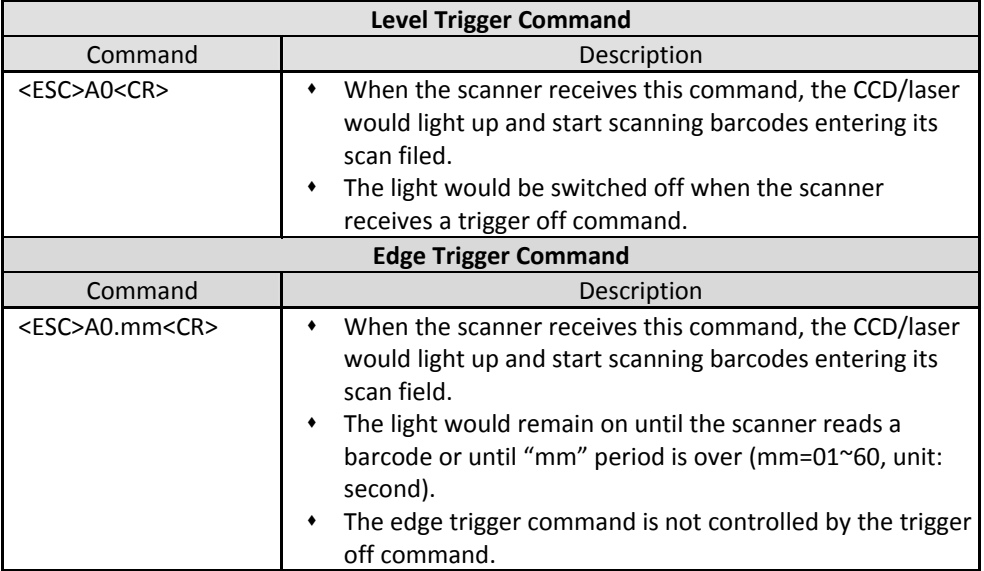

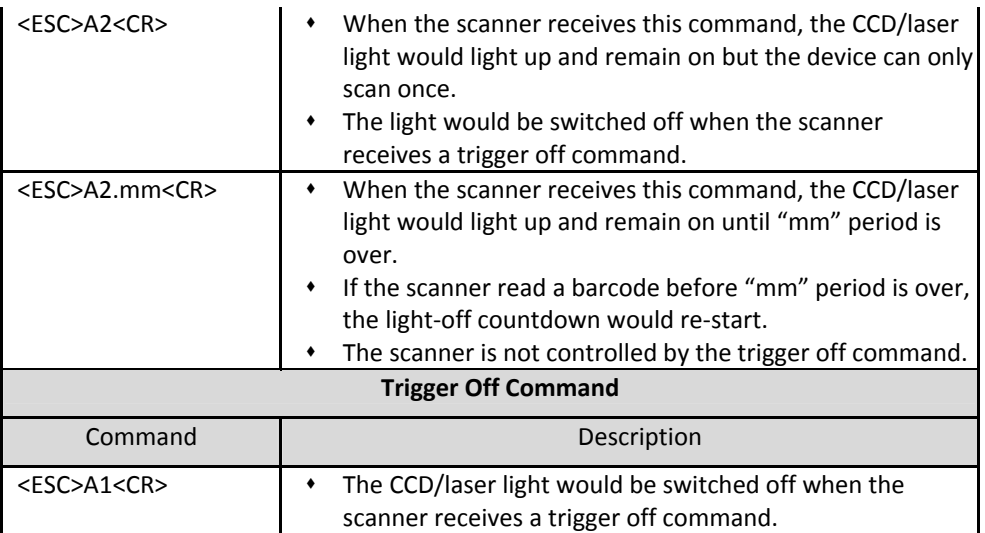

Example:

- Sending <ESC>"A0"<CR> (0x1b 0x41 0x30 0x0d) to scan module will activate the module for scanning.
- Sending <ESC> "A1" <CR> (0x1b 0x41 0x31 0x0d) to scan module will turn off the scan.

# <span id="page-15-0"></span>**Operation**

### <span id="page-15-1"></span>**Visible Indicators**

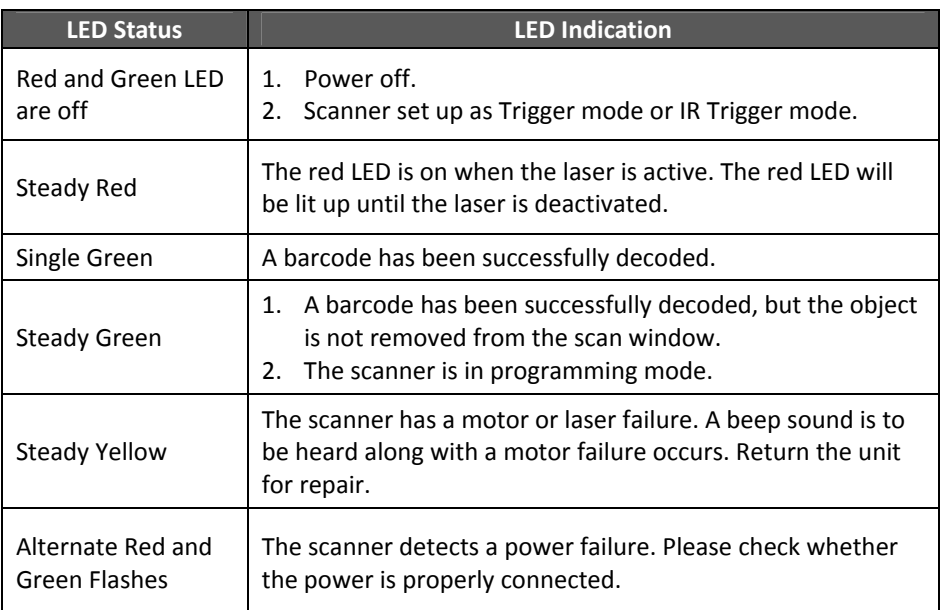

### <span id="page-15-2"></span>**Sound Indicators**

The scanner provides audible feedback when it is in operation. The beeps indicate the status of the scanner.

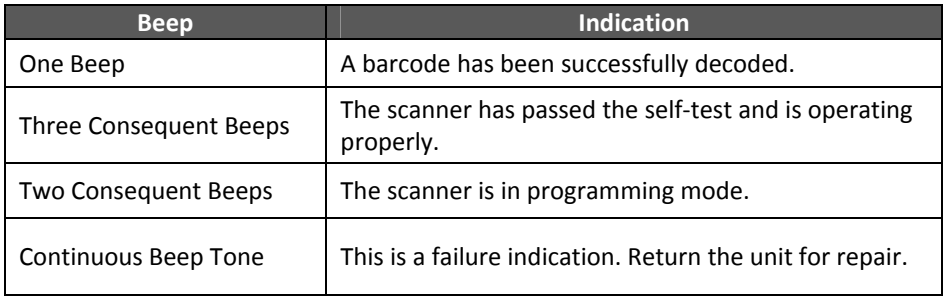

### <span id="page-16-0"></span>**Sleep Mode**

After the scanner has been inactive for a specific length of time, the laser and the motor would automatically turn off and the scanner would enter the sleep mode. The blue LED would blink as indication.

It takes 2 steps to enter the sleep mode. The first step is the laser switching off after 10 minutes; the second step is the motor switching off after 30 minutes. The time period is programmable. Please see the Sleep Mode section on the Programming Guide for more details.

To wake up the scanner, simply place an item in front of the motion detecting area and move back and forth or left and right.

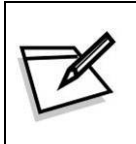

The scanner includes a motion detector that detects activity in front of the scan window. The detecting distance is about 10-20cm from the scan window *w*hile in condition with effectiveness of environment lights. The detecting distance is also programmable.

### <span id="page-16-1"></span>**Position Object Detector**

Laser is off when the scanner is in the IR trigger mode. The scanner would automatically activate the laser and decodes when there is an object presented in the scanning range. But for the same barcode, the barcode can not read two times in a roll. The scanner reads only after the barcode is removed over "same code delay" duration and re-enter the range. (For the setting of same code delay duration time, please refer to the Programming Guide section.)

The laser will be switched off automatically if no barcode is present for more than 10 seconds. A red light will flash under this circumstance and laser will be turned off until the next detection.

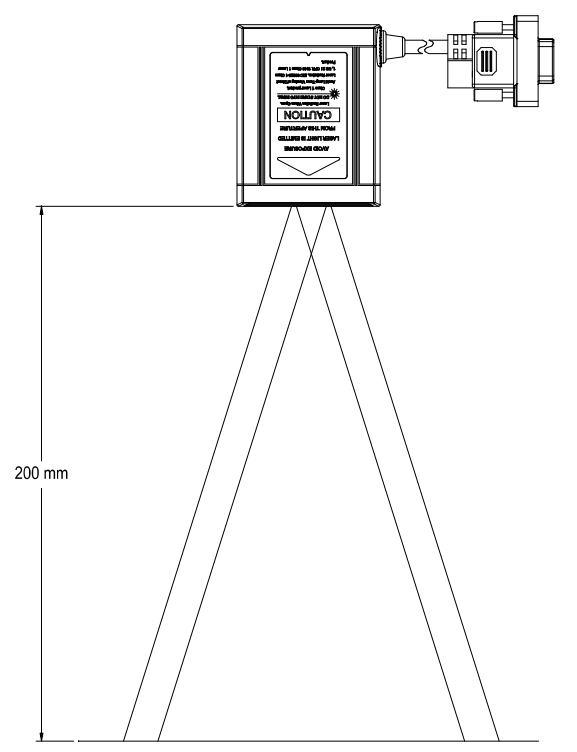

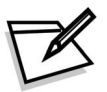

*Avoid putting objects in front of a reflective background for it might affect the correctness of this function.* 

### <span id="page-17-0"></span>**Position Scanner and Barcode Label**

Before testing the read rate and get its best performance, you will need to position the scanner and label in a manner that matches as nearly as possible the actual conditions of your application. The following points need to be noticed when mounting the scanner:

- (1) Avoid straight sunlight or any other bright light source illuminating.
- (2) When placing the barcode label, one must be careful not to over tilt, skew and/or pitch the barcode. (Refer to the drawing below)

#### **USER'S MANUAL**

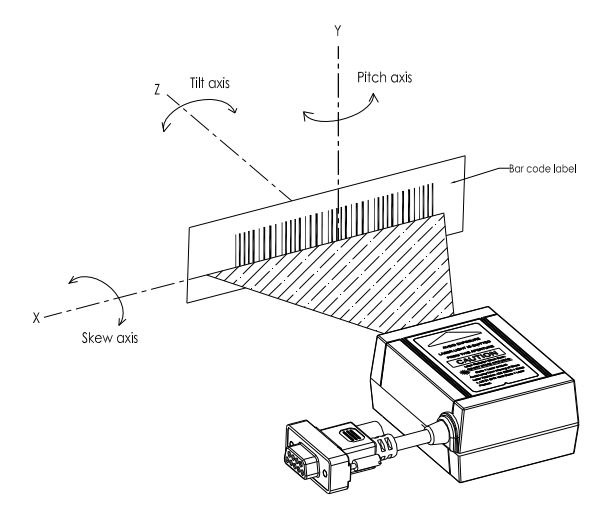

- (3) Avoid putting the scanner in a specular reflection position. If the angle between the scanner and the barcode is between a specular reflection, the laser light will reflect straight back on the scanner and the internal sensor will be unable to read any barcodes.
- (4) The barcode must be placed within the effective depth of field (D.O.F.) area. The so-called "Depth of Field" is the effective barcode reading distance for the scanner. It works like a camera. If the object is placed within the focal range, the image would appear clearly; if the object is outside the focal range, the image would be blurred. The D.O.F. of a scanner is determined by the quality and density of barcodes. Usually for barcodes of shorter length or higher density, the depth of field is shorter. Moreover, it is better to avoid using depth of field extremes range. This will prevent moving the barcode often and it easily could be move away from the reading range.

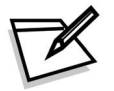

*For the best placing position, please refer to the Decode Depth of Field drawing on the next page.* 

### <span id="page-19-0"></span>**Read Rate Test (Standard and High Definition)**

The read rate test can help in determining the optimum position of the scanner. In this test the scanner continuous to scan and decode a barcode for 500 times and then calculates the number of those scans that resulted in a good decode. This number, expressed as a percentage, will be transmitted to the host.

As the factory default, over 93% good decode will get a short beeper sound; under 93% will get 3 series beeper sound.

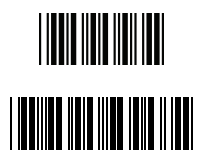

Start the read rate test

Perform the read rate test Read rate = 93%

#### **Host data display example:**

(Barcode type: code 39. Barcode value: 12345)

12345 93% OK Code 39

or

12345 80% BAD Code 39

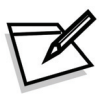

*If the scanner is powered off or reset, the read rate test will not retain and will need to be set up again.*

### <span id="page-20-0"></span>**Test Button (High Definition Version only)**

Press the "Test Button" on top of the scan module to enter the scan performance test mode.

### <span id="page-20-1"></span>**Performance Test Mode**

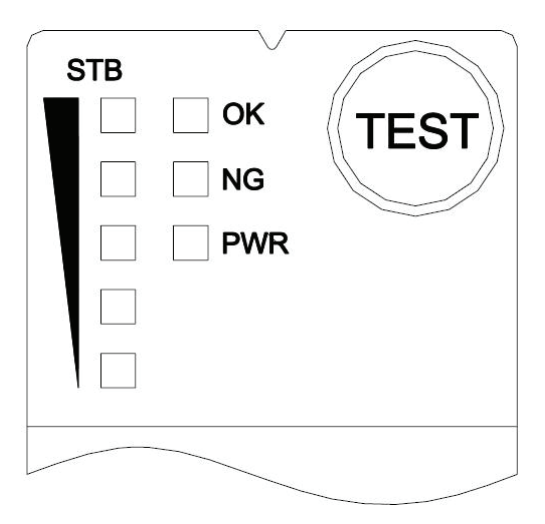

- The STB (Scan Test Button) LED indicates 5 levels of scan rates from 20% to 100%
- OK LED indicates a good read when scanning a barcode
- NG LED indicates a reading error when scanning a barcode
- PWR LED indicates the power status and is always on when the module is turned on

#### **USER'S MANUAL**

To enter into scan performance test mode:

- 1. Press and hold the "Test" button for more than 1 second. The STB LED indicators will flash one time and you will hear one short beep sound. This indicates that the module has successfully entered the test mode.
- 2. Place the barcode label within its scan range to get the best scan performance result.

The result is indicated with LED lights with different read rate as below:

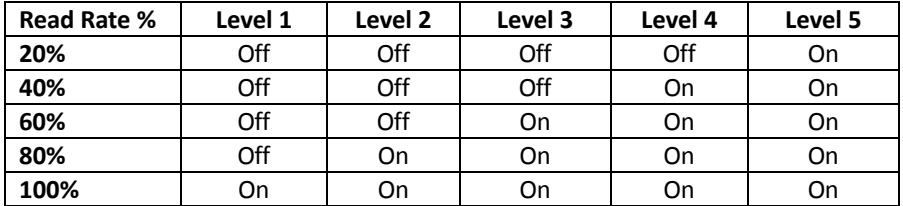

Press the "Test" button once to exit the scan performance test mode and return to its original setting.

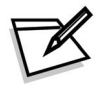

Laser remains on for 3 seconds every time you turn on the module. You may only use the laser beam to scan the "Start Of Configuration" barcode to configure your module.

### <span id="page-22-0"></span>**Test Mode Settings**

The "Test" button and the performance test settings can be configured using the following set-up barcodes:

\*Default values are highlighted in gray background.

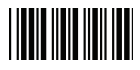

Start Of Configuration

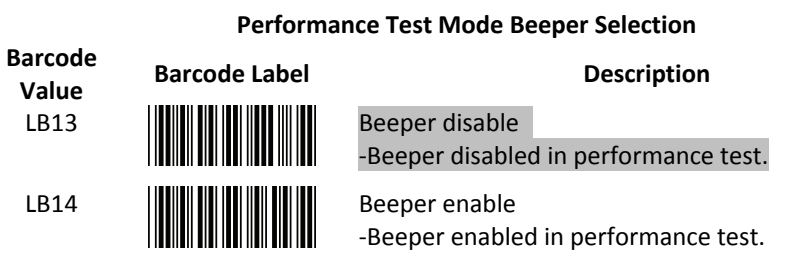

#### **Performance Test Mode Data Transmission**

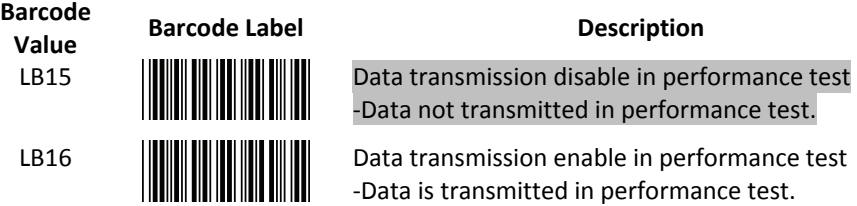

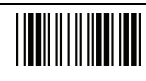

End Of Configuration

# <span id="page-23-0"></span>**Troubleshooting**

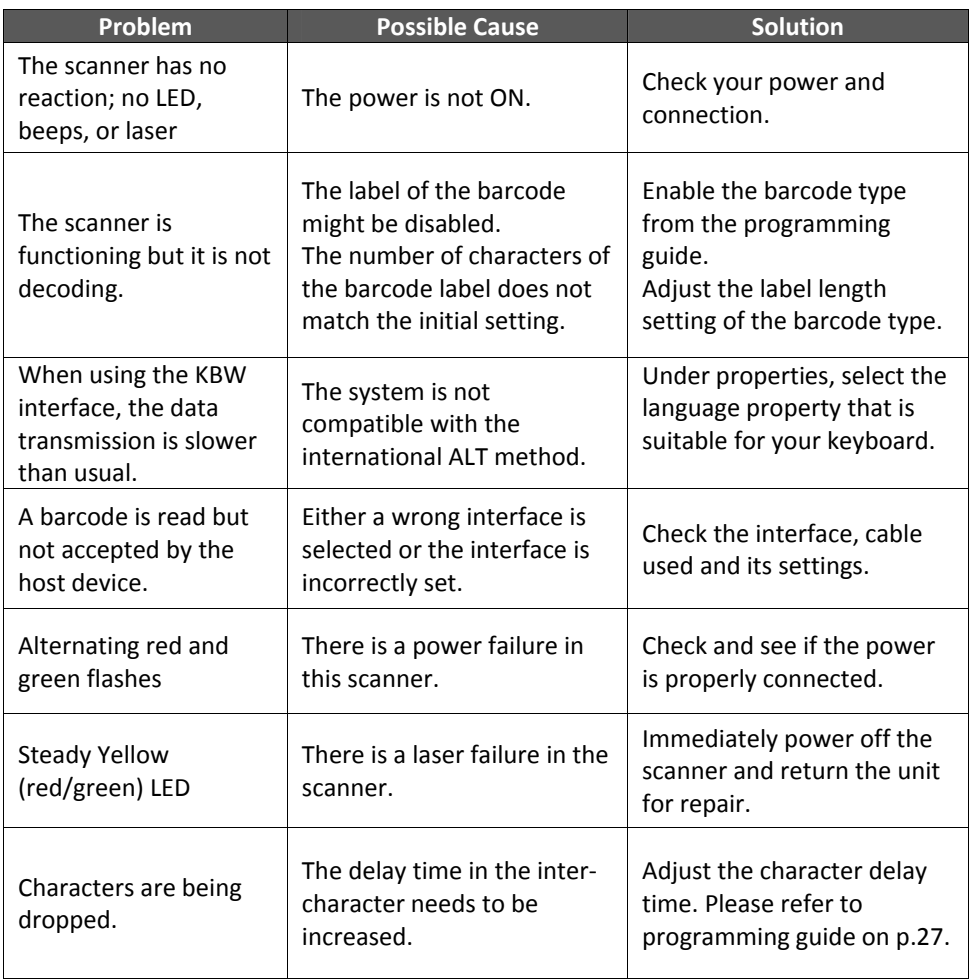

# <span id="page-24-0"></span>**Specification**

#### **Electrical Characteristics**

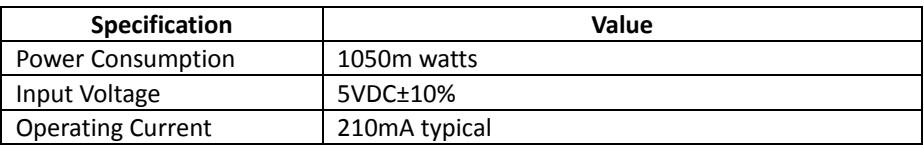

#### **Environmental Conditions**

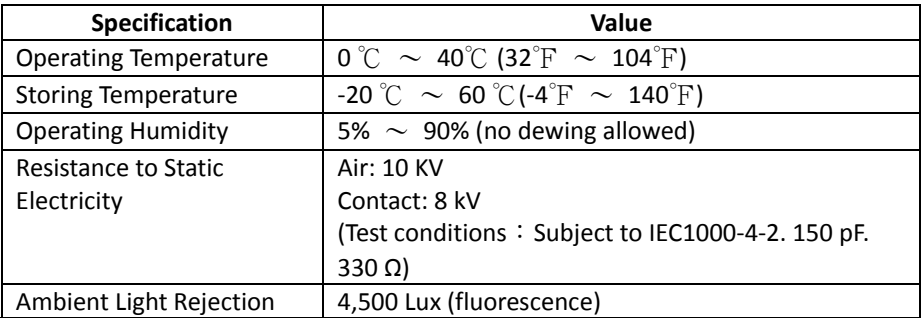

#### **Optical Devise**

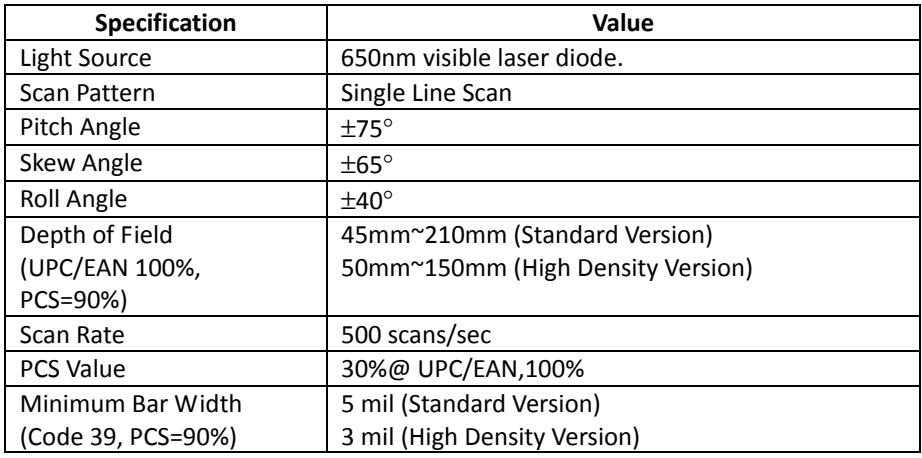

#### **Safety**

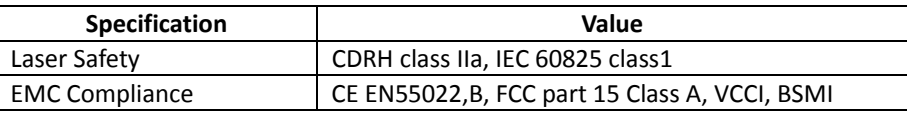

# <span id="page-25-0"></span>**Pin Assignment**

**Scanner**

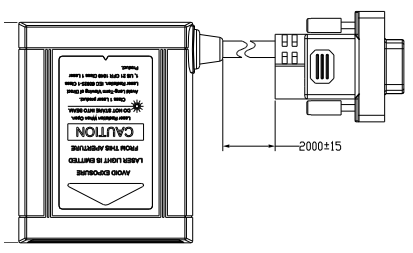

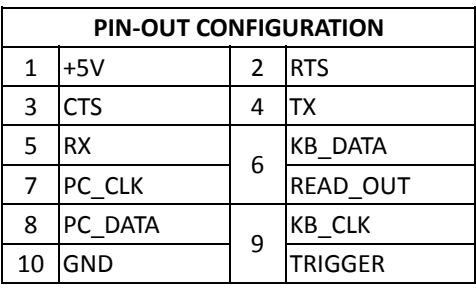

**Keyboard Wedge Interface**

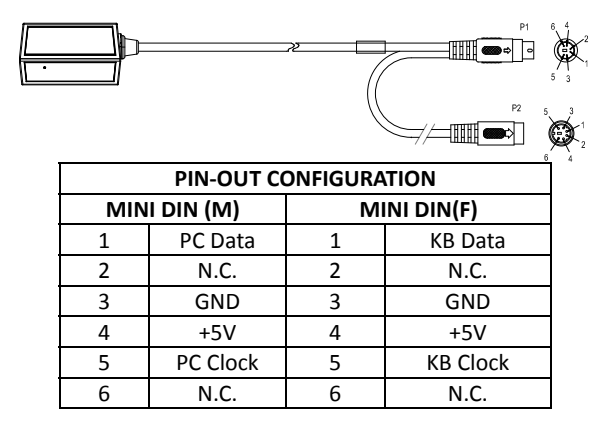

#### **RS-232 Interface – DTE Pin-out**

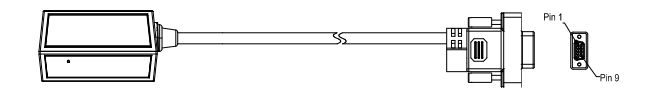

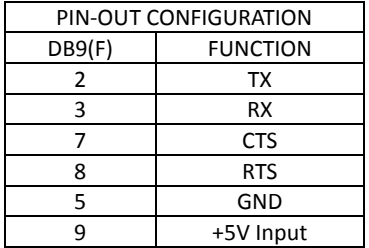

#### **USB Interface**

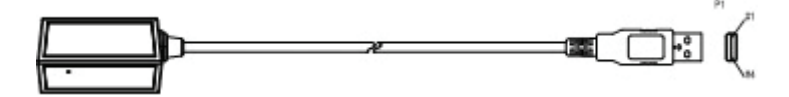

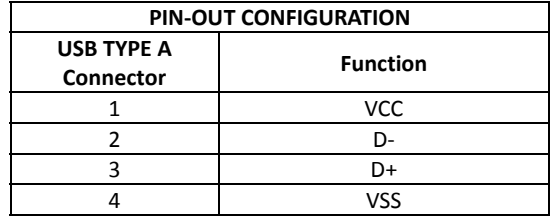

# <span id="page-27-0"></span>**Dimension**

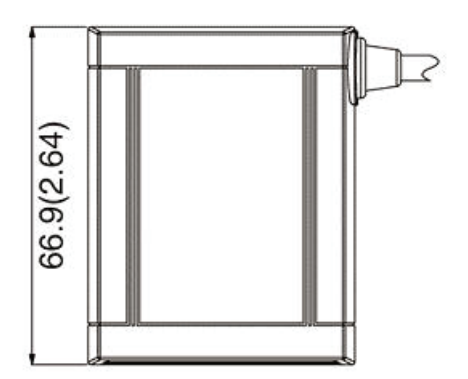

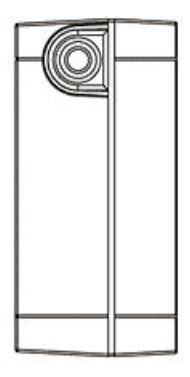

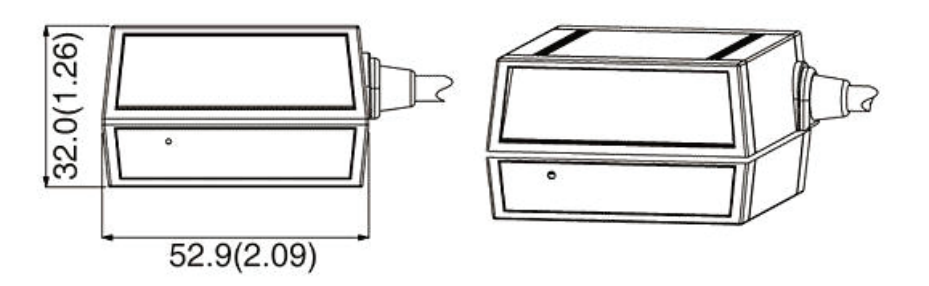

Unit: mm(inch)

## <span id="page-28-0"></span>**Scan Zone**

### **High Density Version**

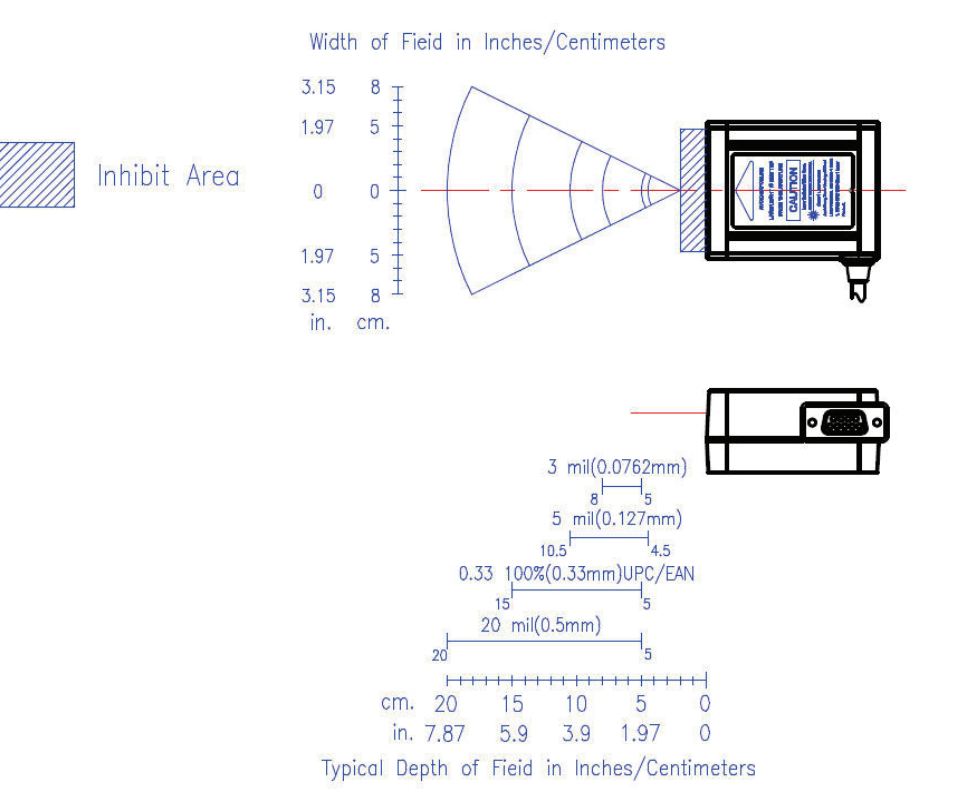

#### **Standard Version**

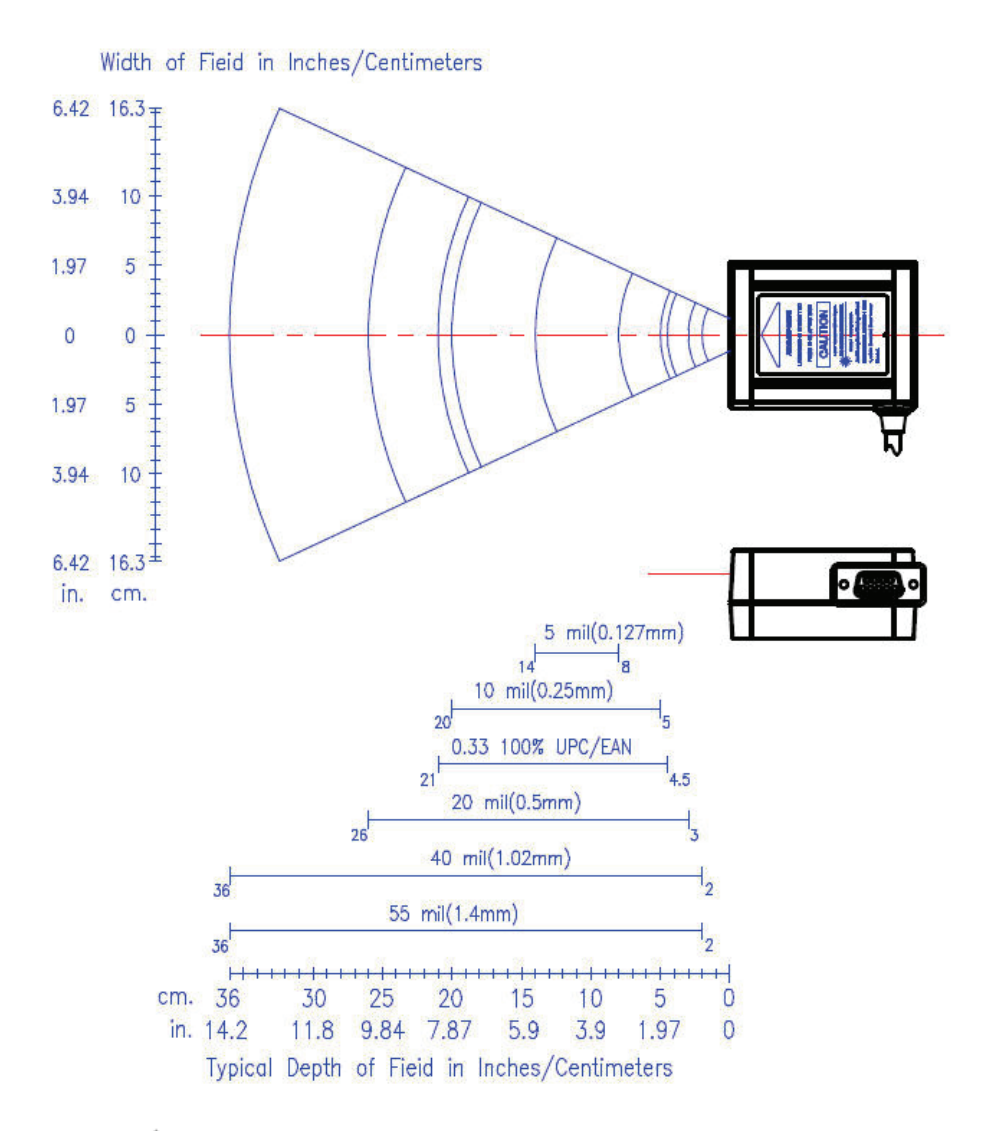

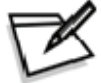

*Near ranges on lower density barcodes (not specified) are dependent upon the width of the barcode and scan angle.* 

# <span id="page-30-0"></span>**Programming Guide**

Scanning a series of programming barcode labels can configure the series scanners. This allows decoding options and interface protocols to be tailored to a specific application. The configuration is stored in non-volatile memory and will not be lost after switched off.

The scanner must be properly powered before programming. For RS-232C type scanners, an external power adapter must be used to supply DC power to the scanner. If a keyboard emulation type scanner is used with an IBM PC/XT/ AT, PS/2 or any fully compatible computers, power will be drawn from the key- board port. No external power adapter is required. If keyboard emulation type scanner is used with any other non IBM PC compatible computers, an external power adapter may be needed.

During the programming mode, the laser scanner will acknowledge a good and valid reading with a short beep. It will give long beeps for an invalid or bad reading.

#### **Programming Options**

Programmable options are divided into four groups. The first group includes the options of the general behavior of the laser scanner and various scan function settings. The second group governs interface operation of RS-232C, keyboard emulation, USB and wand emulation. The third group sets the decoding parameters for each barcode symbology. The last group determines the formats of the barcodes you scan.

#### **Default Parameters**

This table shows the default settings of all the programmable parameters. By scanning the "Reset" programming label, the default settings will be restored and the laser scanner will enter programming mode.

#### **Quality Barcode Labels**

The quality of the barcode label can affect the scanning performance. Poor-quality labels are difficult to decode and may result in non-reads or misreads. The barcode label should be printed to specifications. This means that the bars are printed within spec, with the correct widths, no ink spread, crisps edges and no voids. There should be a sufficient quiet zone on both ends of the barcode label. For best results, the label paper or label stock should have a matte finish to diffuse light. The print contrast signal should also be as high as practical.

### <span id="page-31-0"></span>**Default Parameters**

This table gives the default settings of all the programmable parameters. The default settings would be restored whenever the laser scanner reads the "Reset" programming label in programming mode. If you wish to change any setting, scan the appropriate barcodes below.

#### <span id="page-31-1"></span>**Scanner Operation**

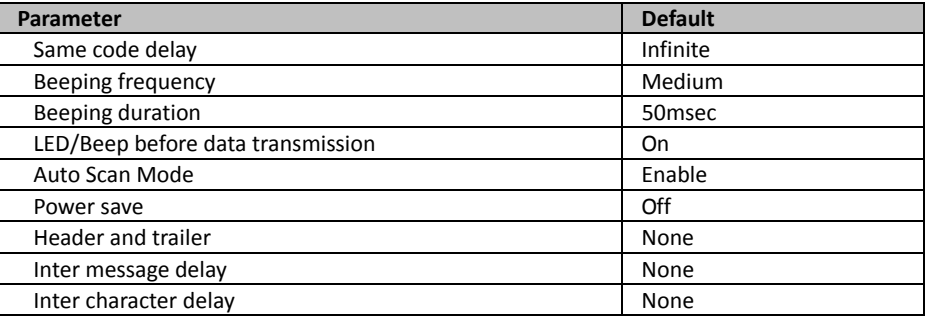

### <span id="page-31-2"></span>**Interface Communication**

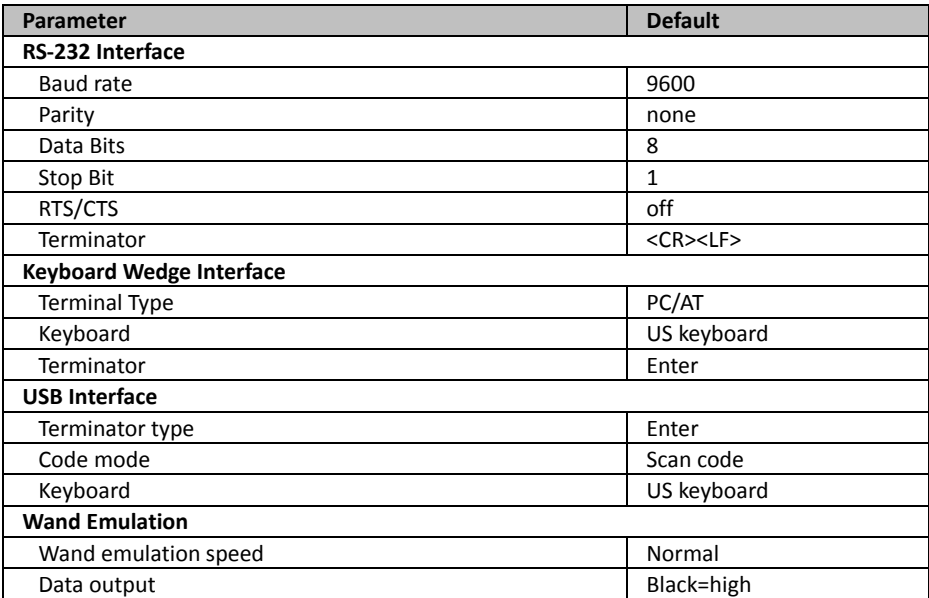

### <span id="page-32-0"></span>**Symbologies**

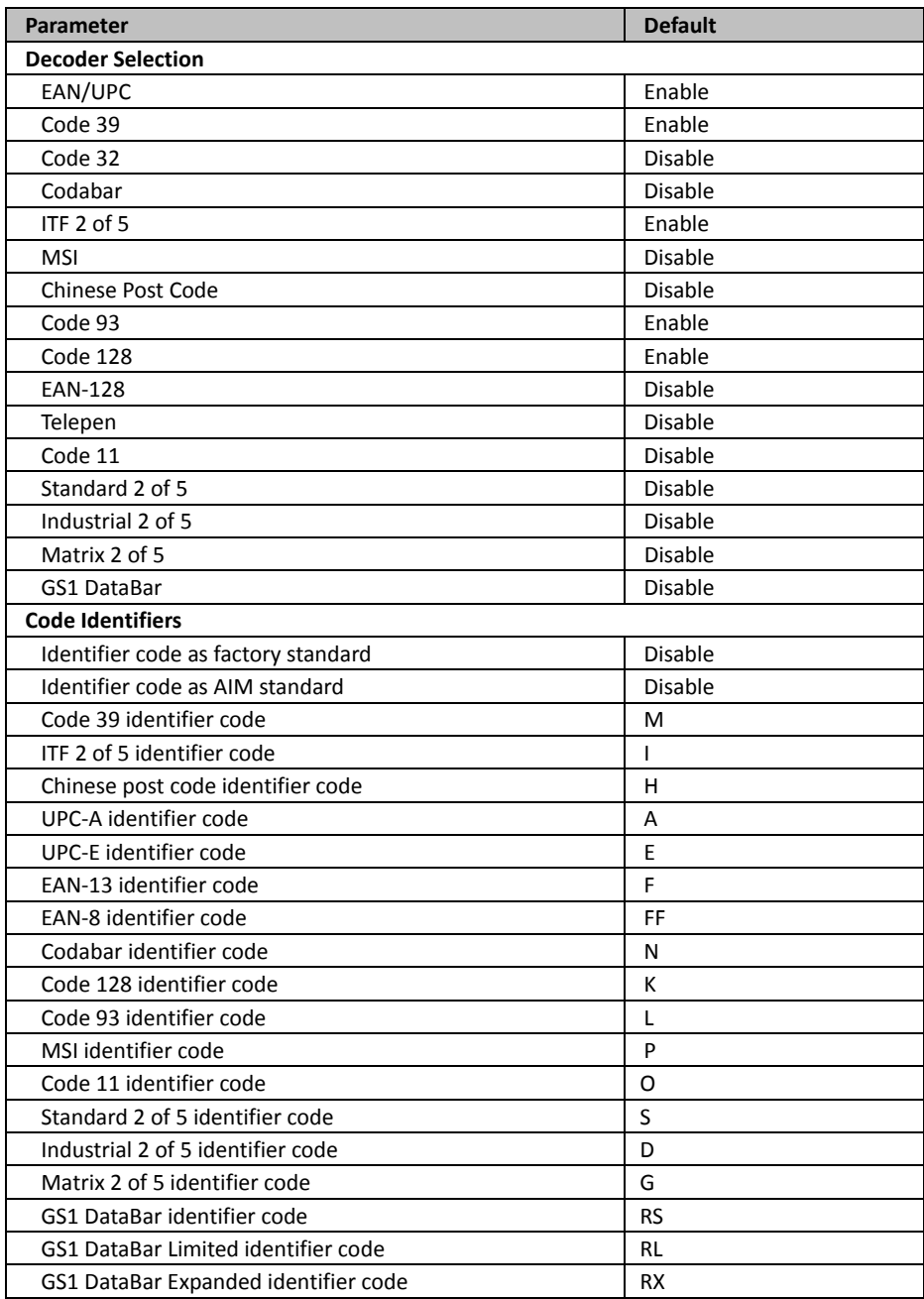

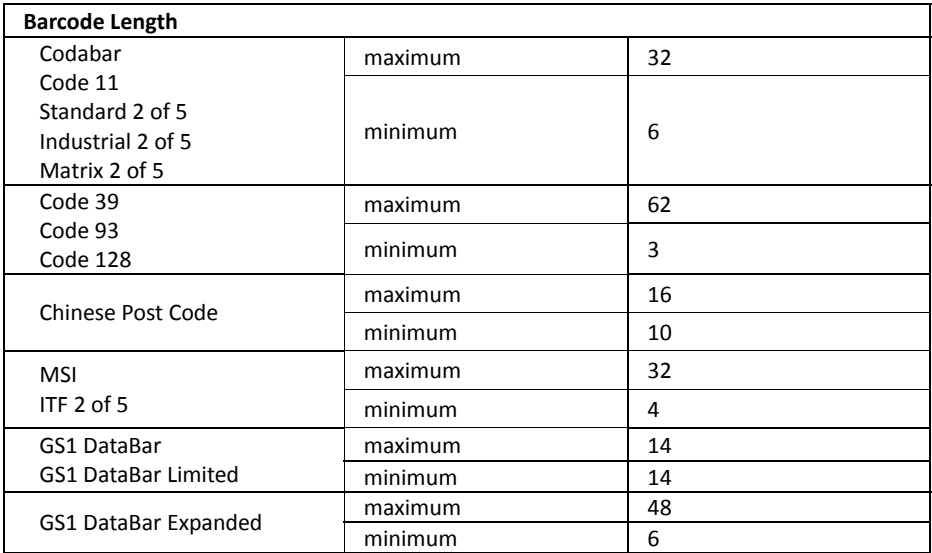

### <span id="page-33-0"></span>**Data Formating**

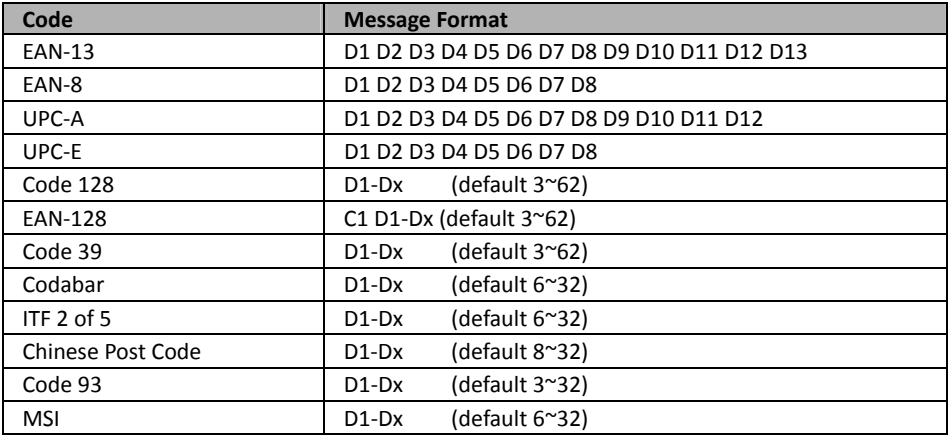

### <span id="page-34-0"></span>**Program Procedure Using Barcode Manual**

Below is the programming procedure by using barcodes in this guide.

- 1. Power up the scanner.
- 2. Scan the **Start of Configuration** barcode.
- 3. Scan the barcode for the desired feature. Multiple features can be enabled/disabled before scanning the **End of Configuration** barcode.
- 4. Scan the **End of Configuration** barcode and save the new configuration.
- 5. To give up a configuration change, power off the scanner before scanning the **End of Configuration** barcode or scan the **Abort** barcode.
- 6. For some parameter setting, such as barcode length and identifier code, it is required to scan the **Set** barcode to save the configuration.

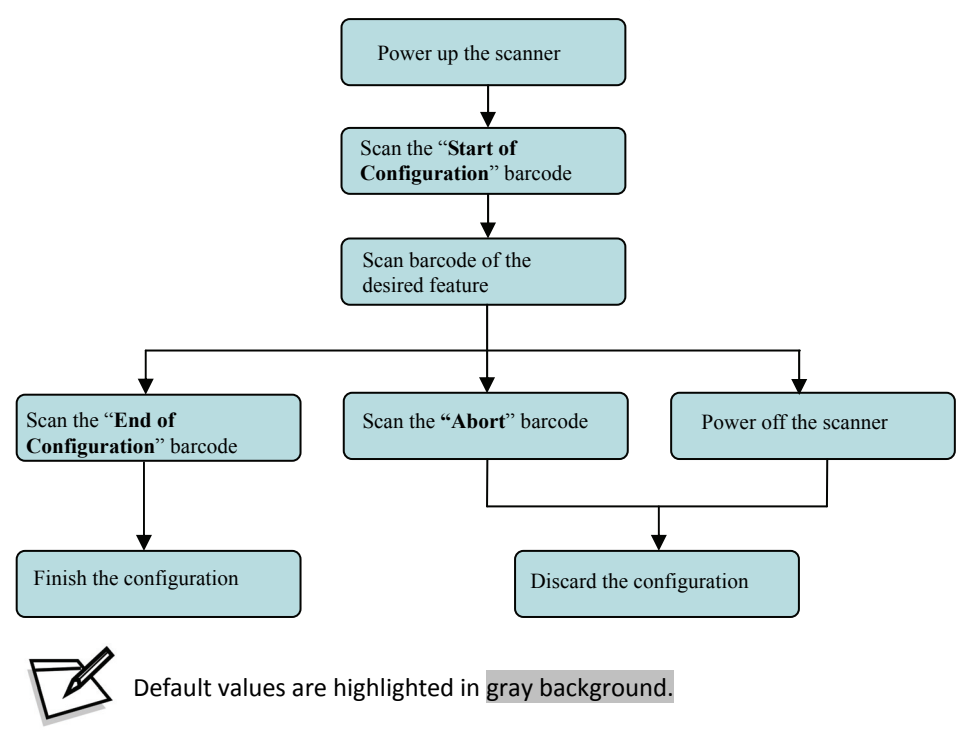

### <span id="page-35-0"></span>**Parameter Setting**

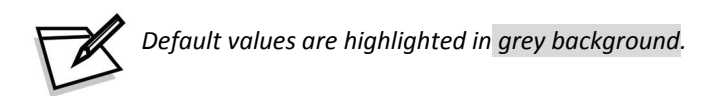

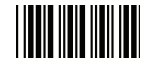

Start Of Configuration

### <span id="page-35-1"></span>**Scanner Operation**

#### **1 System Function Setting**

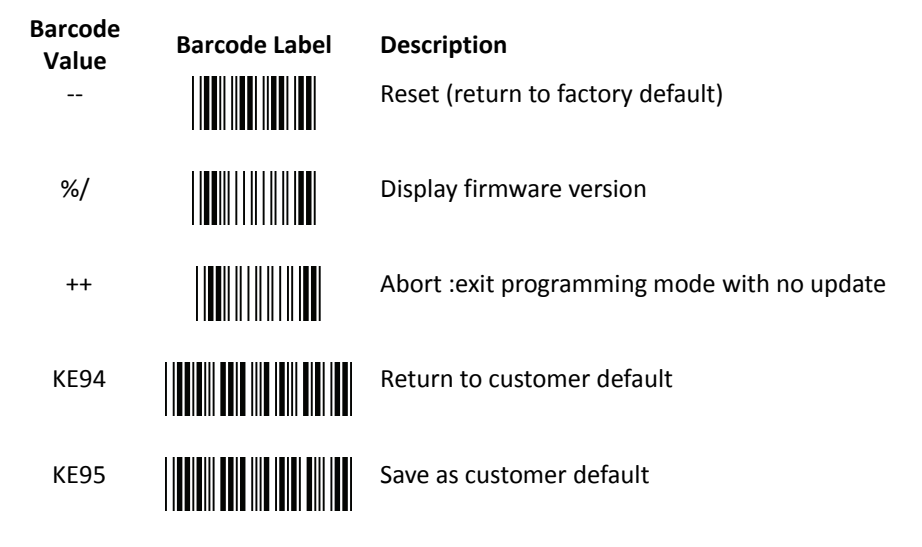

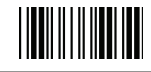

End Of Configuration
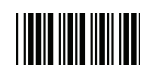

# **2 Interface Setting**

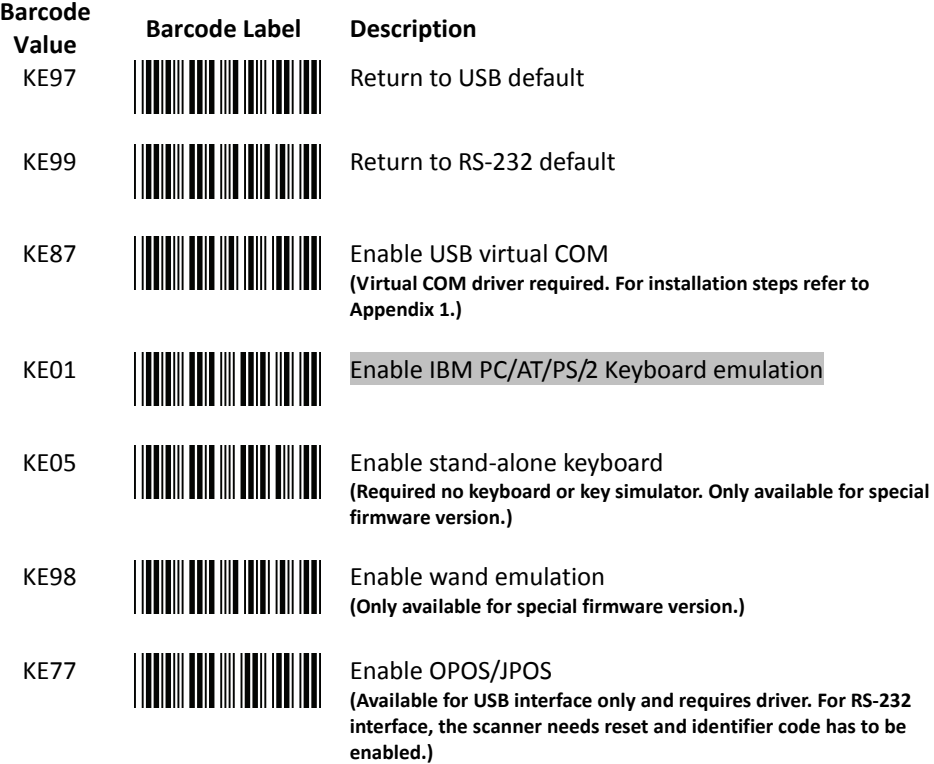

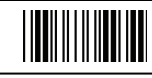

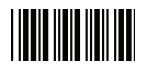

### **3 Scan Function Setting**

# **Standard Operation**

**Barcode Value Barcode Label Description**  SM02

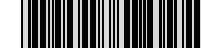

#### Auto scan mode

Laser remains on when the scanner is turned on. The scanner automatically decodes objects entering its scan field. When reading the same barcode, user must remove the object from the scan field after the first scan and wait for the time set in "same code delay" to pass before scanning the object again.

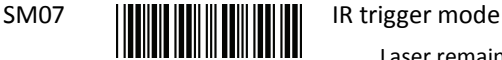

Laser remains off when the scanner is in IR trigger mode. The scanner automatically activates and decodes objects present in the scanning range. When reading the same barcode, user must remove the object from the scan field after the first scan and wait for the time set in "same code delay" to pass before scanning the object again. Laser shuts off automatically when no barcode is present for more than 10 seconds. If one object remains in the IR detection zone for more than 10 seconds, the laser is shut off and the scanner will reactivate detection after the object is removed.

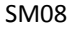

# SM08 **Aim mode**

The laser blinks and would automatically decode objects entering its scan field.

#### **Aim Mode Laser Blink Rate**

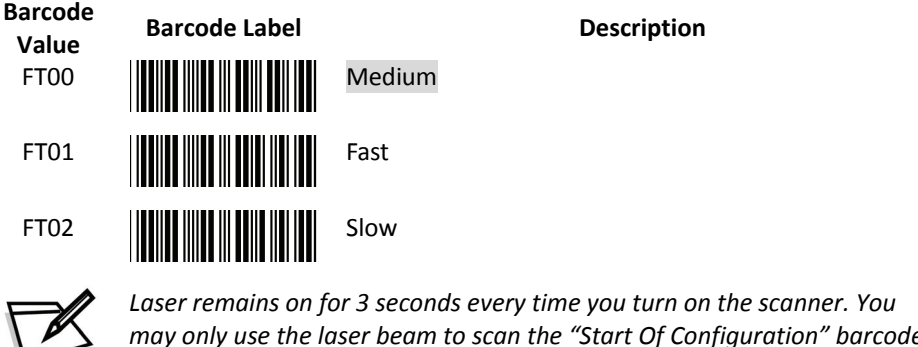

*to configure your scanner.* 

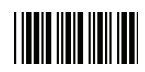

#### **Hardware Trigger Operation (Special cable required)**

**Barcode Value Barcode Label Description**  SM01 Trigger mode Laser is off at initial power up. The scanner reads barcodes only when the external hardware trigger is pressed. Laser is turned off after a successful decode. To scan another barcode, the external hardware trigger must be pressed again. SM04 Alternate mode Laser is off at initial power up. Press the external hardware trigger to turn on the laser. When the laser is on, the scanner automatically reads objects entering the scan field. When reading the same barcode, user must remove the object from the scan field after the first scan and wait for the time set in "same code delay" to pass before scanning the object again. The laser beam remains on until the trigger is pressed again. SM06 **Momentary mode** Laser is off at initial power up. Press and hold the external hardware trigger to turn on the laser.

When the laser is on, the scanner automatically reads objects entering the scan field. When reading the same barcode, user must remove the object from the scan field after the first scan and wait for the time set in "same code delay" to pass before scanning the object again. The laser beam remains on until the trigger is released.

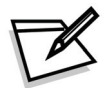

*Customized cable with trigger function required to enable Hardware Trigger Operation. Please see your distributor for more information.* 

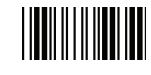

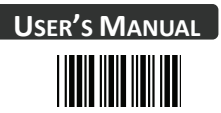

## **4. Operation Function Setting**

### **Good Read Beeper Tone Selection**

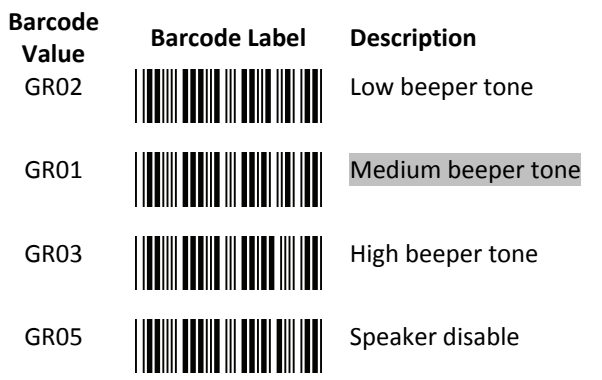

#### **Beeper Sound Selection**

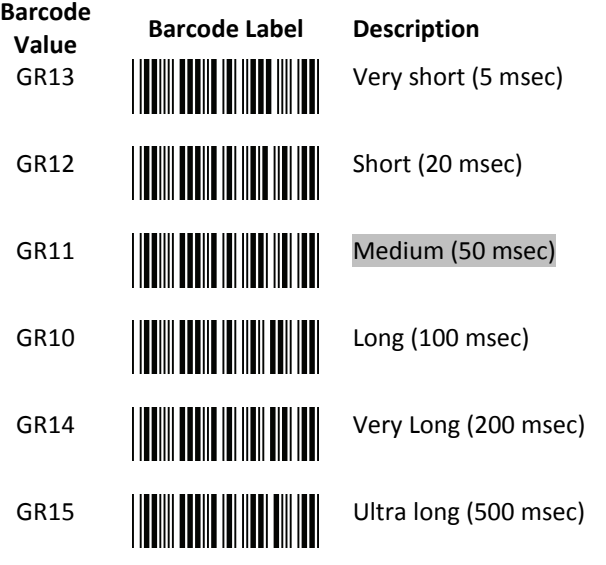

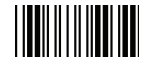

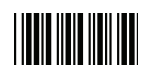

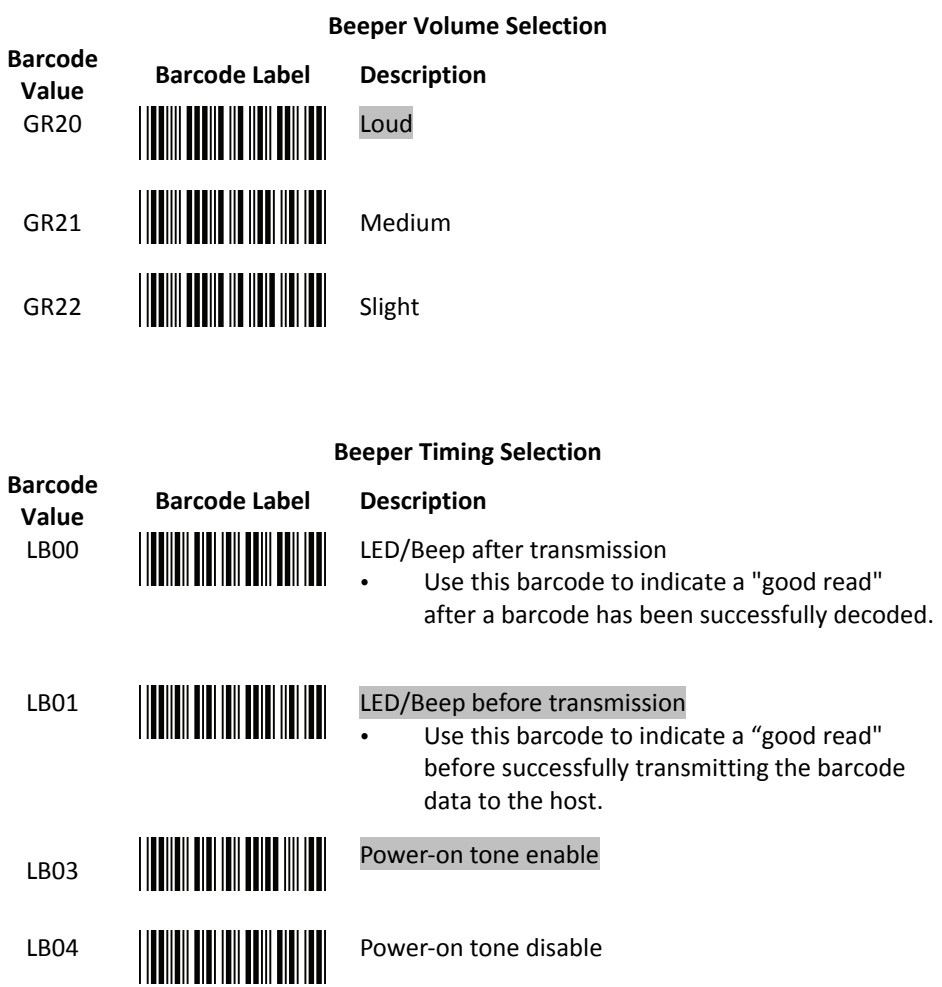

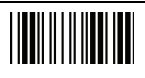

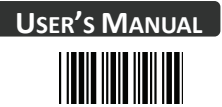

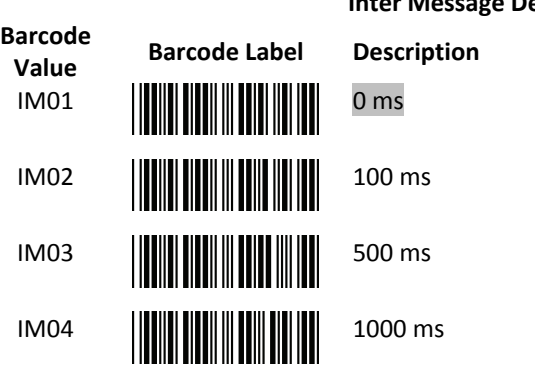

# **Inter Message Delay**

# **Inter Character Delay**

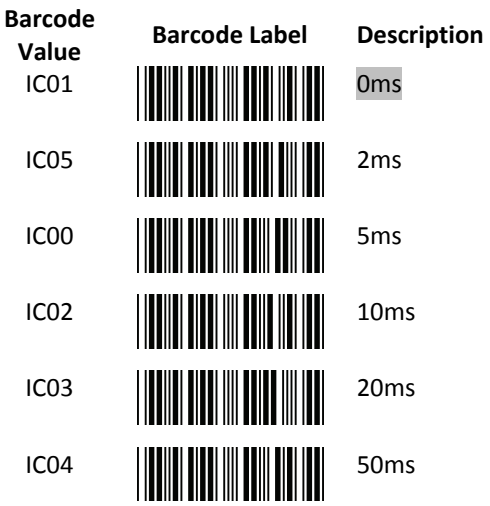

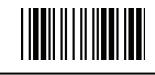

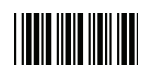

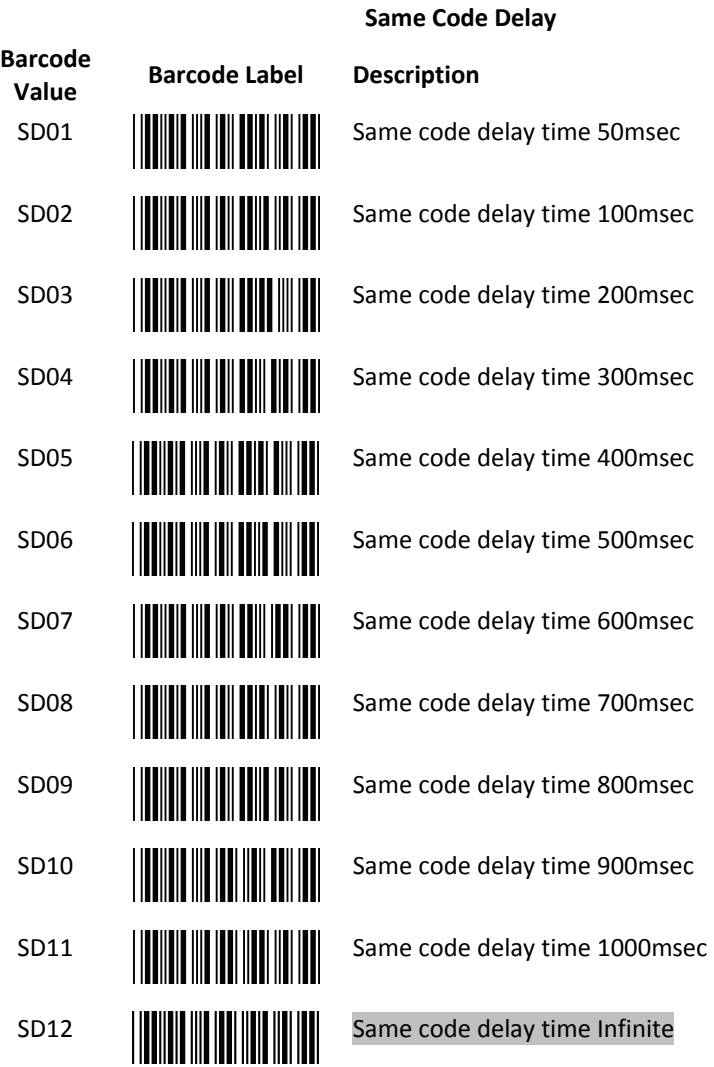

End Of Configuration

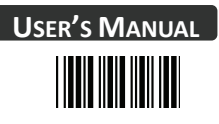

### **Transmit "Bad Read" and "No Read" Message (Only for RS-232C interface and USB virtual COM port)**

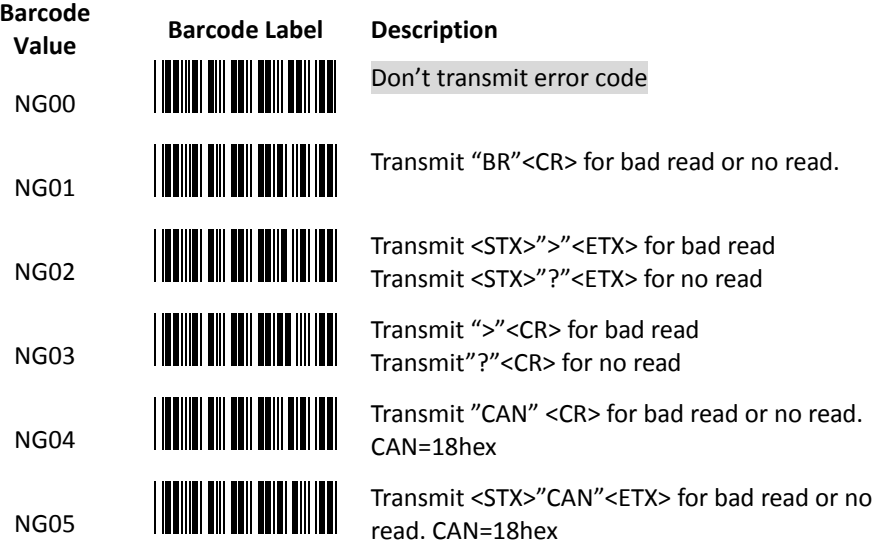

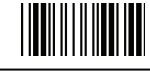

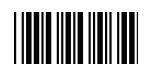

# **5. Sleep Mode Setting**

#### **Laser Sleep Mode**

Use the barcodes below to set up the timing of laser switching off when the scanner is idle.

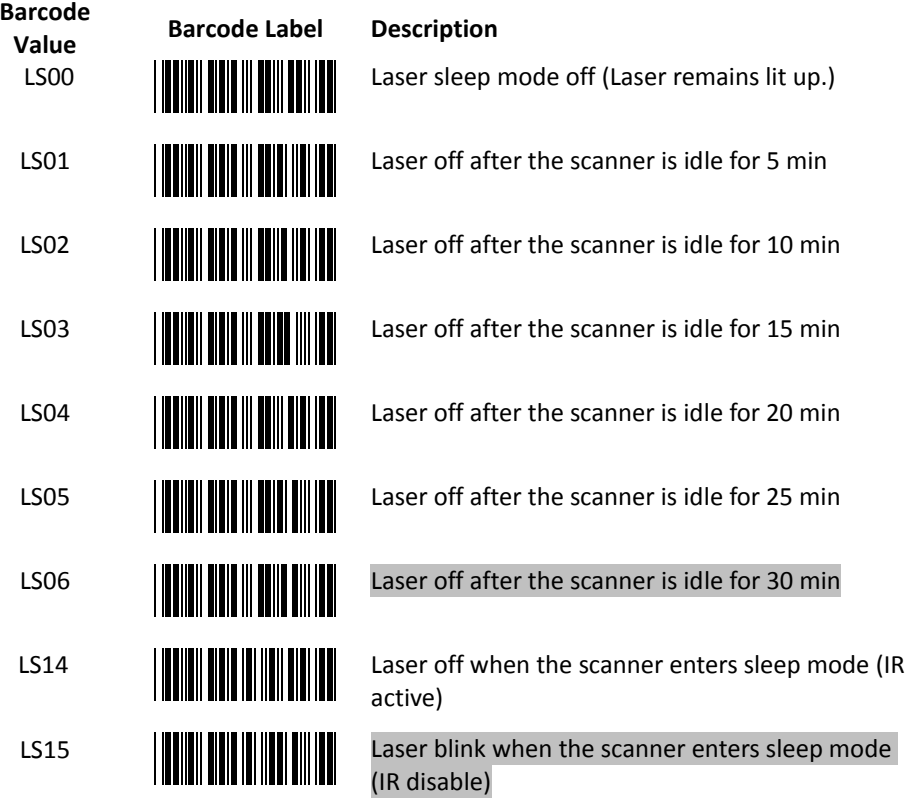

End Of Configuration

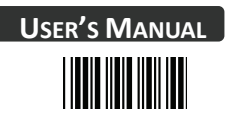

### **Motor Sleep Mode**

Use the barcodes below to set up the timing of motor switching off when the scanner is idle.

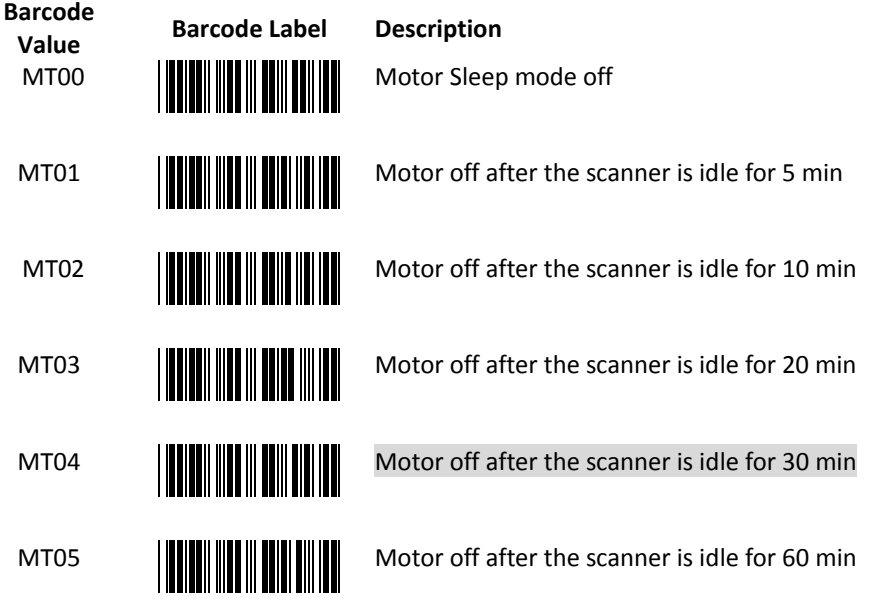

*The scanner in motor sleep mode can be wakened up by serial command, hardware trigger or IR detection.* 

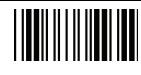

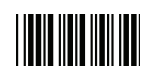

# **6. Hardware Trigger Operation Setting**

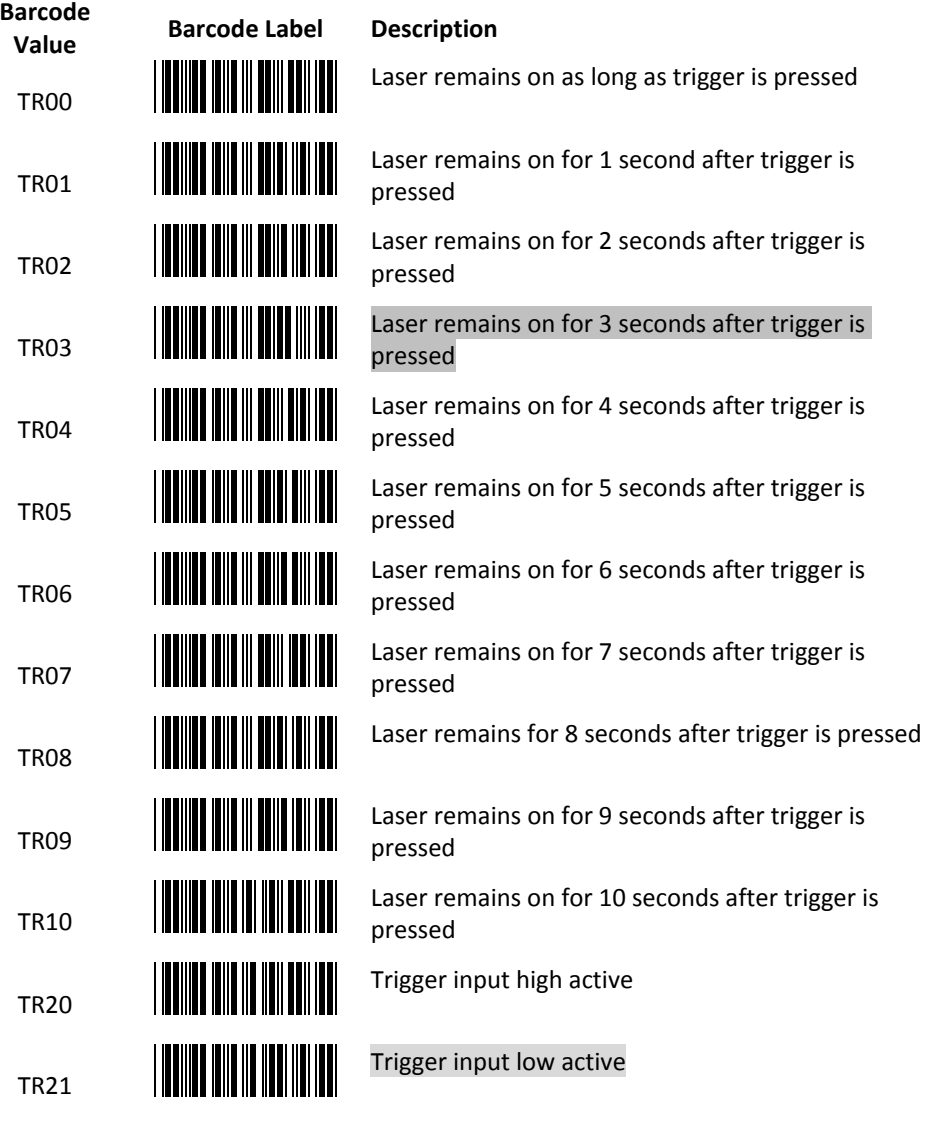

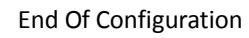

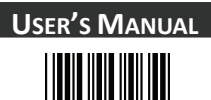

# **6. Hardware Trigger Operation Setting**

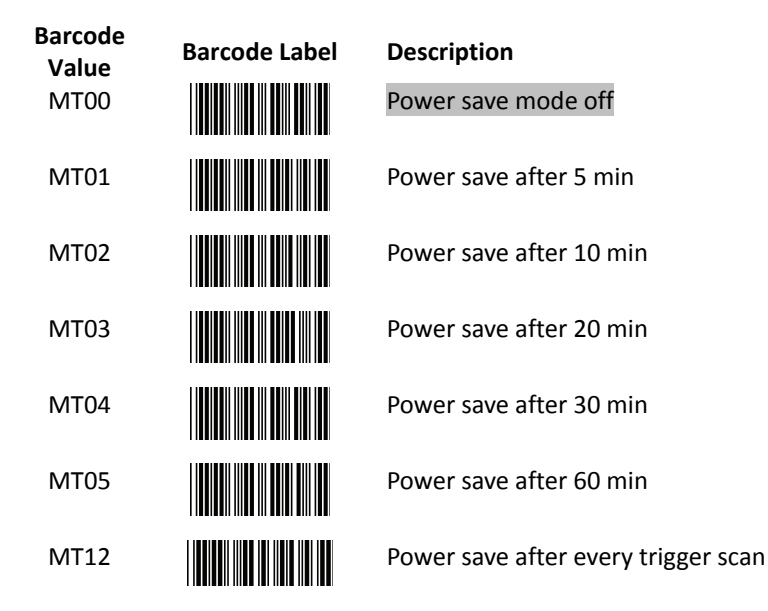

**\*Power Save mode**: After the scanner has been inactive for a period of time, the device powers down to reduce power consumption.

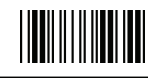

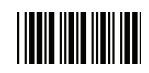

**Baud Rate**

# **Interface Setting**

# **1 RS-232C Interface Setting**

### **Baud Rate**

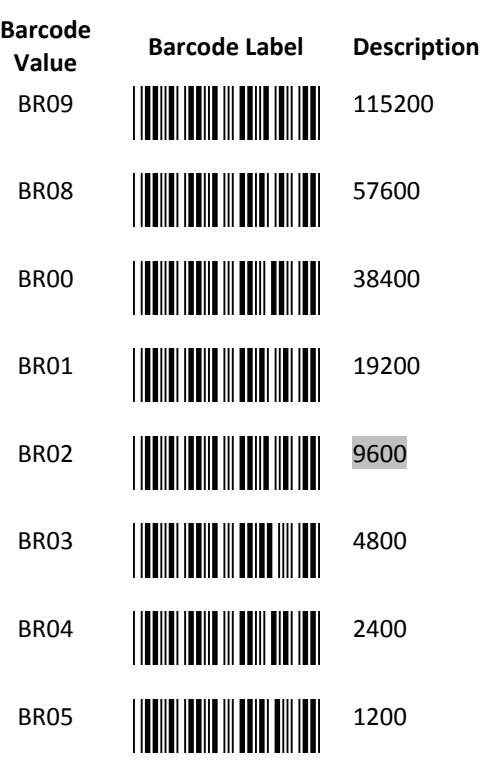

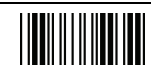

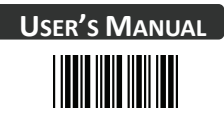

## **Parity Bit**

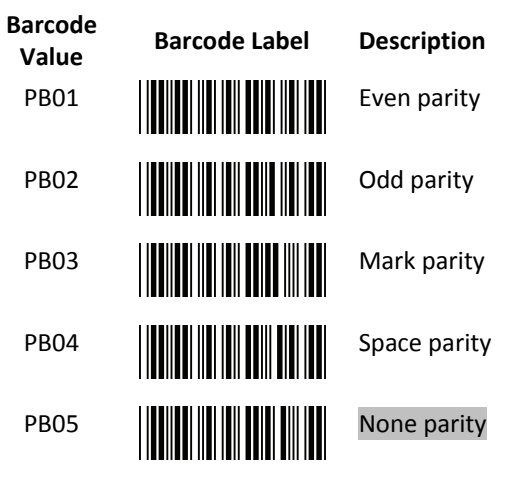

#### **Stop Bit**

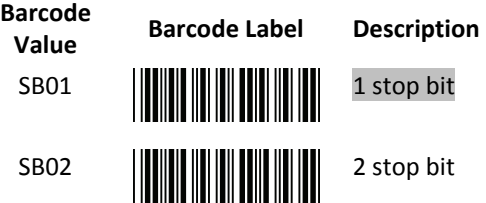

#### **Data Bit**

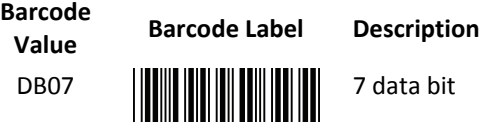

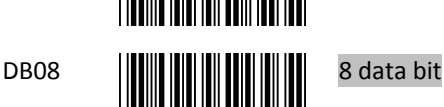

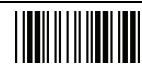

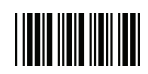

# **Handshaking Protocol**

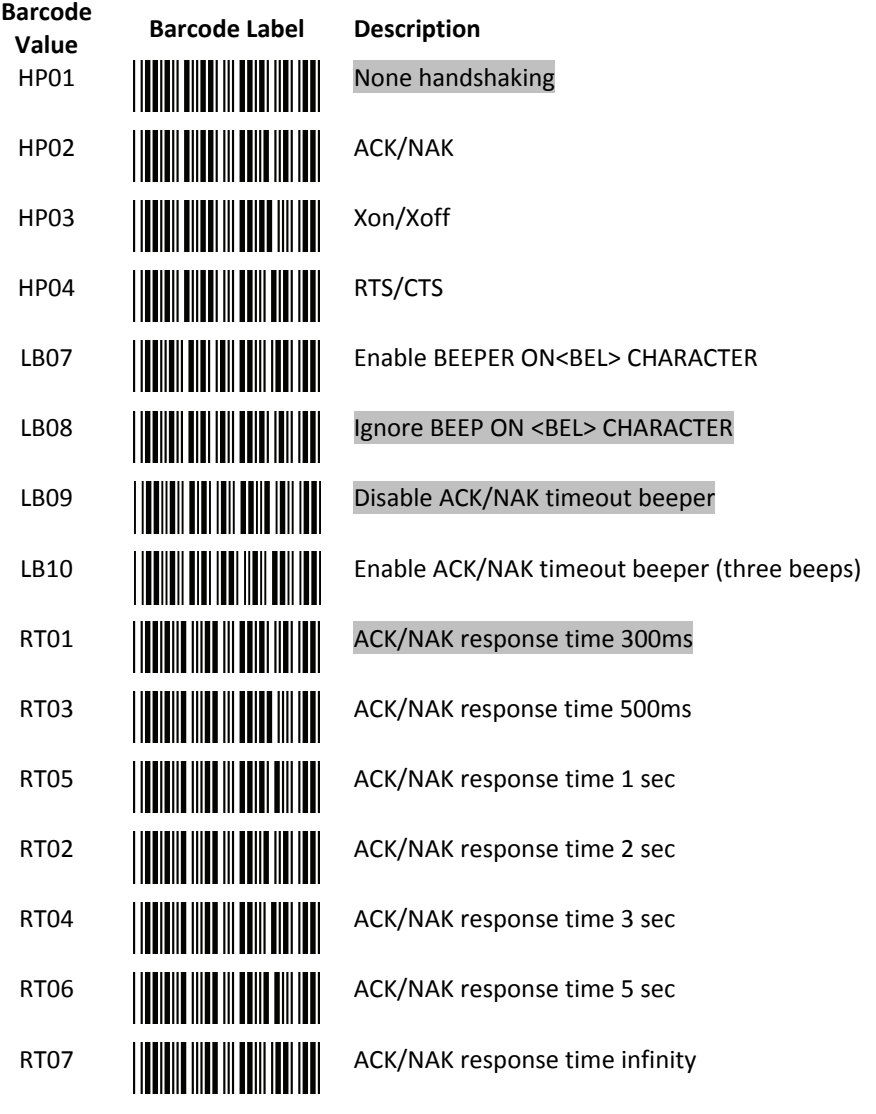

End Of Configuration

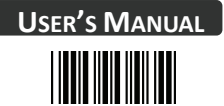

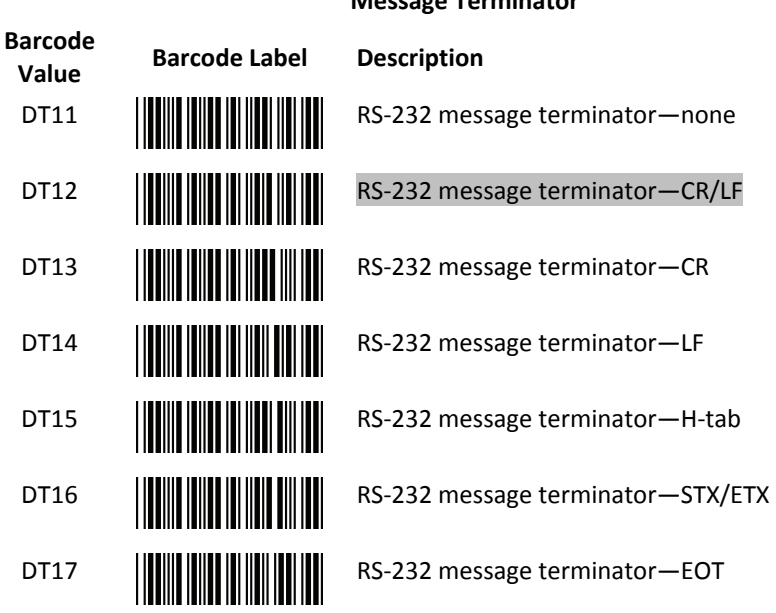

#### **Message Terminator**

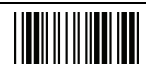

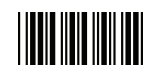

# **2 Keyboard Wedge and USB Interface Setting**

# **Language Support**

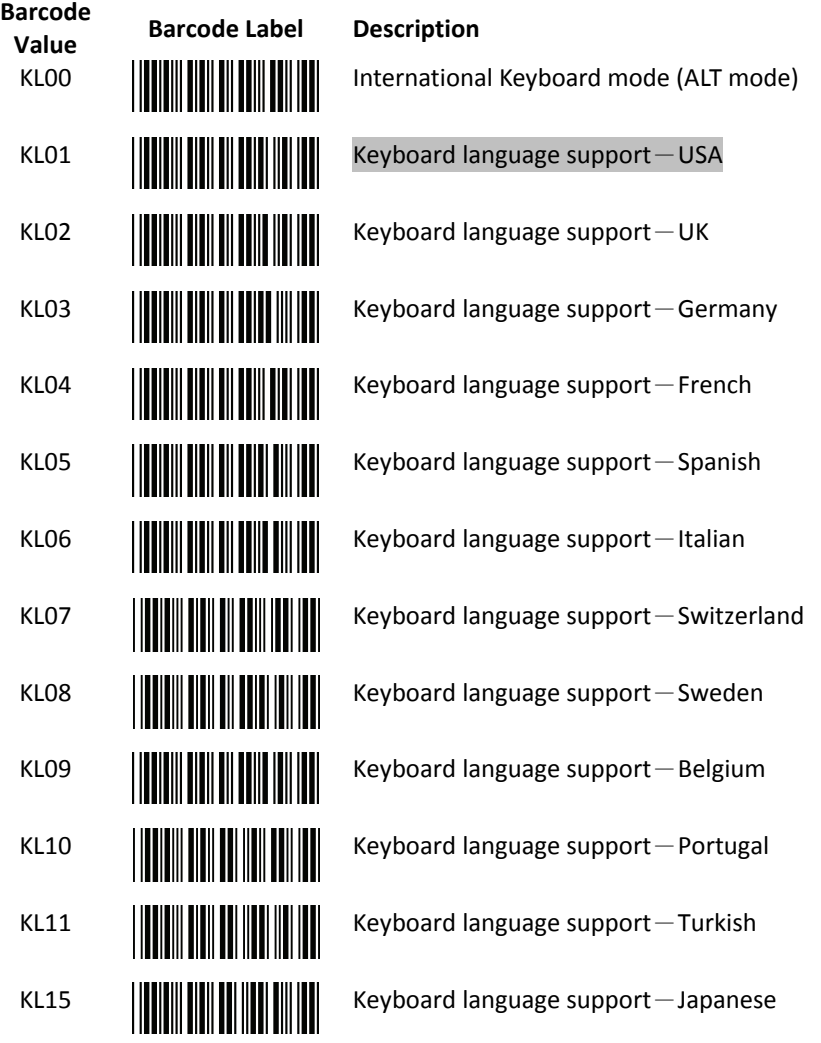

End Of Configuration

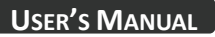

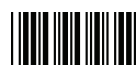

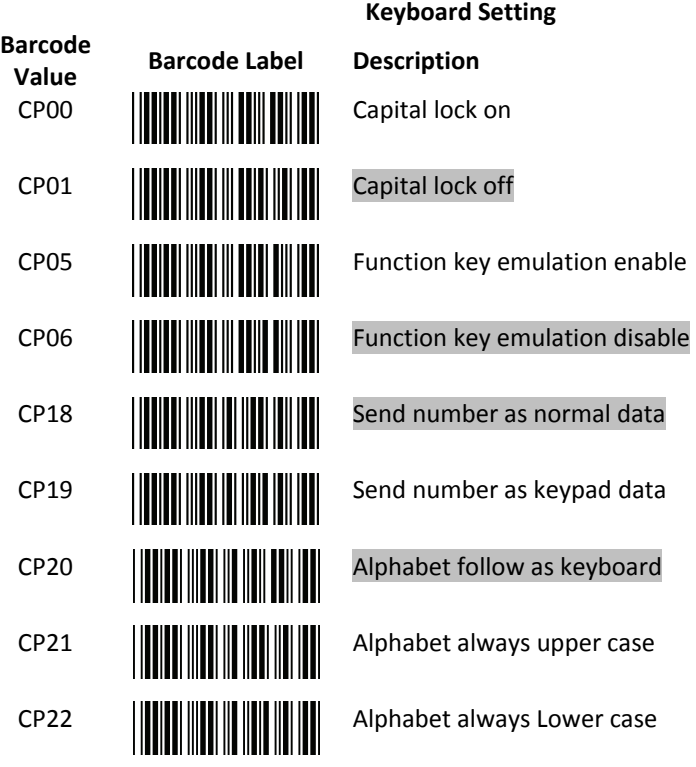

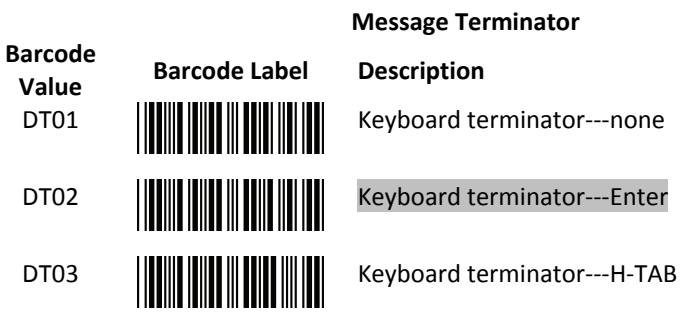

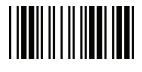

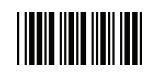

### **3 Want Emulation Setting**

Wand emulation is a standard interface but requires special firmware. If needed, please contact your distributor.

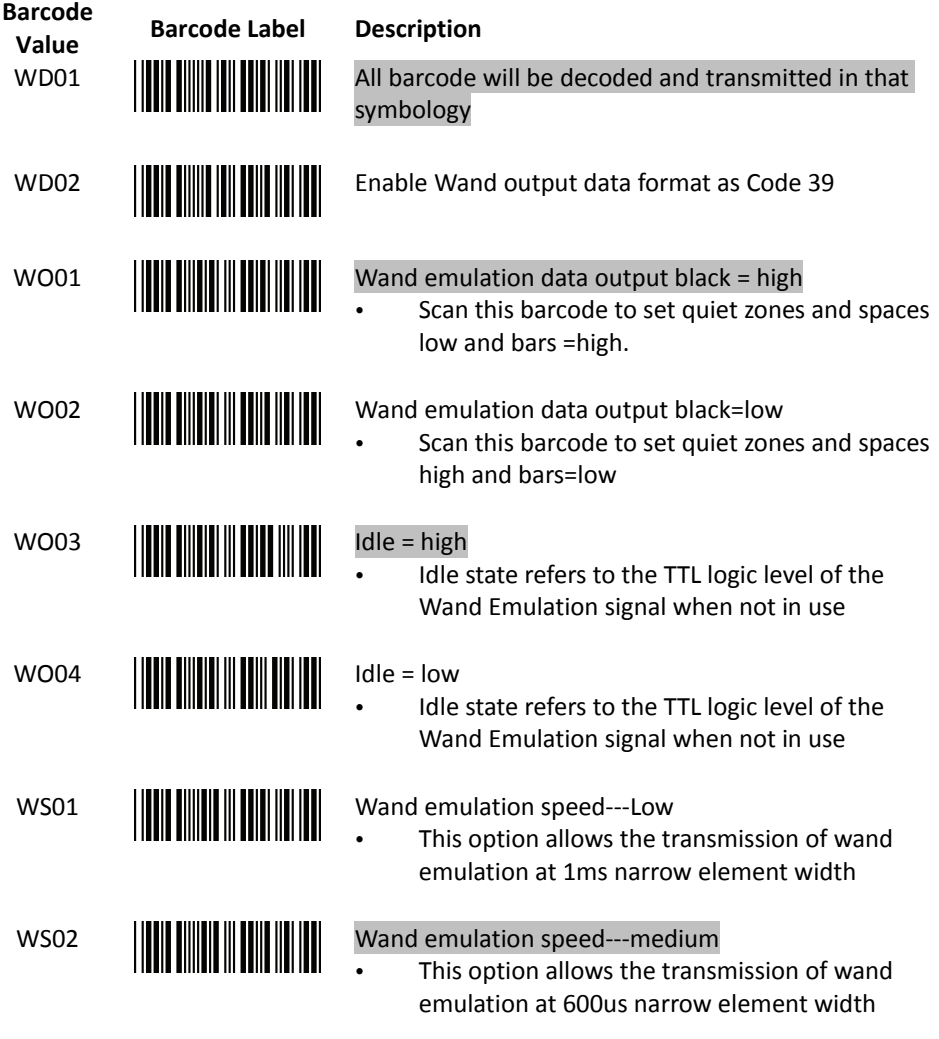

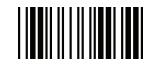

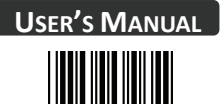

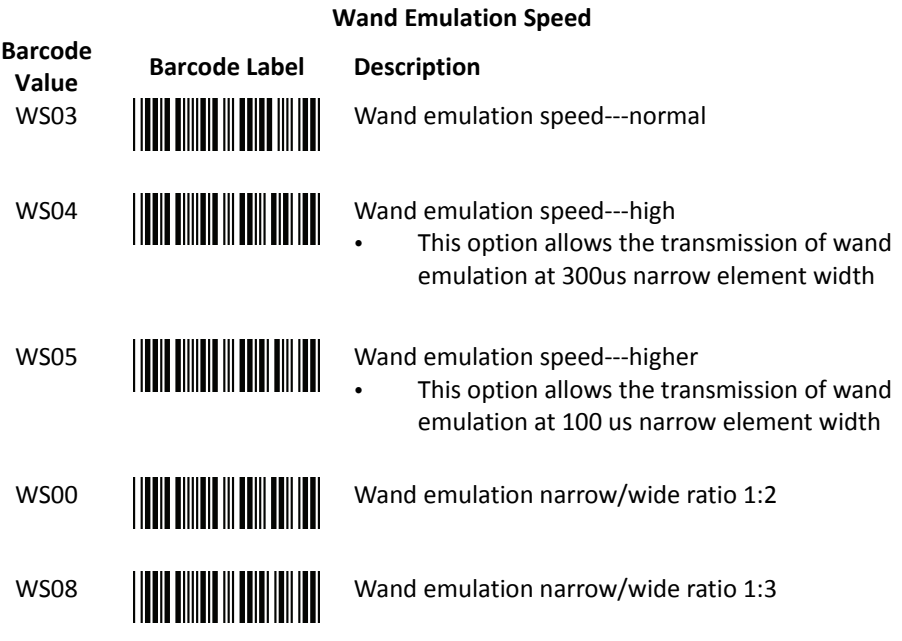

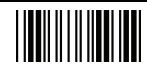

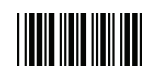

# **Symbologies**

# **1 Codabar Parameter Setting**

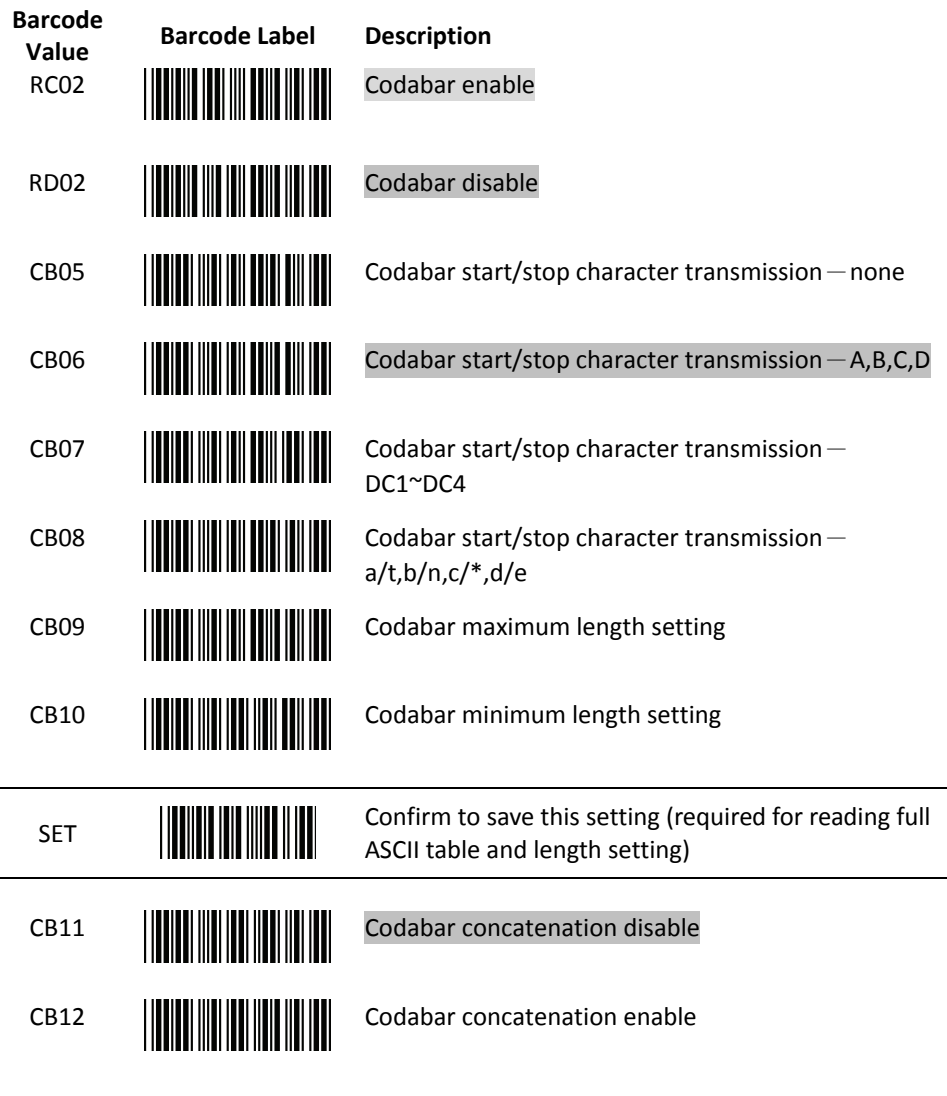

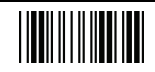

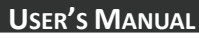

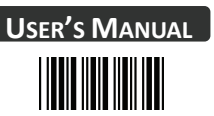

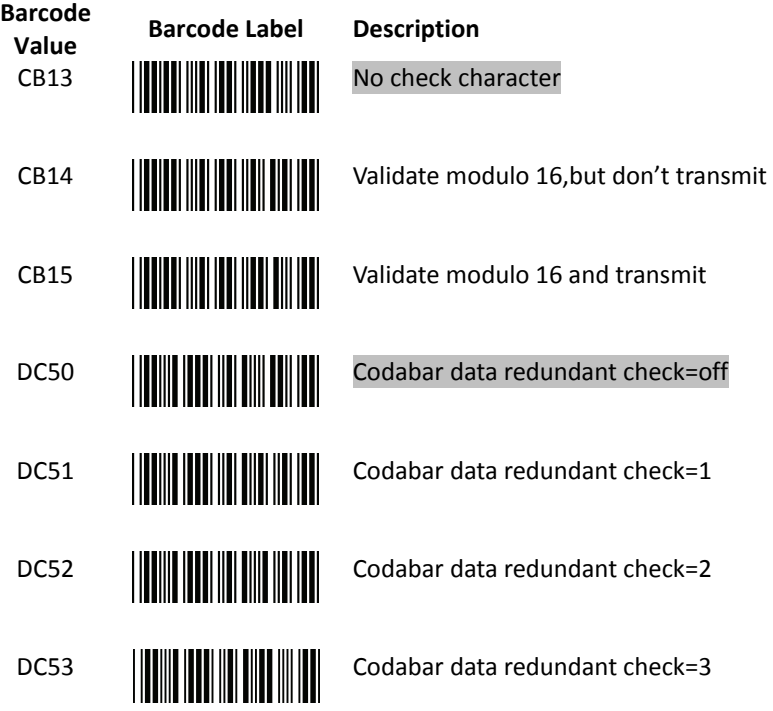

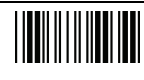

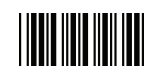

# **2 Code 39 Parameter Setting**

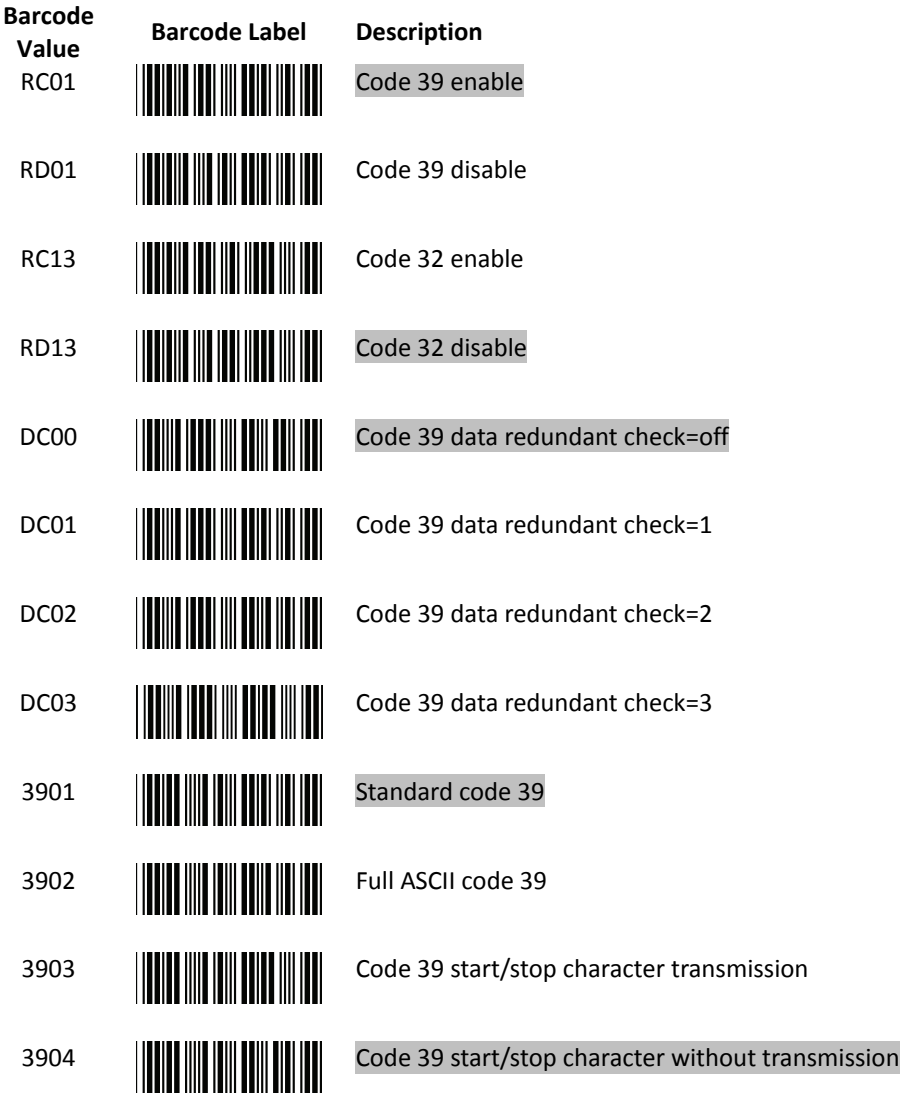

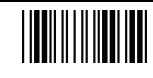

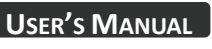

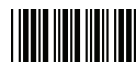

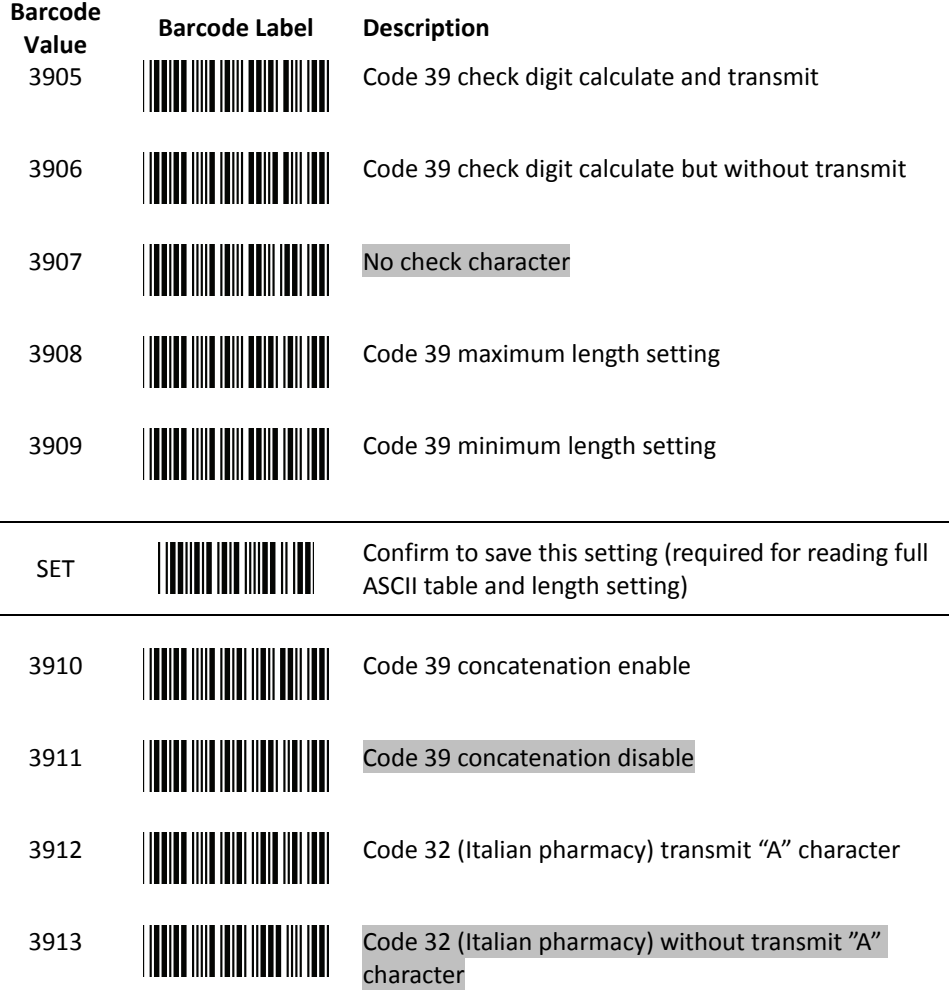

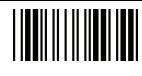

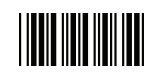

# **3 Code 93 Parameter Setting**

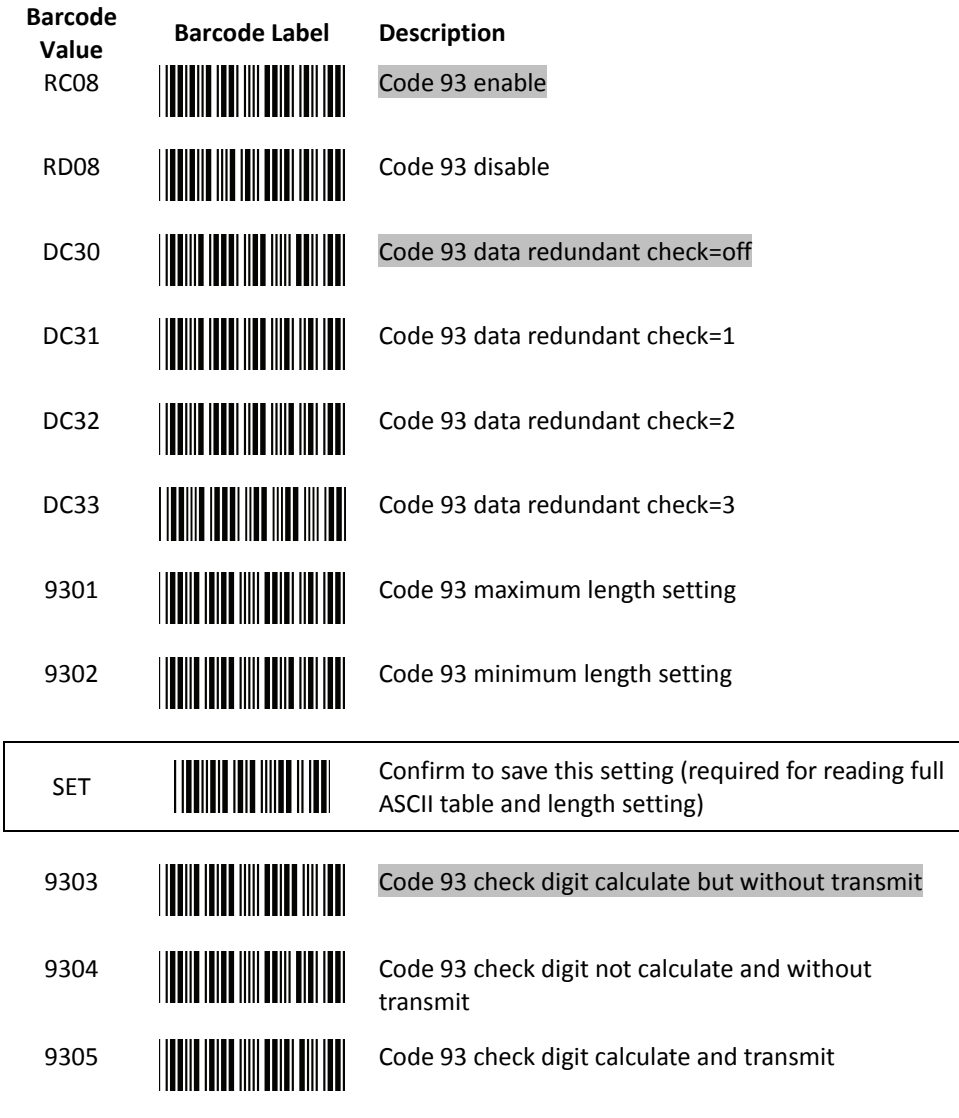

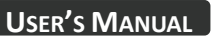

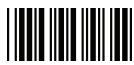

# **4 Code 128 Parameter Setting**

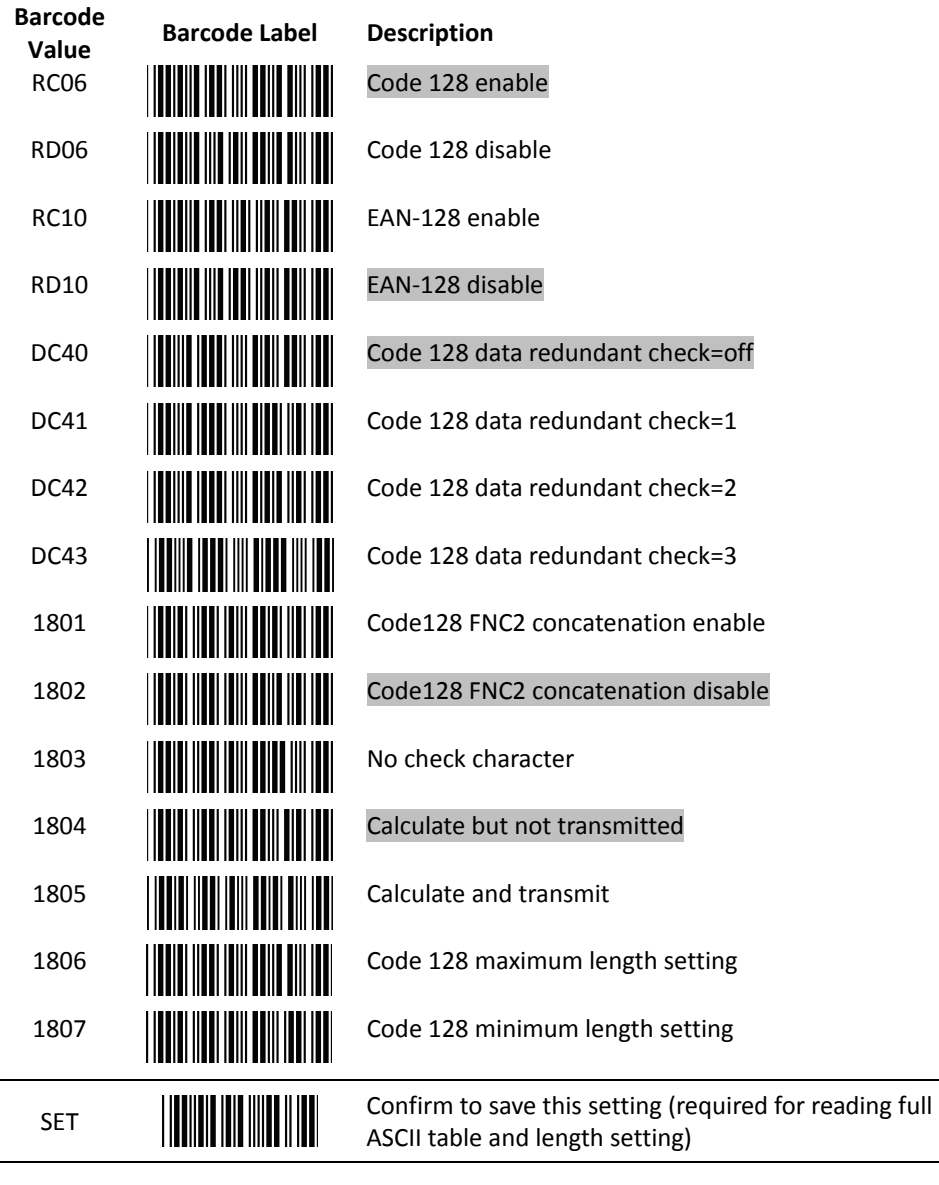

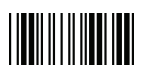

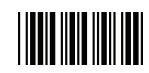

# **5 Chinese Post Code Parameter Setting**

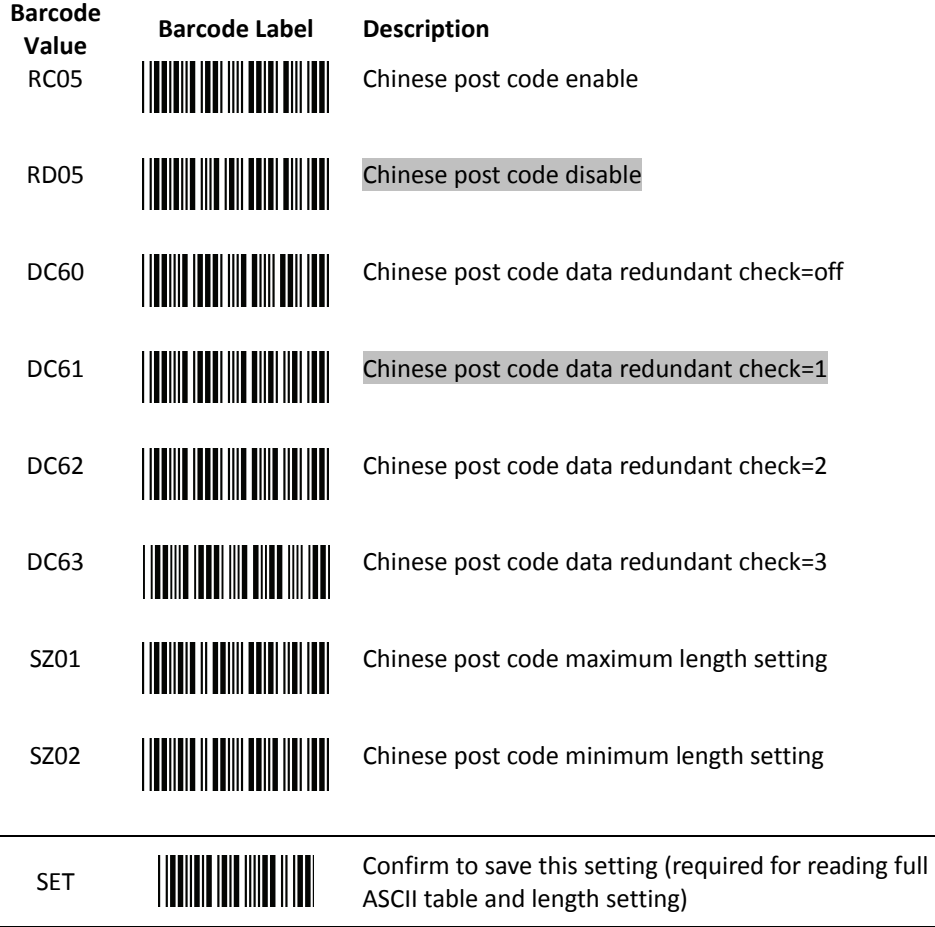

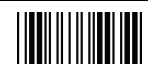

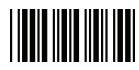

# **6 MSI/Plessy Parameter Setting**

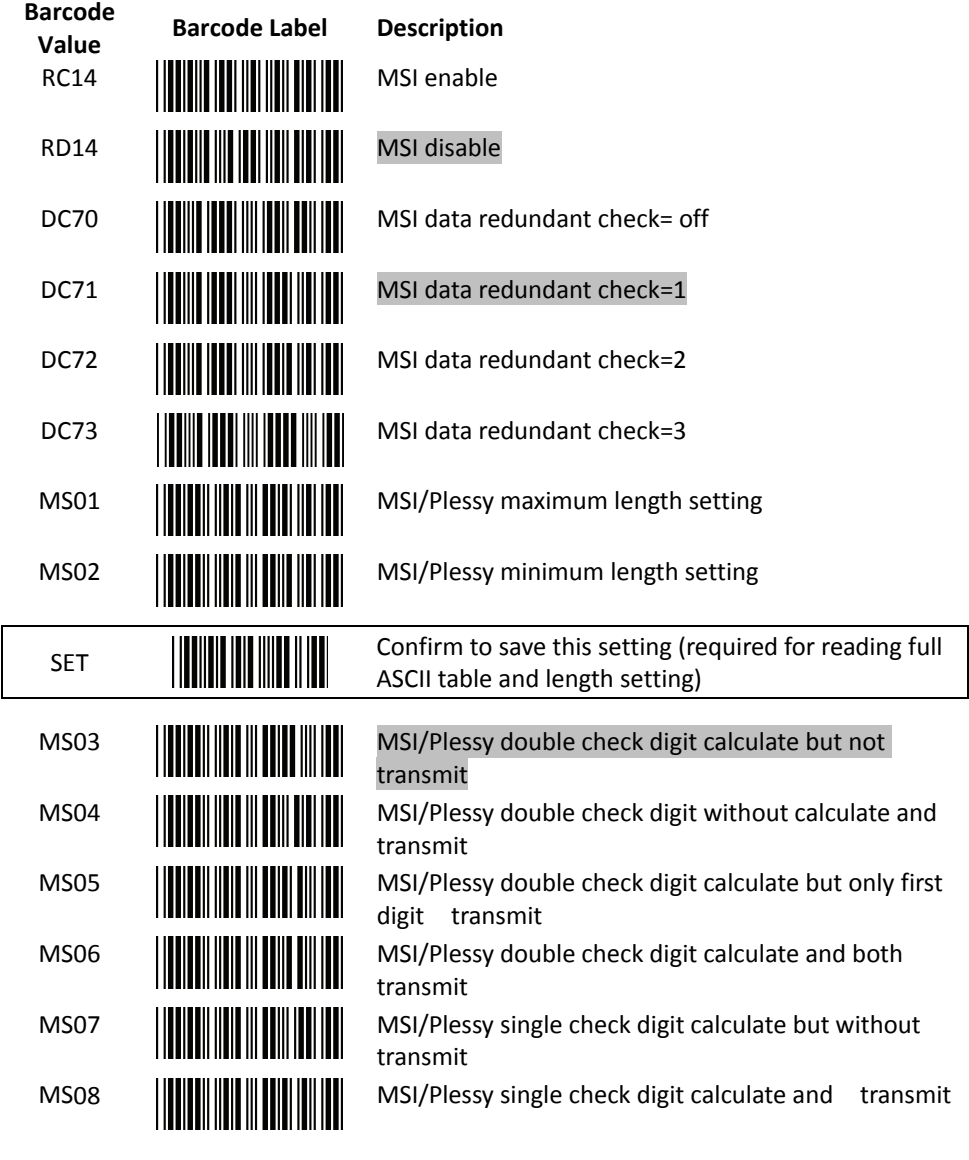

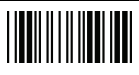

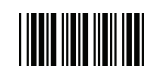

# **7 Code 11 Interface Setting**

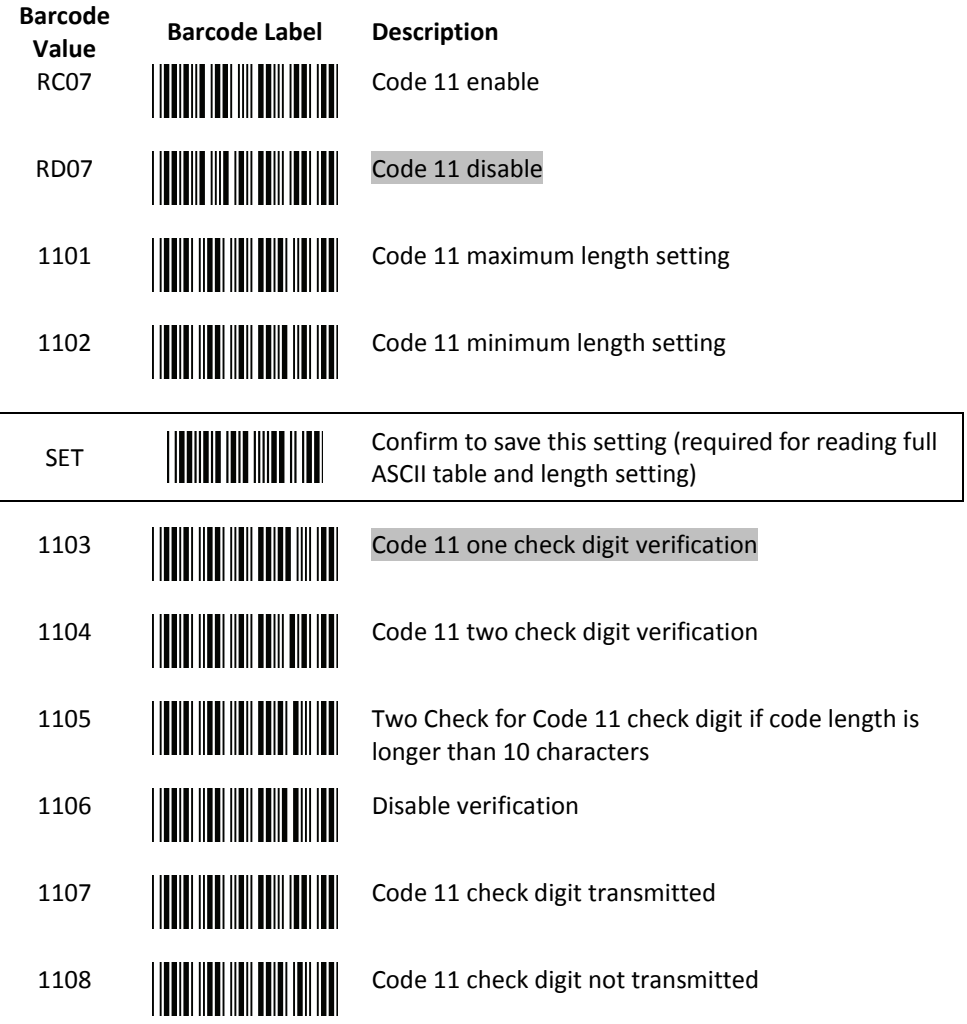

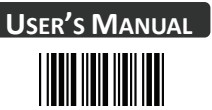

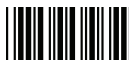

#### **8 ITF 2 of 5 Parameter Setting**

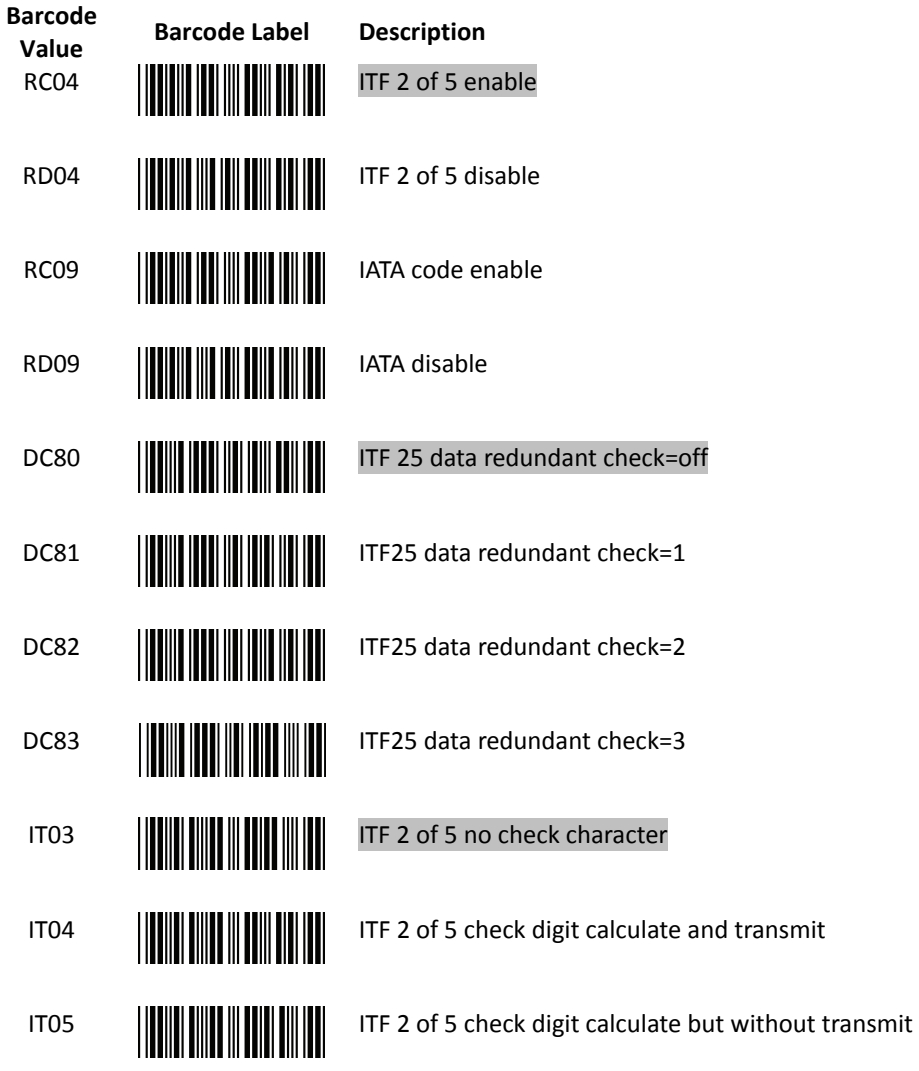

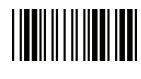

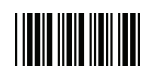

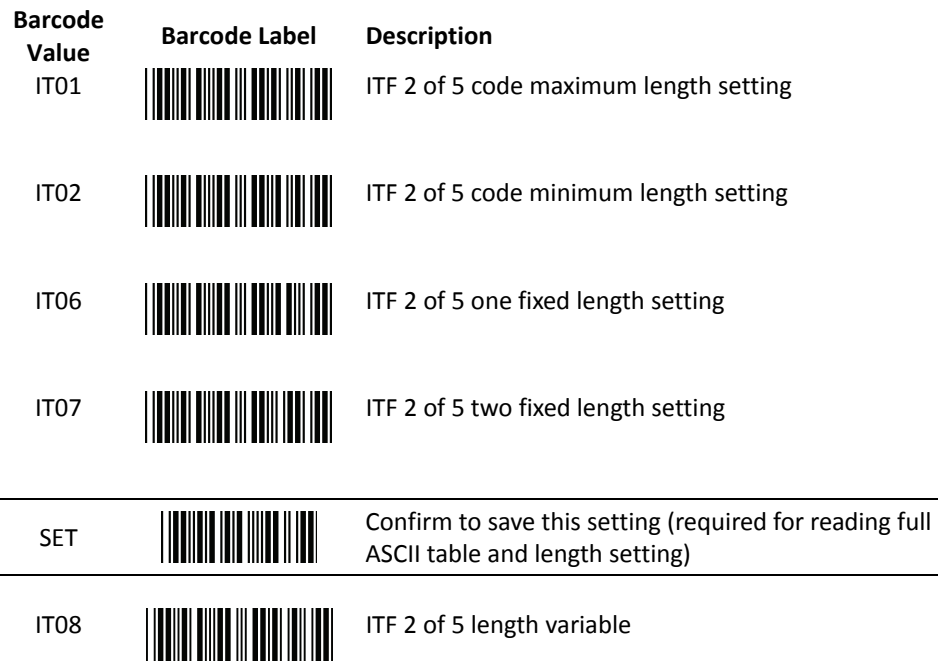

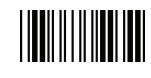

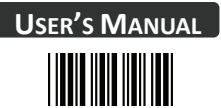

# **9 Standard 2 of 5 Parameter Setting**

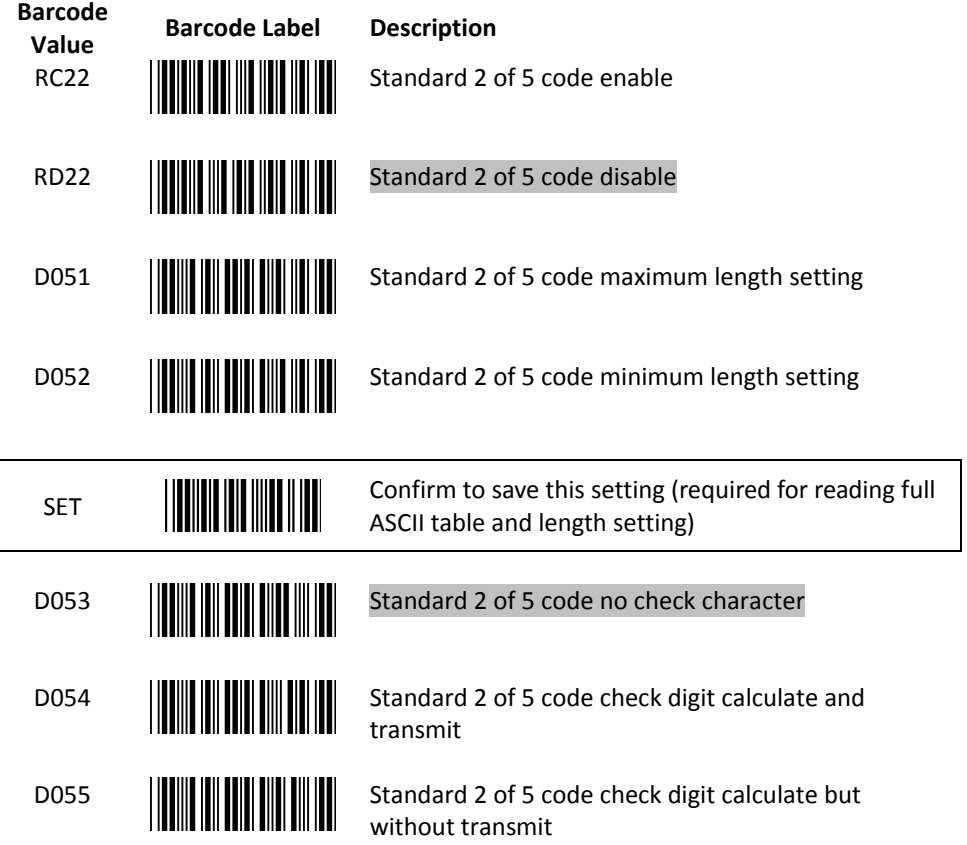

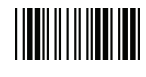

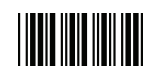

# **10 Industrial 2 of 5 Parameter Setting**

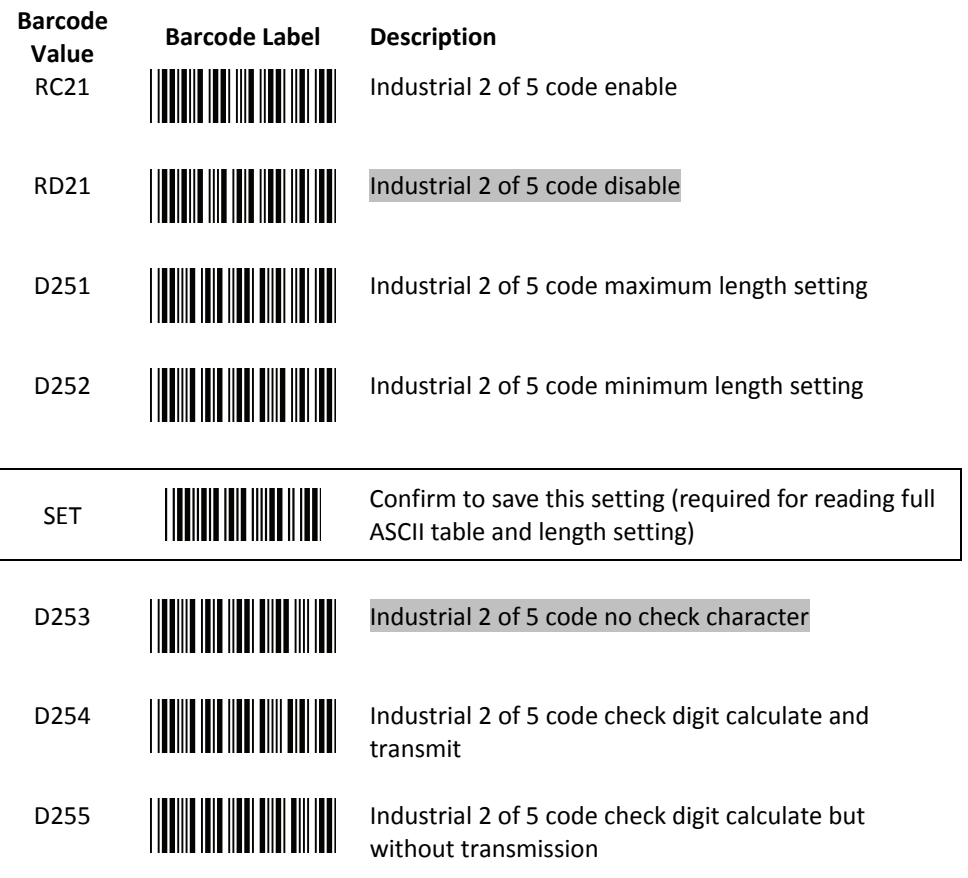

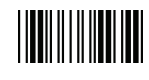

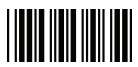

# **11 UPC/EAN/JAN Parameter Setting**

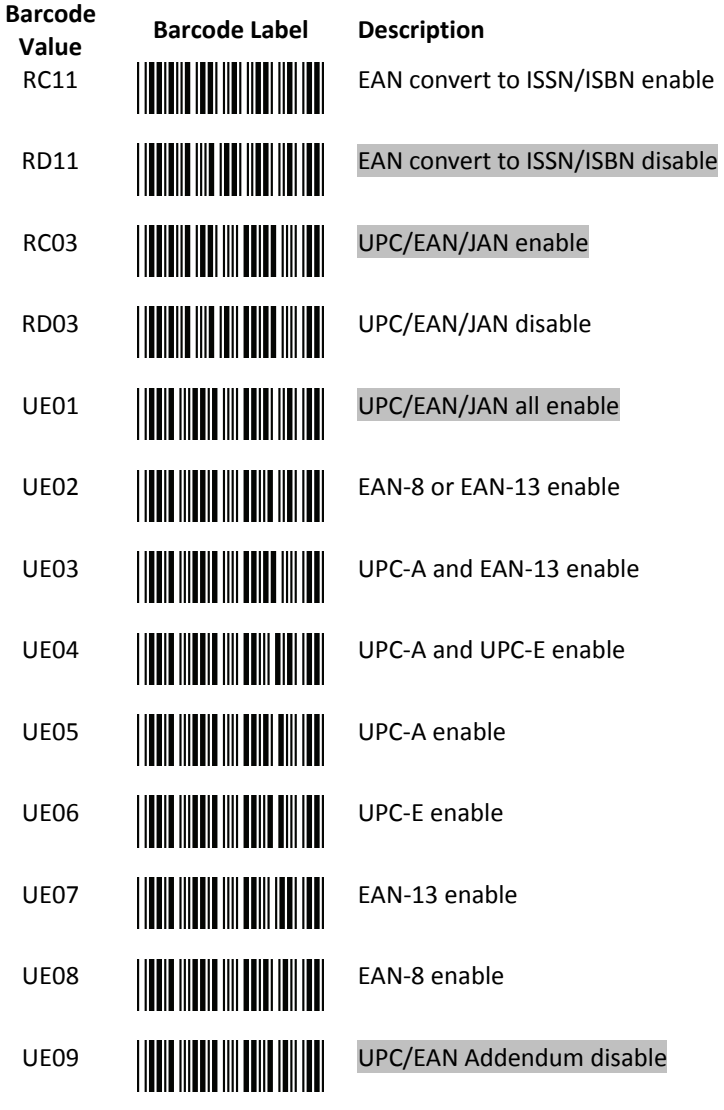

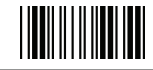

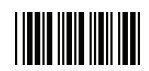

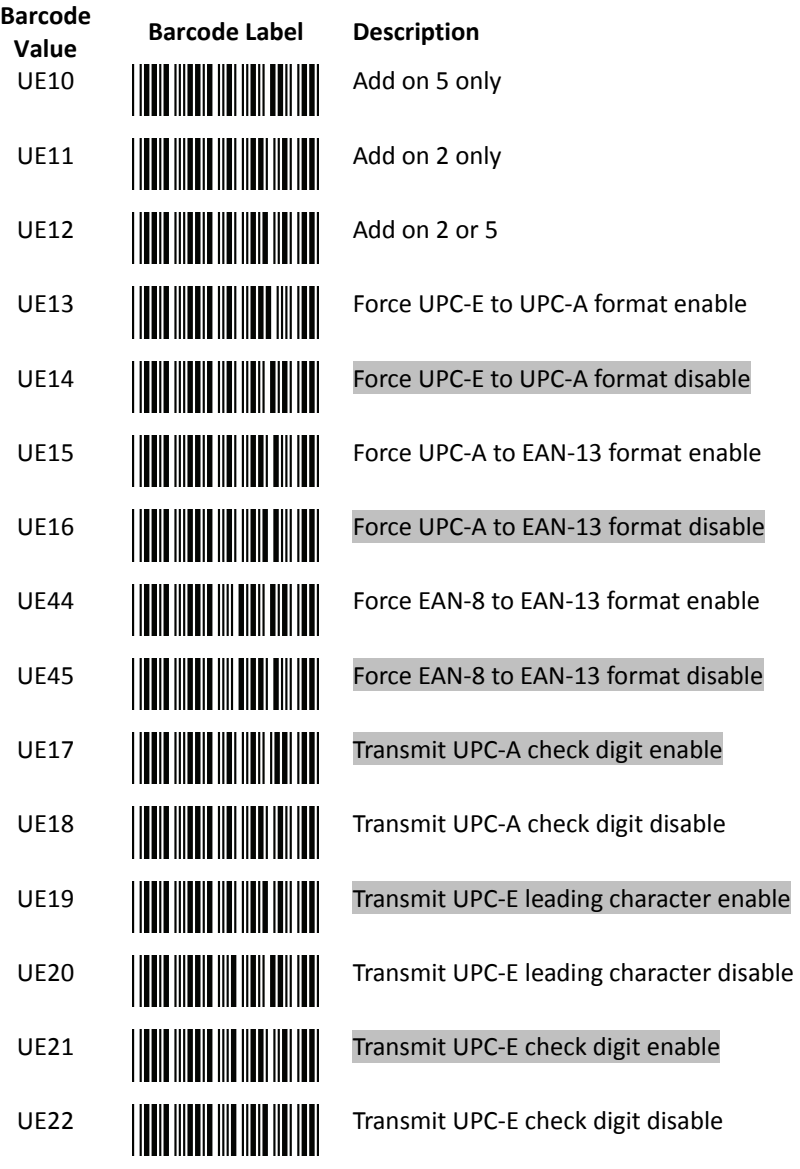

End Of Configuration

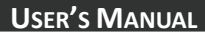

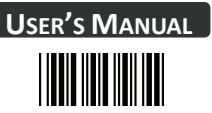

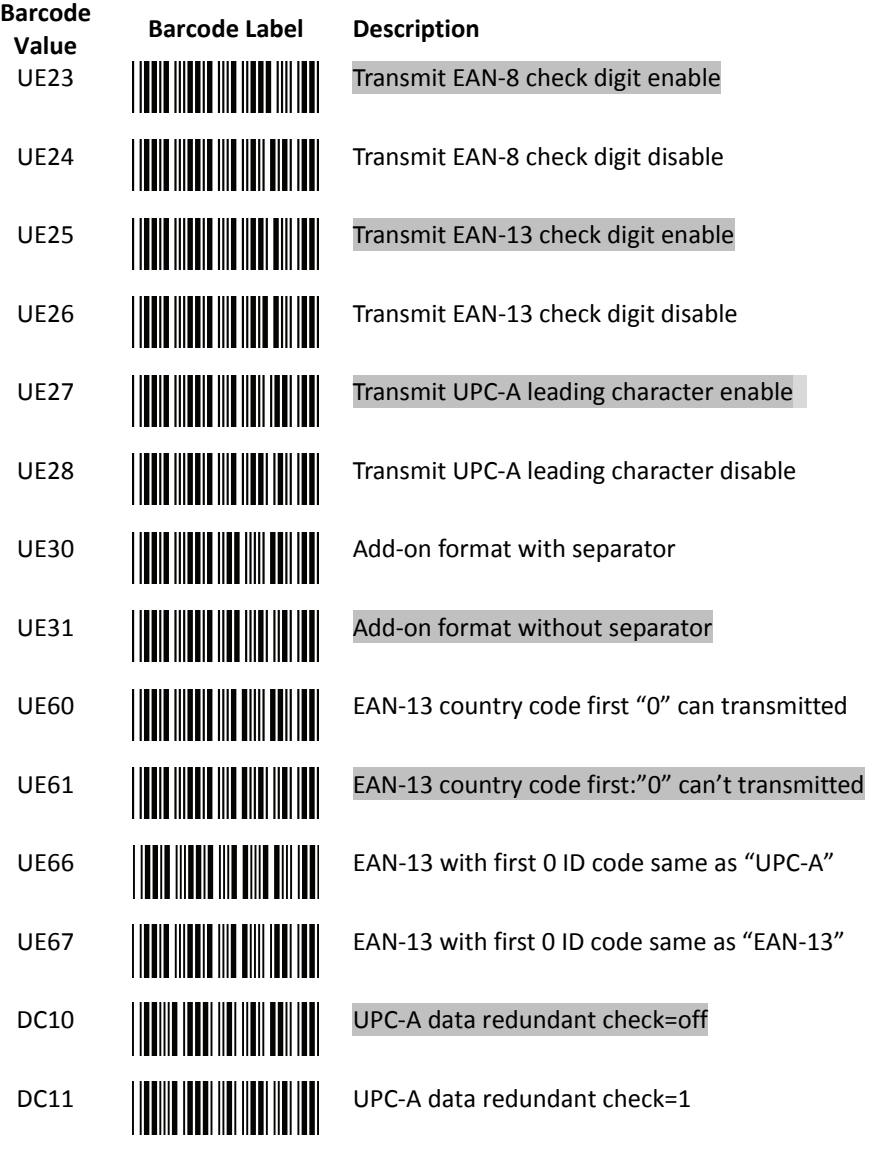

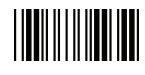
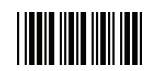

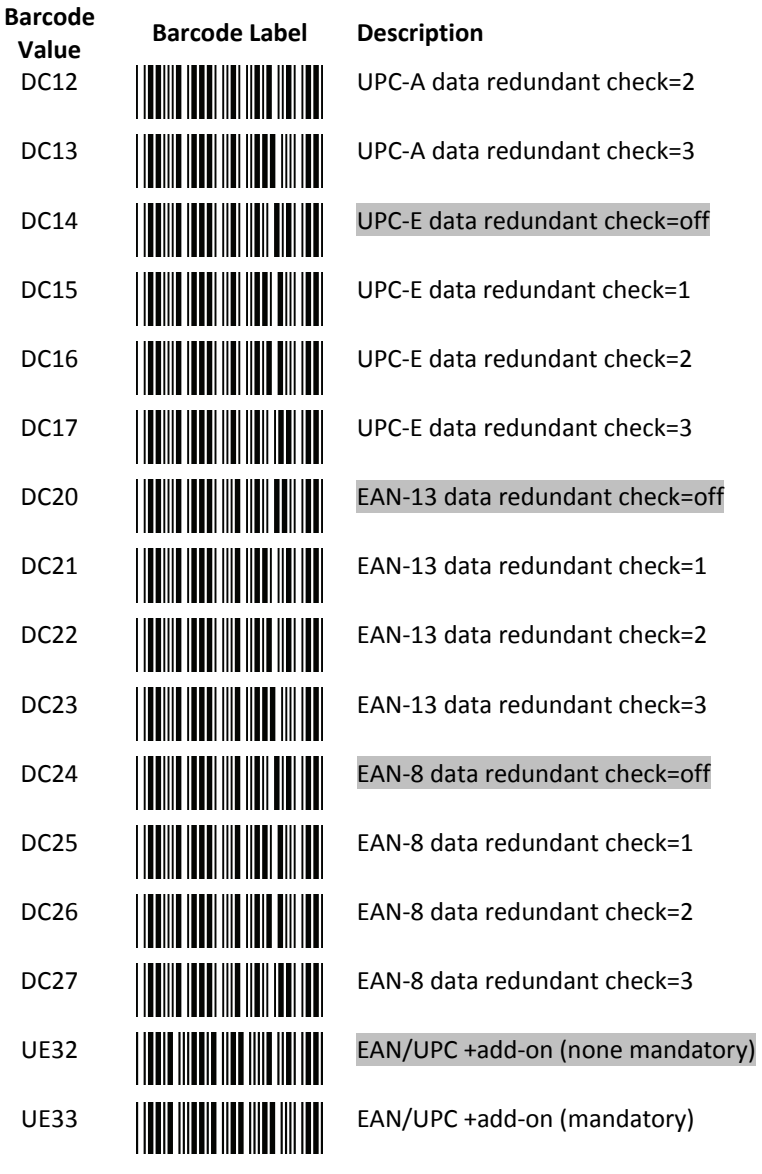

End Of Configuration

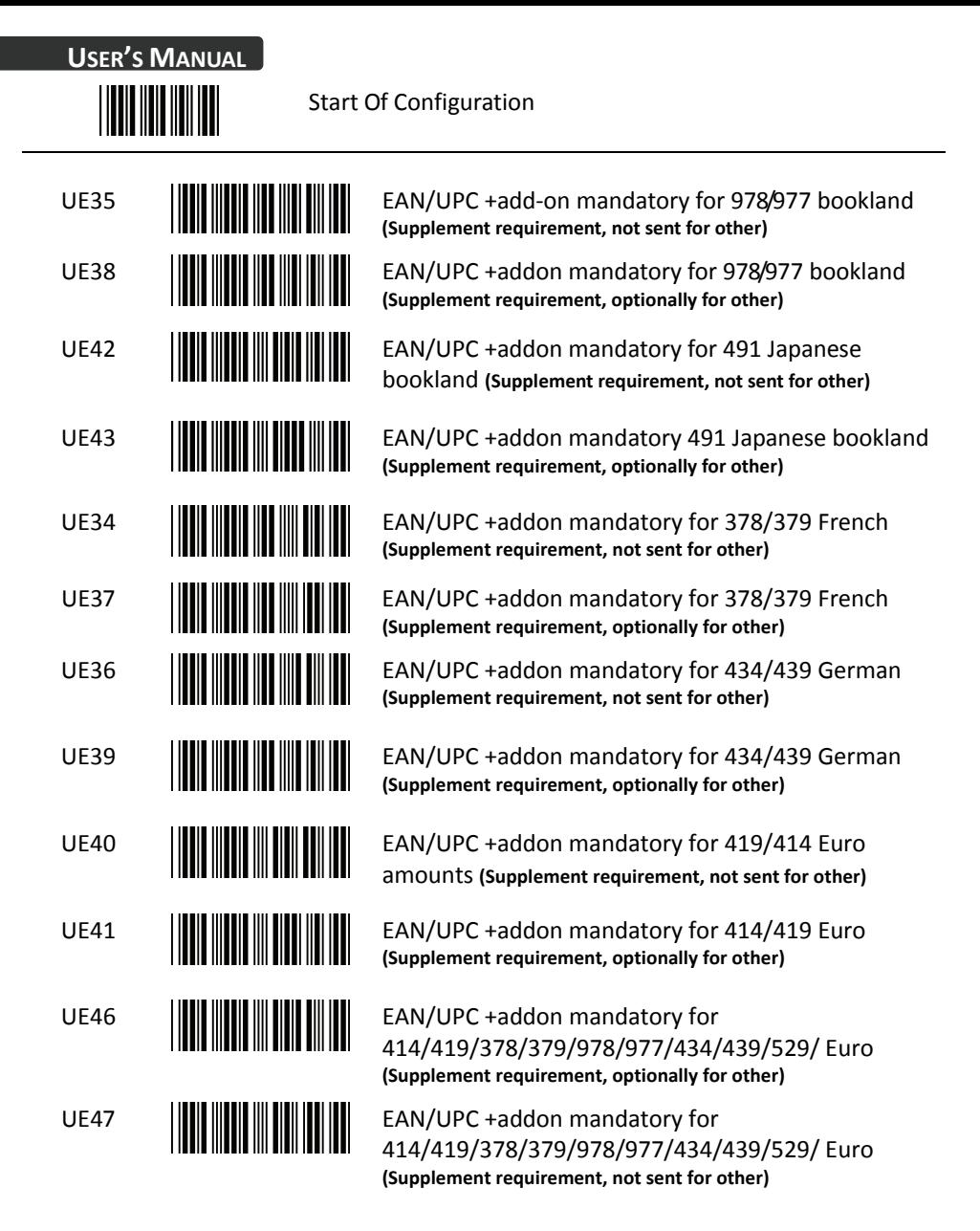

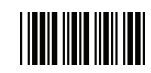

## **12 Telepen Parameter Setting**

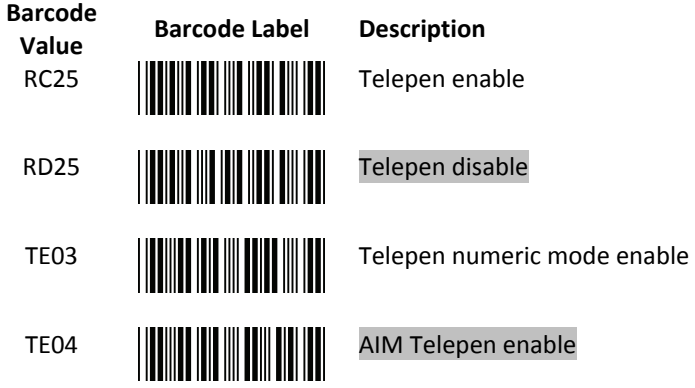

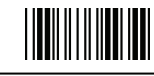

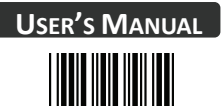

## **13 Matrix 2 of 5 Parameter Setting**

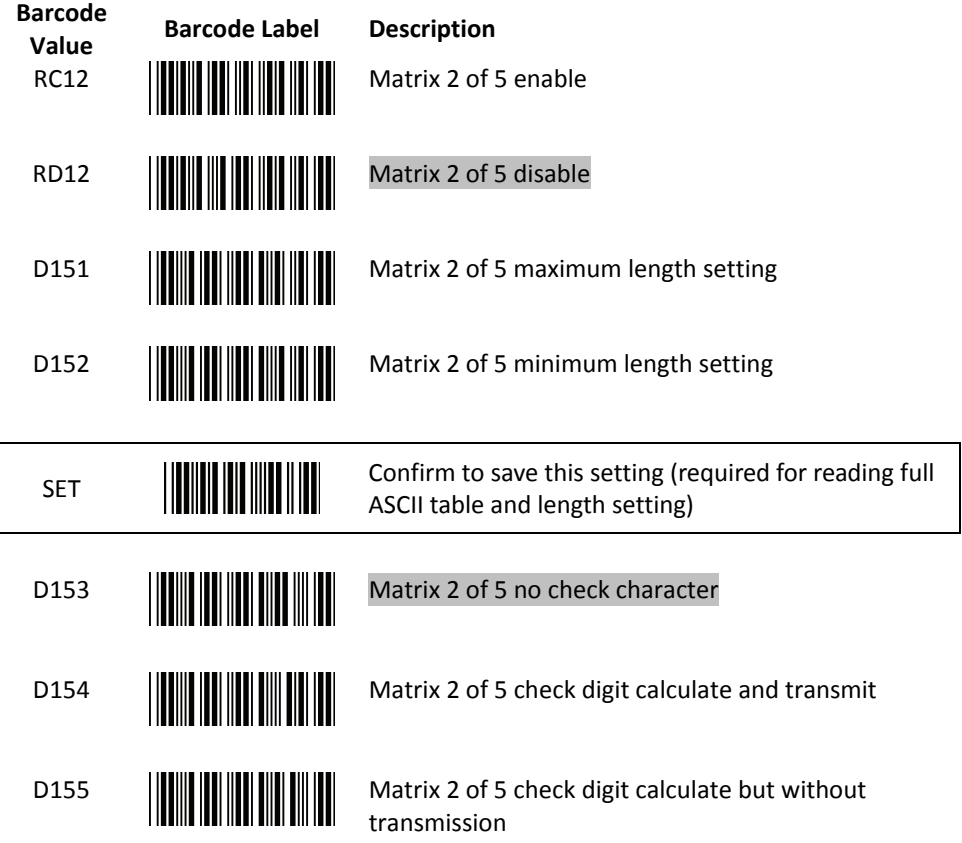

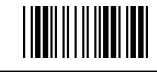

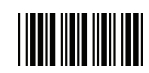

#### **14 GS1 DataBar Parameter Setting**

There are 7 kinds of barcodes in the GS1 DataBar family and they are categorized into three groups. Barcode types in the same group use the same barcodes for setting.

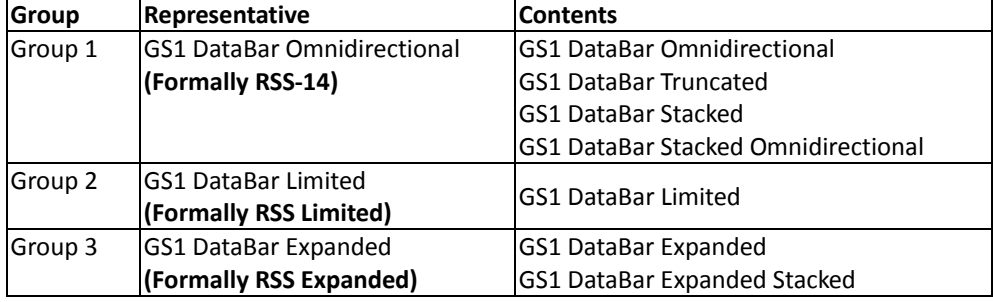

#### **GS1 DataBar Omnidirectional (Formally RSS-14)**

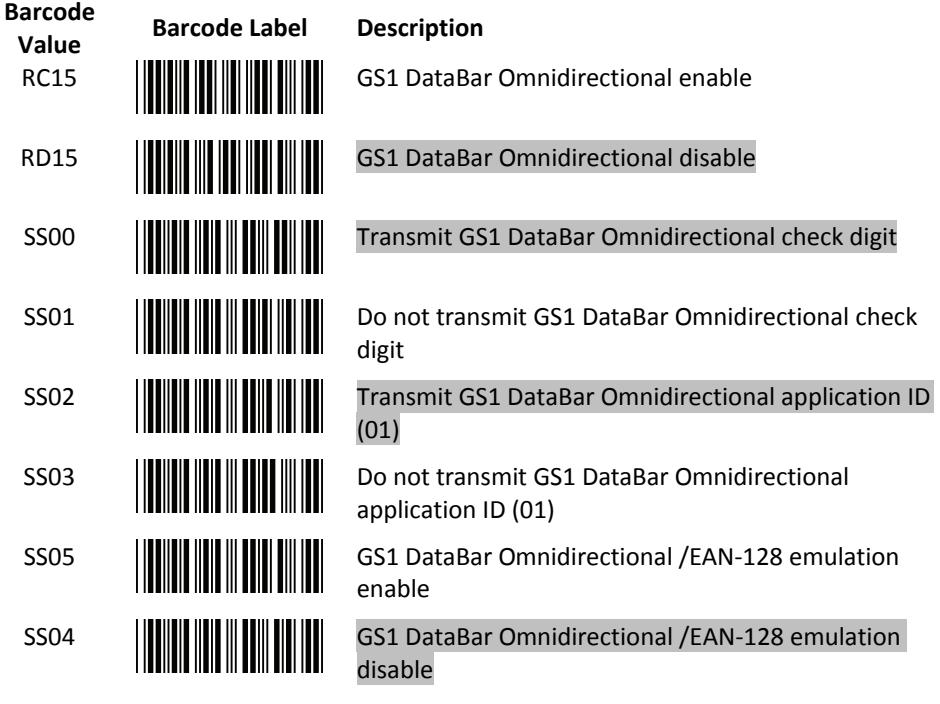

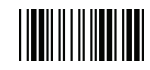

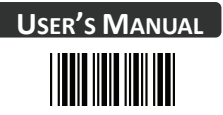

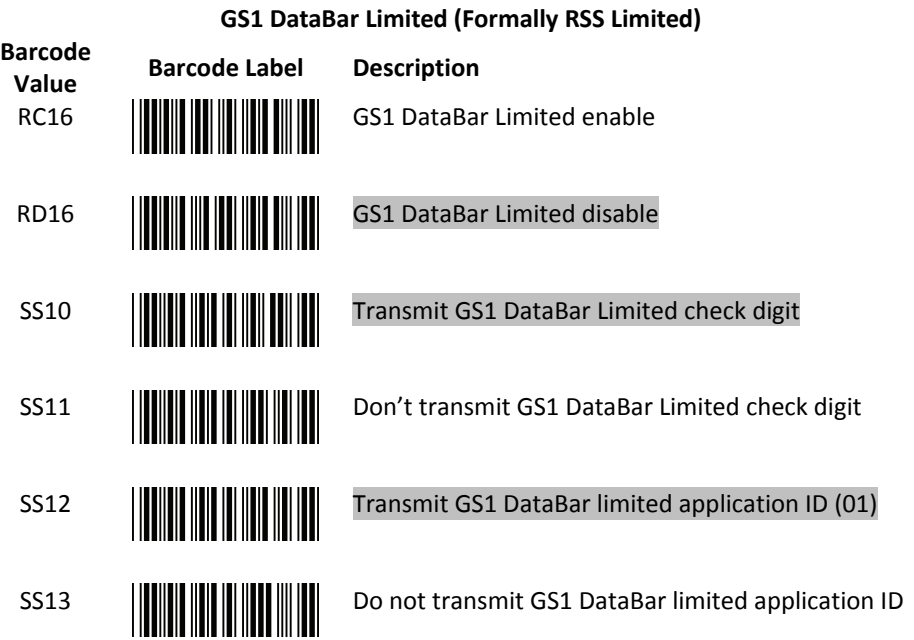

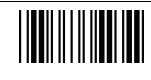

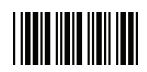

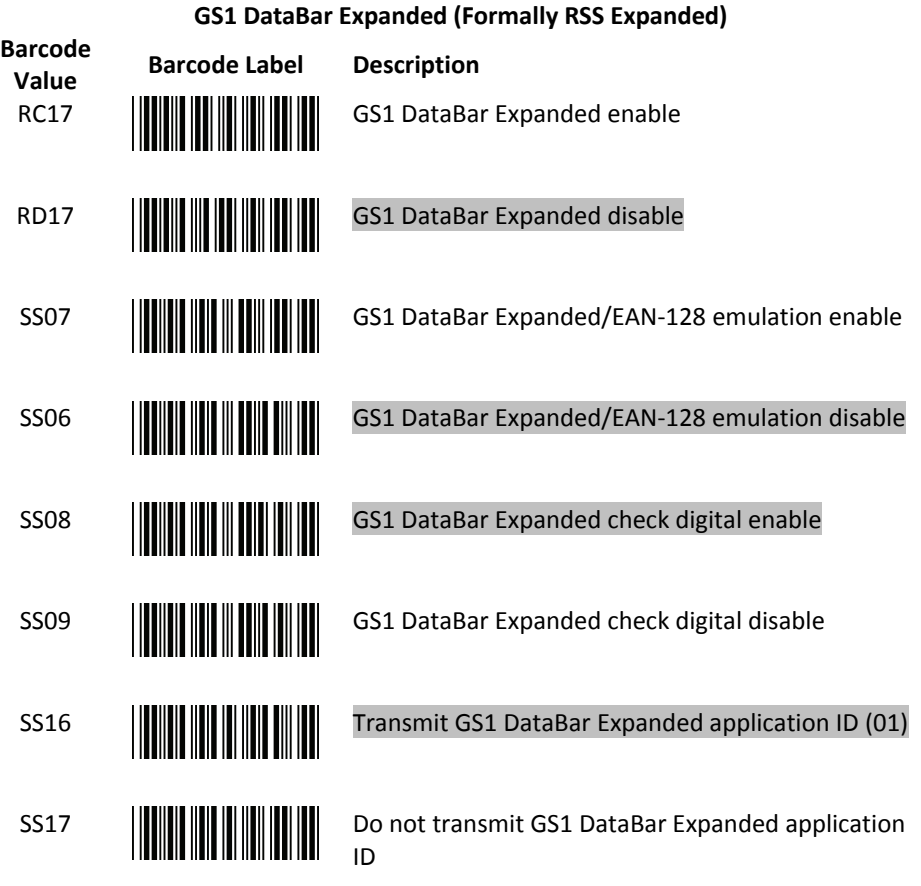

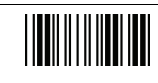

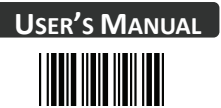

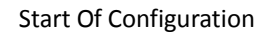

## **Data Editing**

## **1 Identifier Code**

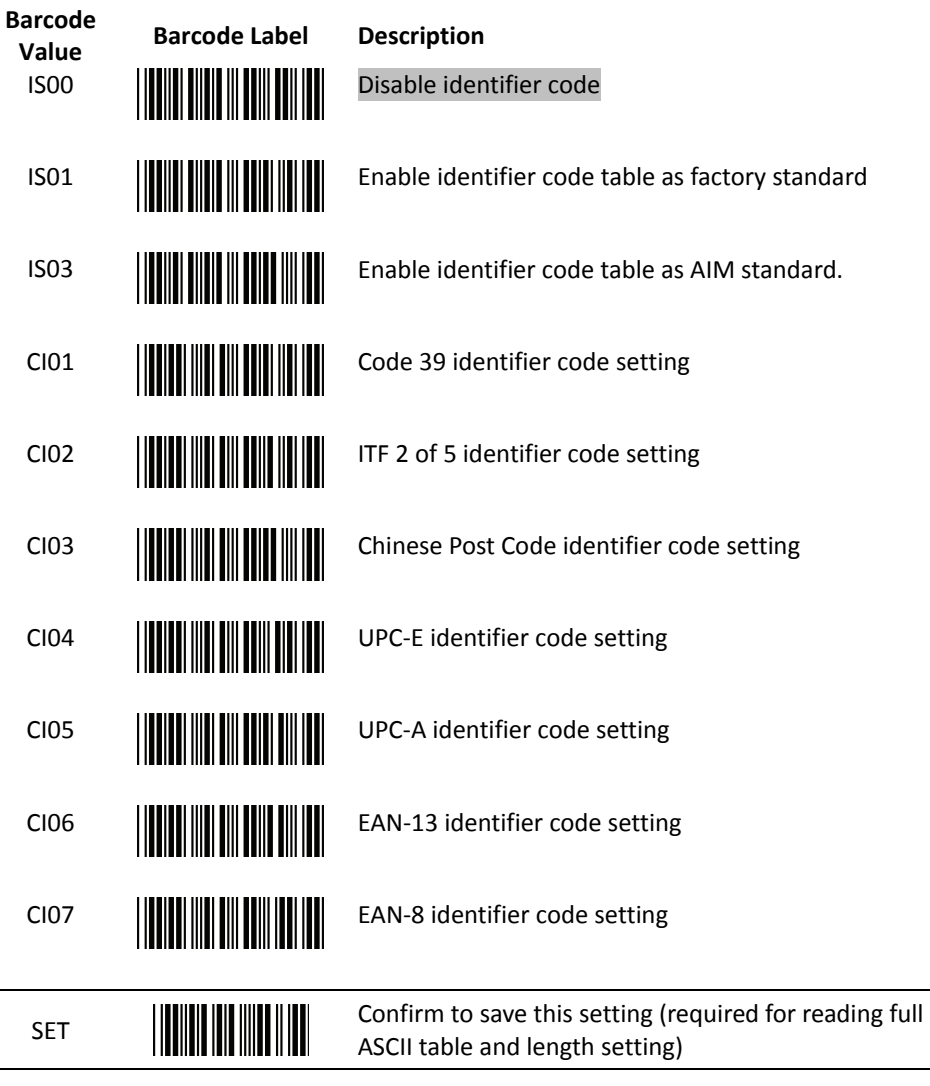

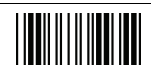

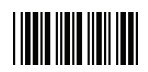

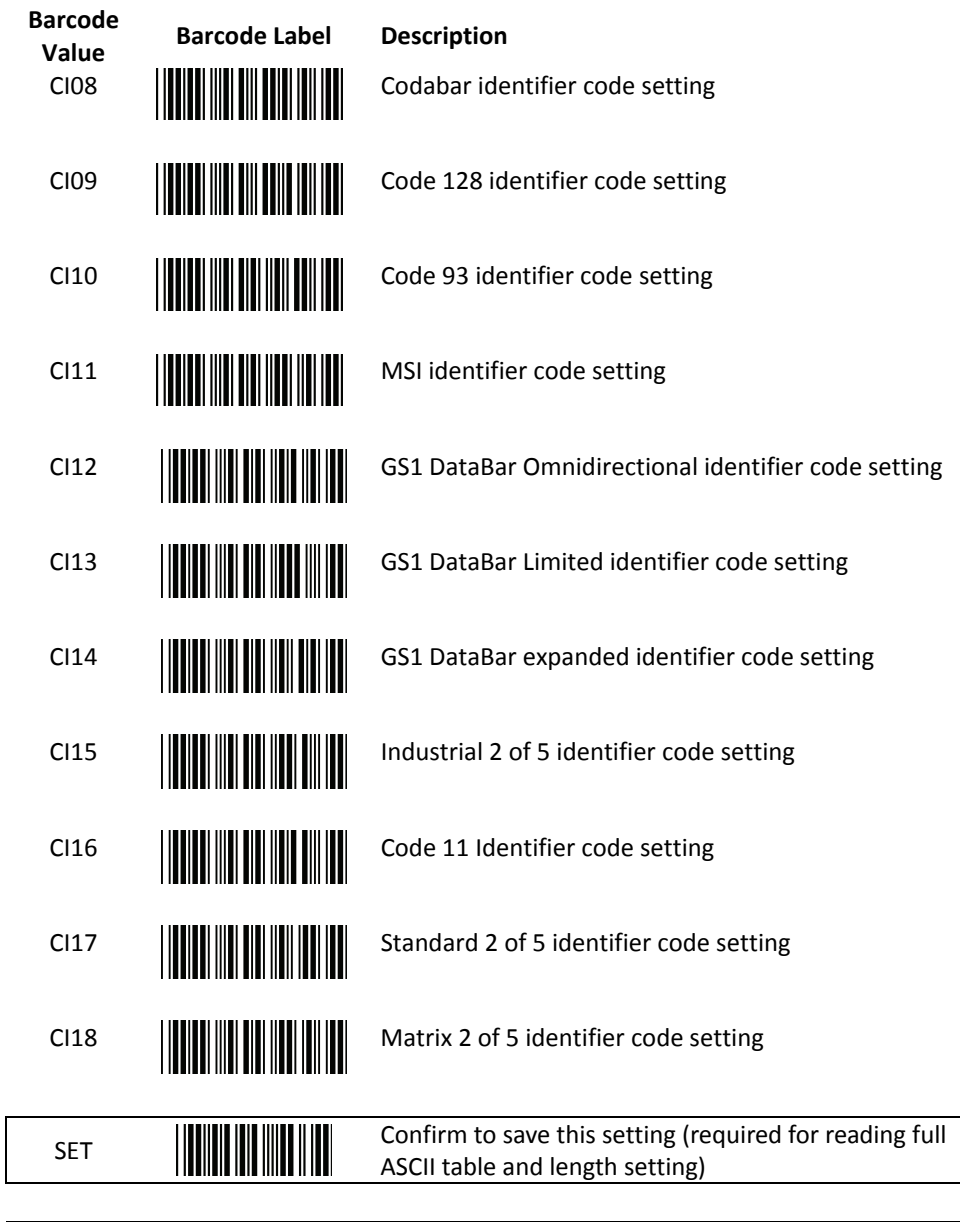

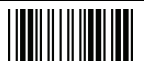

End Of Configuration

 $\overline{\phantom{a}}$ 

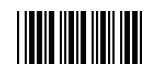

### **2 Header and Trailer**

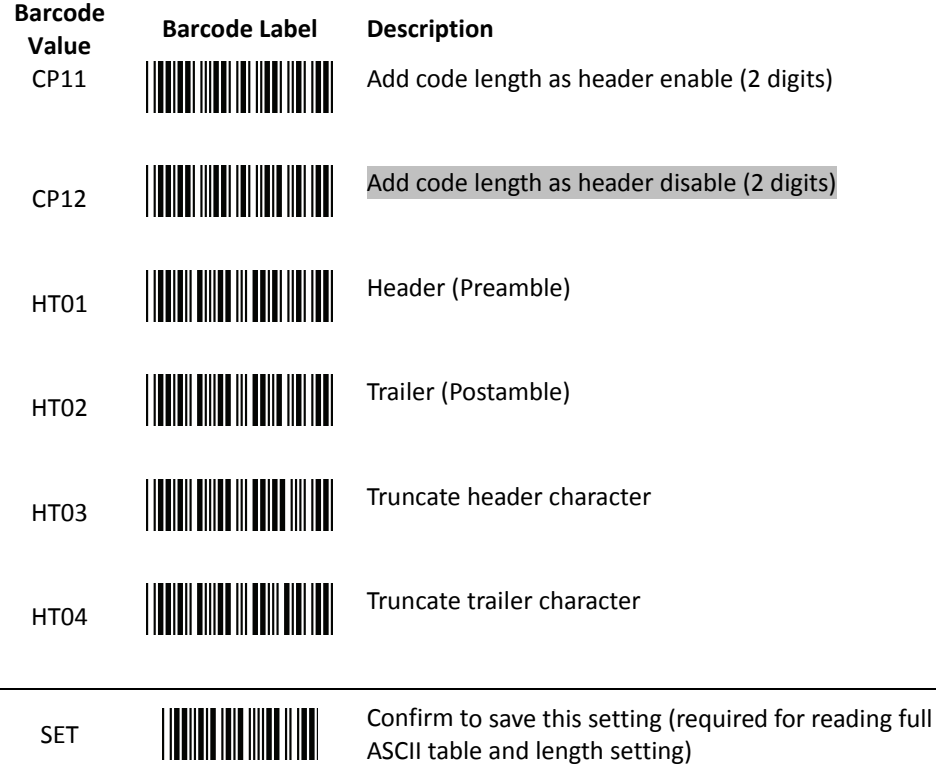

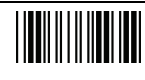

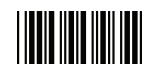

#### **3 Multi-Barcode Editing**

Refer to Appendix 3 for detail setup steps.

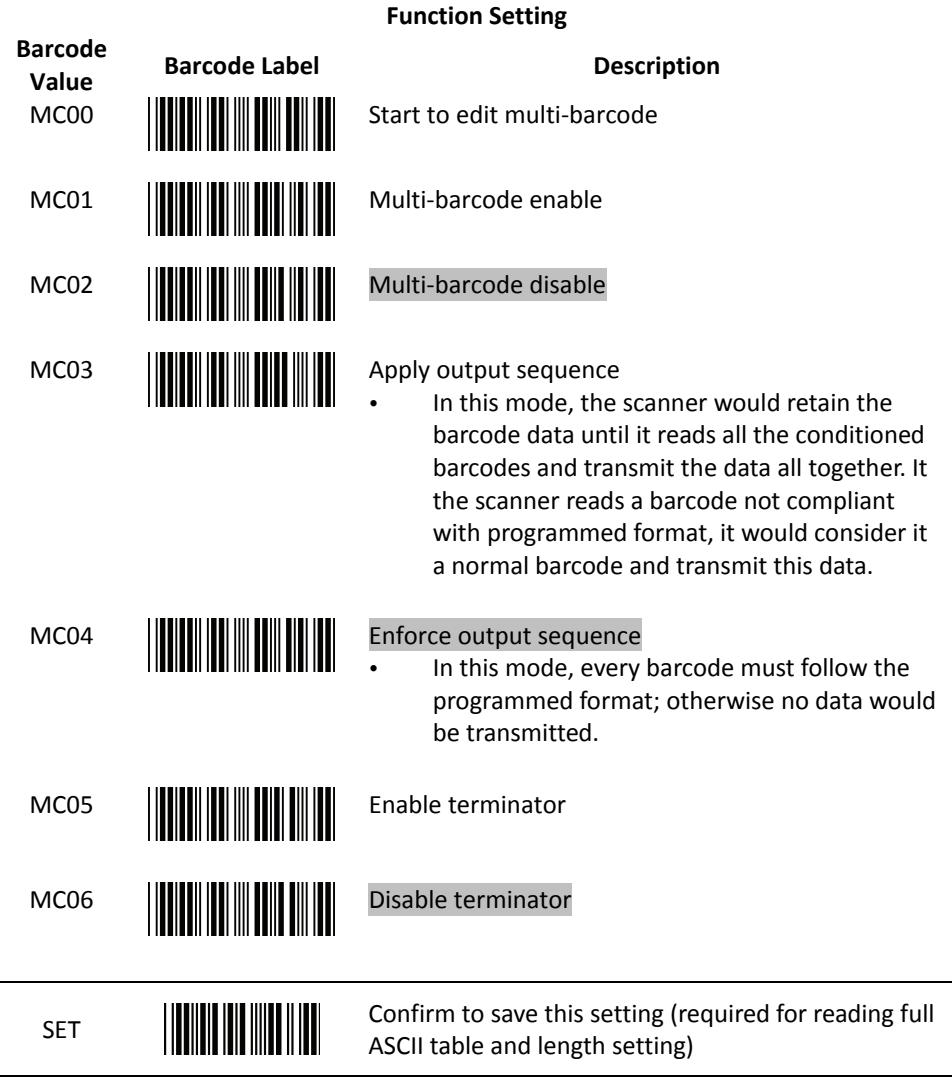

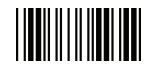

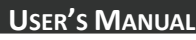

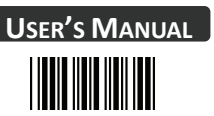

## **Barcode Type Setting**

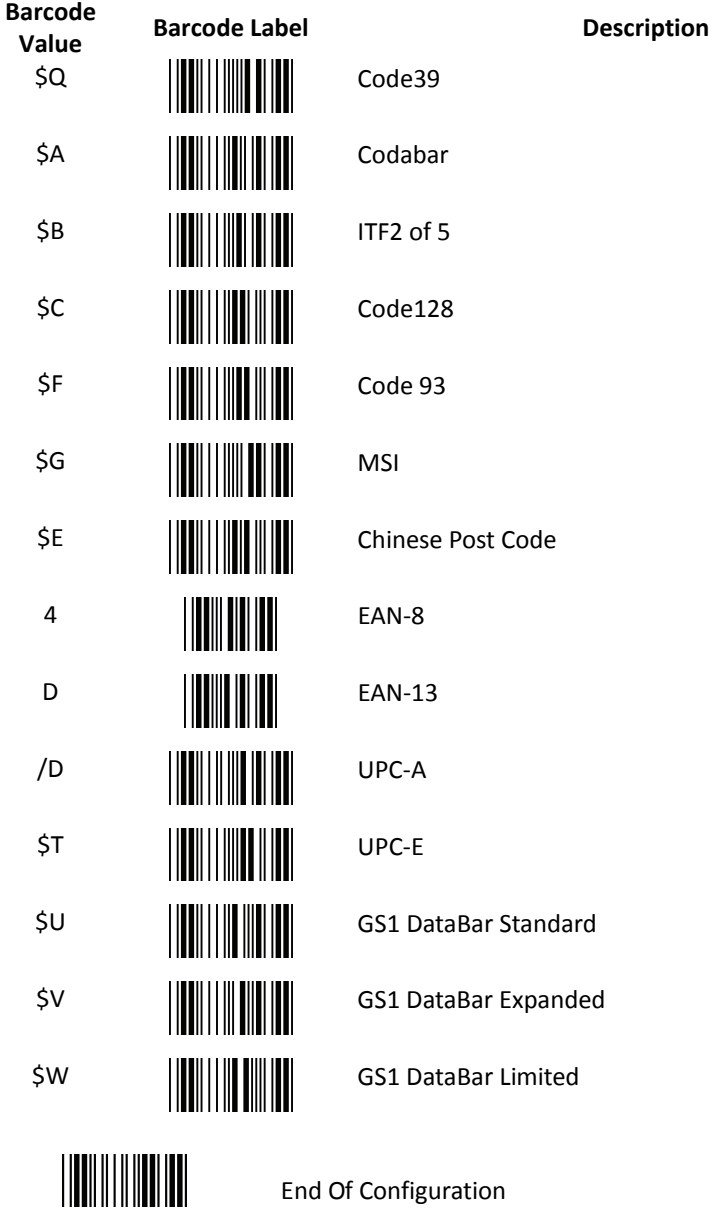

## **Appendix 1: USB Virtual COM Driver Installation**

Contact your distributor to get the driver and follow the steps below to enable USB virtual COM port.

- 1. Connect the scanner and the host (e.g. a PC) with a USB interface cable.
- 2. Enable USB virtual COM port with programming barcodes on page 8.
- 3. After the programming, the host would request driver installation. Browse your files to locate the driver and start installation.
- 4. The USB virtual COM port is ready for use after driver installation.

## **Appendix 2: Barcode Length Setting**

#### Introduction

The length of a barcode is the number of characters it contains, including check digits. As listed in the Default Parameters section, each barcode type has different default length. You may change the setting by the following procedure.

To set up barcode length, the paramours to be determined are barcode type and the desired barcode length. Barcode length is consisted of 2 digits. For numbers smaller than 10, you need to add a "0" in the front.

#### Example

If the barcode length is 4 to 12 digits, the steps would be as below:

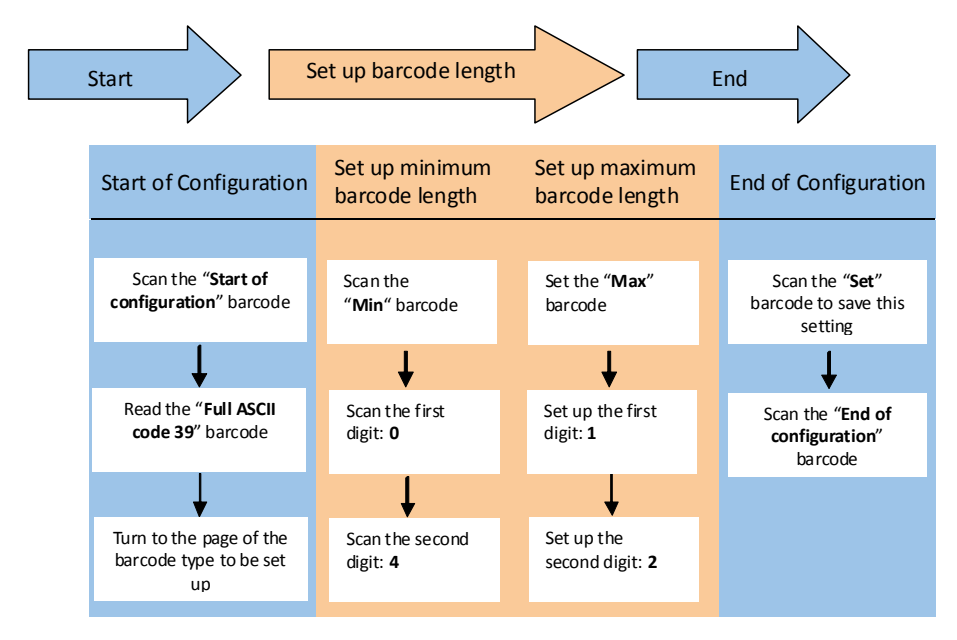

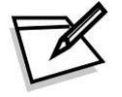

Use the ASCII table (Appendix 4) to set up barcode length. Be sure to enable the full ASCII code 39 option before you start and read the "Set" label to set your choice into memory.

## **Appendix 3: Multi-Barcode Editor**

#### Introduction

The multi-barcode editor function allows users to set up the sequence of barcode data transmission. After the configuration, the scanner would transmit data in the preprogrammed sequence even if the user doesn't scan barcodes in the correct order. Users can set up the sequence of up to 5 pieces of barcode data.

The three parameters to be programmed are: barcode type, barcode length and check digit.

Set up as "0" if the barcode length is not required; set up as "NUL" is there is no need to check the first digit of the barcode value.

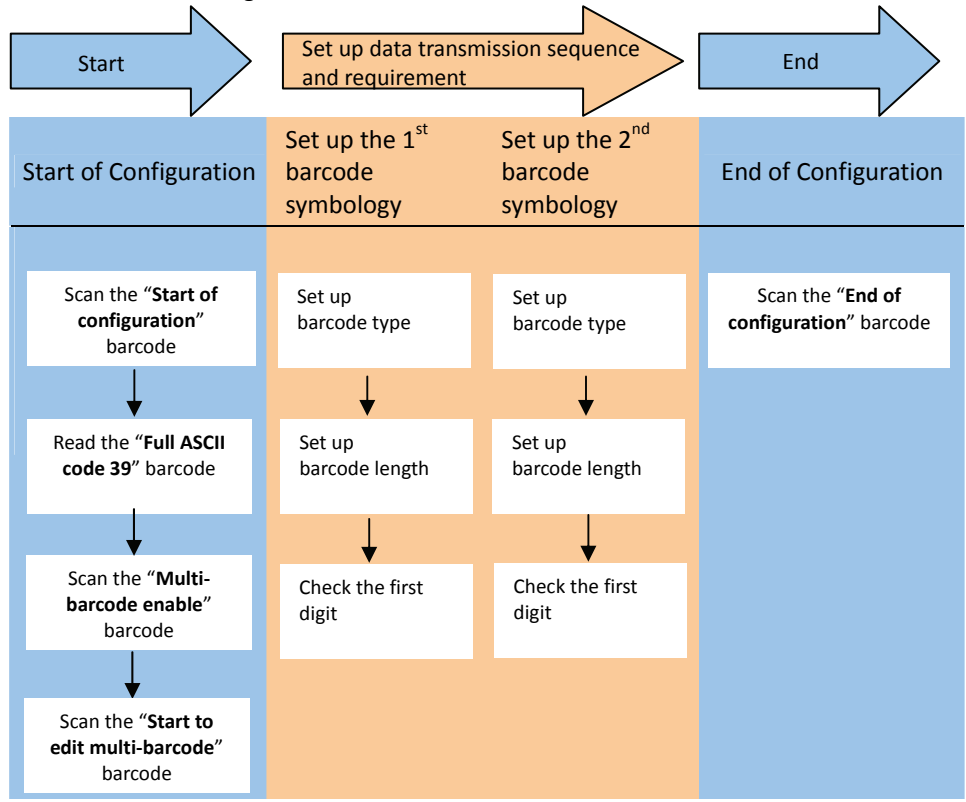

Use the ASCII table (Appendix 4) to set up barcode length and first digit checkup. Be sure to enable the full ASCII code 39 option before you start and read the "Set" label to set your choice into memory.

#### Example

If the barcode data transmission sequence and requirements are as below:

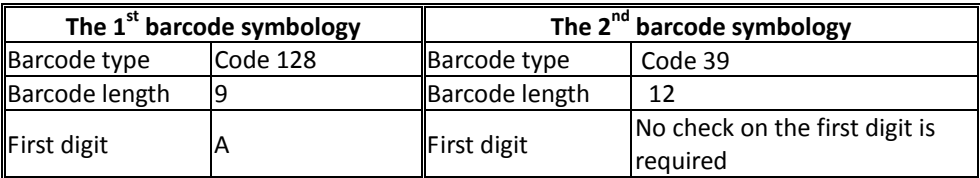

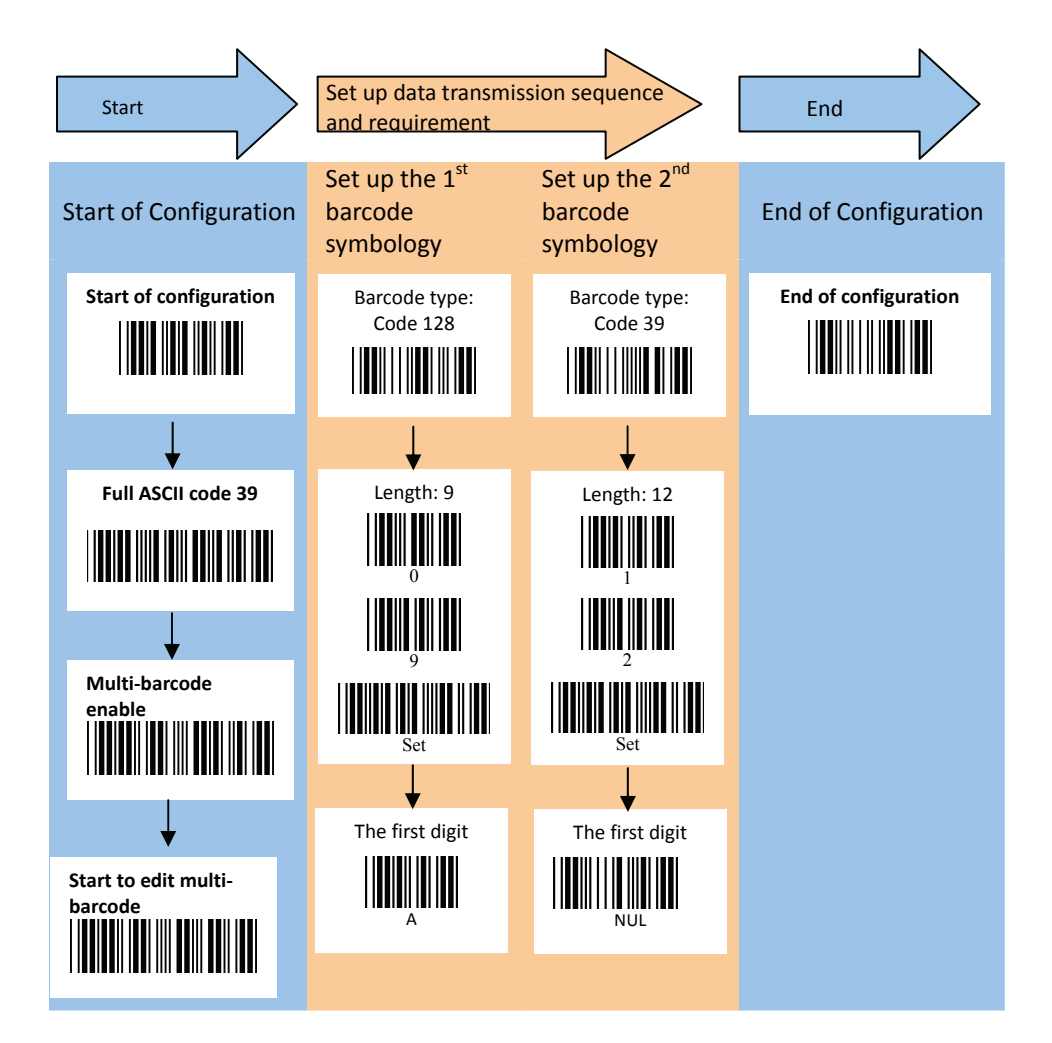

**Hexacode** 

0F

10

11

12

13

14

15

17

18

19

1A

1B

1C

1D

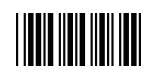

# **Appendix 4: Full ASCII Code 39 Table**

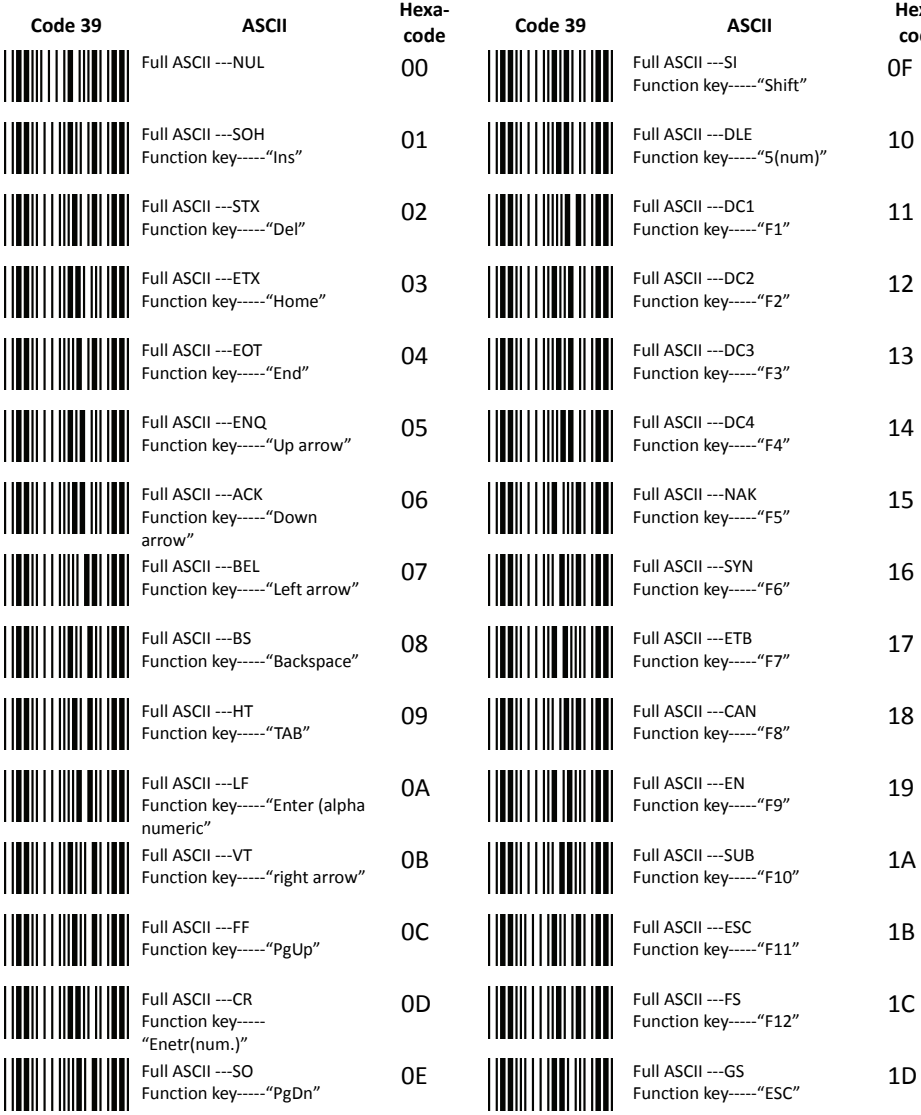

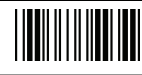

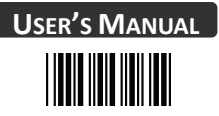

#### **Full ASCII Code 39 Table**

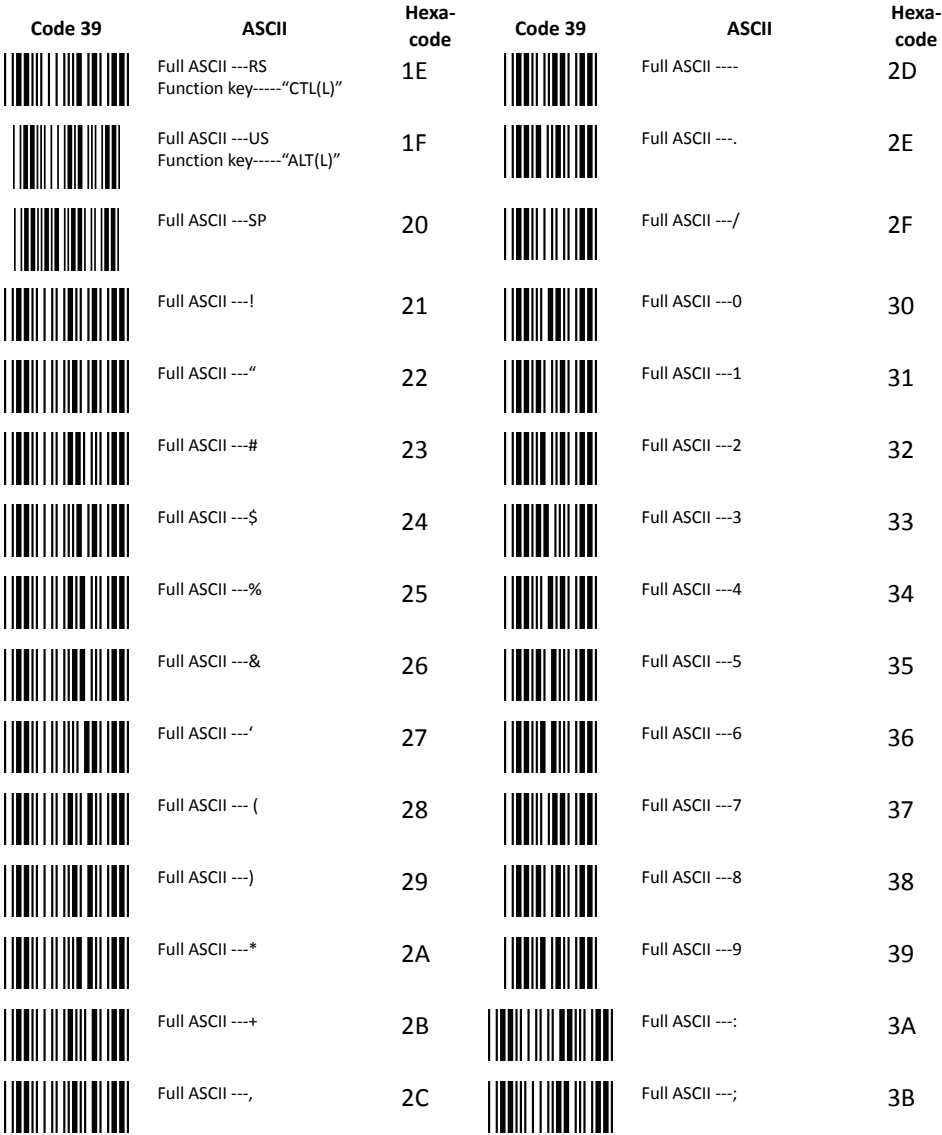

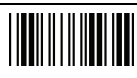

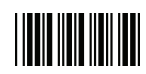

## **Full ASCII Code 39 Table**

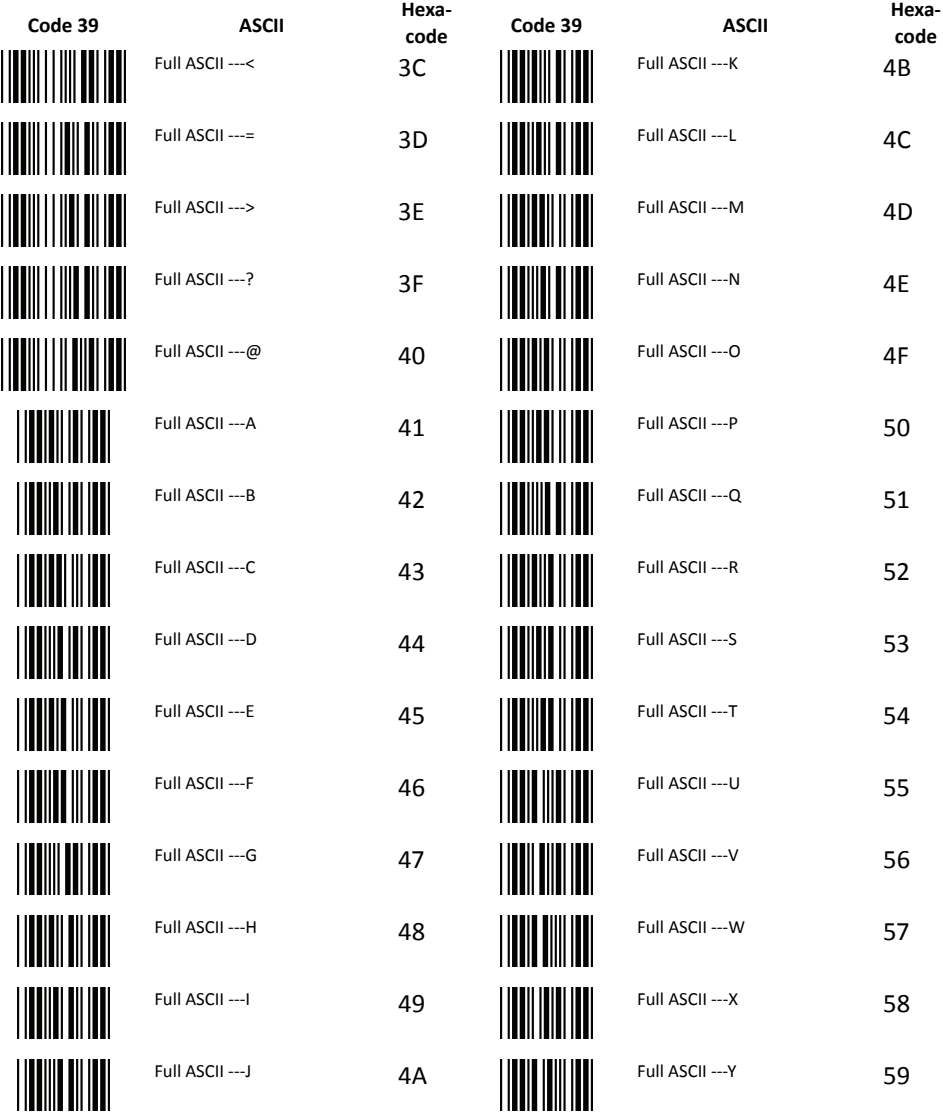

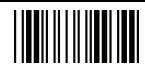

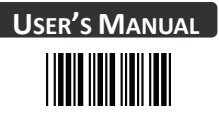

### **Full ASCII Code 39 Table**

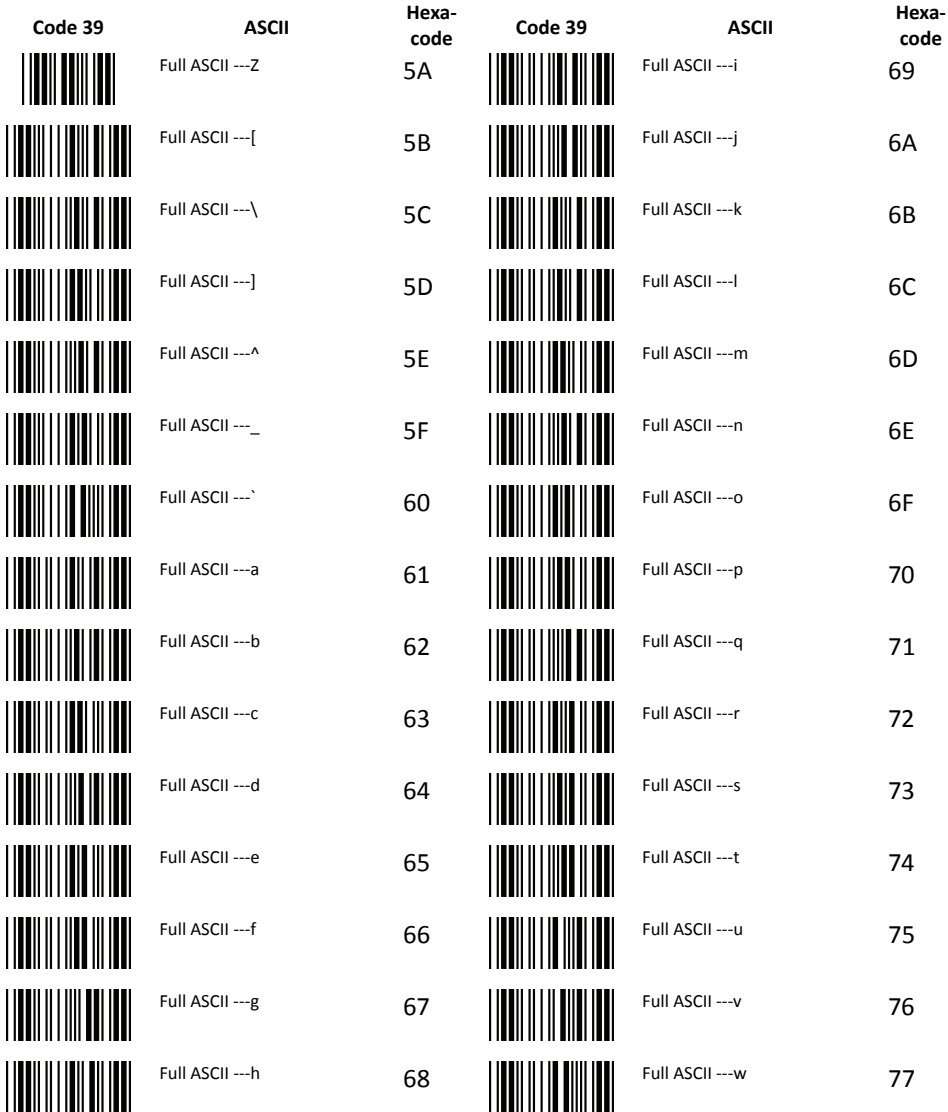

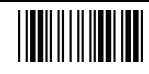

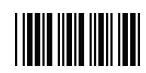

## **Full ASCII Code 39 Table**

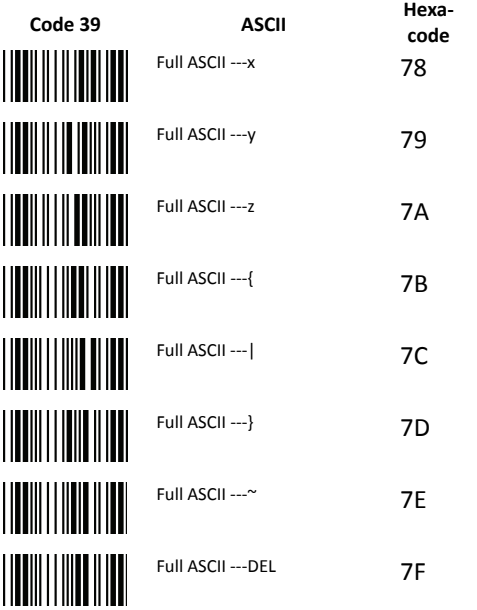

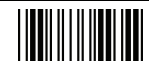